## aludu CISCO.

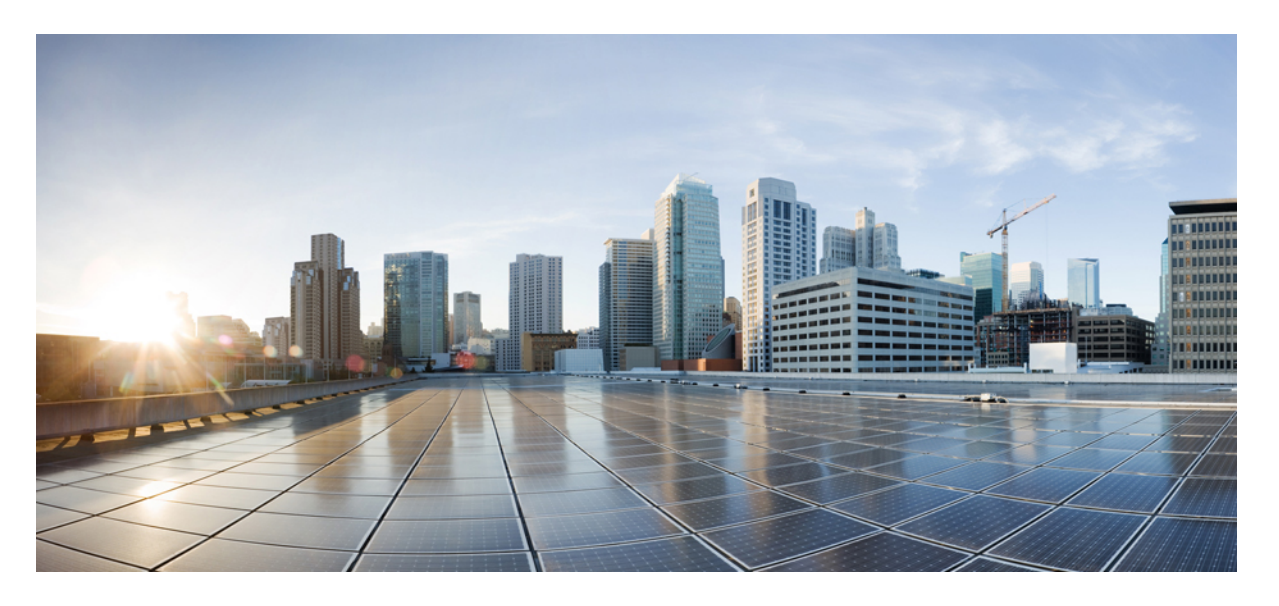

## **Cisco NCS 560** シリーズ ルータ(**IOS XR** リリース **7.0.x**)**IP** アド レスおよびサービス コンフィギュレーション ガイド

初版:2019 年 8 月 30 日

### シスコシステムズ合同会社

〒107-6227 東京都港区赤坂9-7-1 ミッドタウン・タワー http://www.cisco.com/jp お問い合わせ先:シスコ コンタクトセンター 0120-092-255 (フリーコール、携帯・PHS含む) 電話受付時間:平日 10:00~12:00、13:00~17:00 http://www.cisco.com/jp/go/contactcenter/

【注意】シスコ製品をご使用になる前に、安全上の注意( **www.cisco.com/jp/go/safety\_warning/** )をご確認ください。本書は、米国シスコ発行ド キュメントの参考和訳です。リンク情報につきましては、日本語版掲載時点で、英語版にアップデートがあり、リンク先のページが移動**/**変更され ている場合がありますことをご了承ください。あくまでも参考和訳となりますので、正式な内容については米国サイトのドキュメントを参照くだ さい。また、契約等の記述については、弊社販売パートナー、または、弊社担当者にご確認ください。

THE SPECIFICATIONS AND INFORMATION REGARDING THE PRODUCTS IN THIS MANUAL ARE SUBJECT TO CHANGE WITHOUT NOTICE. ALL STATEMENTS, INFORMATION, AND RECOMMENDATIONS IN THIS MANUAL ARE BELIEVED TO BE ACCURATE BUT ARE PRESENTED WITHOUT WARRANTY OF ANY KIND, EXPRESS OR IMPLIED. USERS MUST TAKE FULL RESPONSIBILITY FOR THEIR APPLICATION OF ANY PRODUCTS.

THE SOFTWARE LICENSE AND LIMITED WARRANTY FOR THE ACCOMPANYING PRODUCT ARE SET FORTH IN THE INFORMATION PACKET THAT SHIPPED WITH THE PRODUCT AND ARE INCORPORATED HEREIN BY THIS REFERENCE. IF YOU ARE UNABLE TO LOCATE THE SOFTWARE LICENSE OR LIMITED WARRANTY, CONTACT YOUR CISCO REPRESENTATIVE FOR A COPY.

The Cisco implementation of TCP header compression is an adaptation of a program developed by the University of California, Berkeley (UCB) as part of UCB's public domain version of the UNIX operating system. All rights reserved. Copyright © 1981, Regents of the University of California.

NOTWITHSTANDING ANY OTHER WARRANTY HEREIN, ALL DOCUMENT FILES AND SOFTWARE OF THESE SUPPLIERS ARE PROVIDED "AS IS" WITH ALL FAULTS. CISCO AND THE ABOVE-NAMED SUPPLIERS DISCLAIM ALL WARRANTIES, EXPRESSED OR IMPLIED, INCLUDING, WITHOUT LIMITATION, THOSE OF MERCHANTABILITY, FITNESS FOR A PARTICULAR PURPOSE AND NONINFRINGEMENT OR ARISING FROM A COURSE OF DEALING, USAGE, OR TRADE PRACTICE.

IN NO EVENT SHALL CISCO OR ITS SUPPLIERS BE LIABLE FOR ANY INDIRECT, SPECIAL, CONSEQUENTIAL, OR INCIDENTAL DAMAGES, INCLUDING, WITHOUT LIMITATION, LOST PROFITS OR LOSS OR DAMAGE TO DATA ARISING OUT OF THE USE OR INABILITY TO USE THIS MANUAL, EVEN IF CISCO OR ITS SUPPLIERS HAVE BEEN ADVISED OF THE POSSIBILITY OF SUCH DAMAGES.

Any Internet Protocol (IP) addresses and phone numbers used in this document are not intended to be actual addresses and phone numbers. Any examples, command display output, network topology diagrams, and other figures included in the document are shown for illustrative purposes only. Any use of actual IP addresses or phone numbers in illustrative content is unintentional and coincidental.

All printed copies and duplicate soft copies of this document are considered uncontrolled. See the current online version for the latest version.

Cisco has more than 200 offices worldwide. Addresses and phone numbers are listed on the Cisco website at www.cisco.com/go/offices.

Cisco and the Cisco logo are trademarks or registered trademarks of Cisco and/or its affiliatesin the U.S. and other countries. To view a list of Cisco trademarks, go to this URL: [www.cisco.com](www.cisco.com/go/trademarks) go [trademarks.](www.cisco.com/go/trademarks) Third-party trademarks mentioned are the property of their respective owners. The use of the word partner does not imply a partnership relationship between Cisco and any other company. (1721R)

© 2019 Cisco Systems, Inc. All rights reserved.

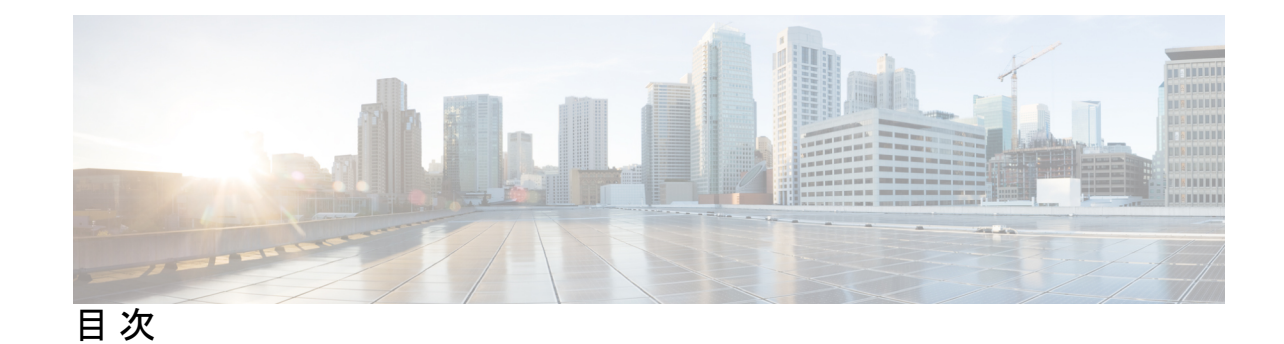

**1** 章

第 [ネットワーク](#page-8-0) スタック **IPv4** および **IPv6** の実装 **1** [フォールバック](#page-8-1) VRF の実装 **1** [ネットワーク](#page-9-0) スタック IPv4 および IPv6 の例外 **2** IPv4 [および](#page-10-0) IPv6 機能 **3** Cisco IOS XR [ソフトウェアの](#page-10-1) IPv6 **3** [ネットワーク](#page-10-2) スタック IPv4 および IPv6 の実装方法 **3** IPv4 [アドレス指定の設定](#page-11-0) **4** IPv6 [アドレッシングの設定](#page-12-0) **5** IPv6 [マルチキャスト](#page-12-1) グループ **5** ネットワーク [インターフェイスへの複数の](#page-17-0) IP アドレスの割り当て **10** IPv4 および IPv6 プロトコル [スタックの設定](#page-18-0) **11** アンナンバード [インターフェイス上での](#page-20-0) IPv4 処理のイネーブル化 **13** IPv4 ICMP [レート制限](#page-21-0) **14** IPv6 ICMP [レート制限](#page-23-0) **16** [柔軟な送信元](#page-24-0) IP の選択 **17** IPARM [競合解決の設定](#page-24-1) **17** [静的ポリシー解決](#page-24-2) **17** [最長プレフィックス](#page-25-0) アドレス競合解決 **18** 最大 IP [アドレス競合解決](#page-26-0) **19** [接続ルートに対する](#page-26-1) Route-Tag のサポート **19** 拡大された IPv6 [アドレス空間](#page-27-0) **20** IPv6 [アドレス形式](#page-28-0) **21** IPv6 アドレス [タイプ:ユニキャスト](#page-29-0) **22** [集約可能グローバル](#page-29-1) アドレス **22**

[リンクローカル](#page-31-0) アドレス **24** IPv4 互換 IPv6 [アドレス](#page-32-0) **25** 簡易 IPv6 [パケット](#page-32-1) ヘッダー **25** IPv6 のパス MTU [ディスカバリ](#page-36-0) **29** IPv6 [ネイバー探索](#page-36-1) **29** IPv6 [ネイバー送信要求メッセージ](#page-36-2) **29** IPv6 ルータ [アドバタイズメント](#page-39-0) メッセージ **32** IPv6 ネイバー [リダイレクト](#page-40-0) メッセージ **33** Address [Repository](#page-41-0) Manager **34** [アドレス競合解決](#page-41-1) **34**

第 2 章 **ARP [の設定](#page-44-0) 37** 

ARP [の設定](#page-44-1) **37**

ARP [キャッシュ](#page-45-0) エントリ **38**

スタティック ARP キャッシュ [エントリの定義](#page-45-1) **38**

プロキシ ARP [とローカル](#page-45-2) プロキシ ARP **38**

プロキシ ARP [のイネーブル化](#page-46-0) **39**

ローカル プロキシ ARP [のイネーブル化](#page-47-0) **40**

ローカル ARP [エントリの学習の設定](#page-48-0) **41**

ARP [の設定に関する情報](#page-49-0) **42**

[アドレス解決の概要](#page-49-1) **42**

単一の LAN [でのアドレス解決](#page-50-0) **43**

[ルータによって相互接続されている場合のアドレス解決](#page-50-1) **43**

#### 第 **DHCP** [リレーの概要](#page-52-0) **45 3** 章

DHCP リレー [エージェントの設定の前提条件](#page-53-0) **46** DHCP [リレー機能の制限事項](#page-53-1) **46** DHCP リレー [エージェントを設定およびイネーブルにする方法](#page-54-0) **47** DHCP リレー [エージェントの設定およびイネーブル化](#page-54-1) **47**

インターフェイスでの DHCP リレー [エージェントのイネーブル化](#page-55-0) **48**

インターフェイスでの DHCP [リレーのディセーブル化](#page-55-1) **48**

VRF での DHCP [リレーのイネーブル化](#page-55-2) **48**

複数のヘルパー [アドレスを使用した](#page-56-0) DHCP リレー プロファイルの設定 **49**

[プレフィックス委任の](#page-57-0) DHCP リレー エージェント通知 **50**

[プレフィックス委任のための](#page-57-1) DHCP ステートフル リレー エージェントの設定 **50**

DHCP リレー [プロファイル:例](#page-58-0) **51**

[インターフェイス上の](#page-58-1) DHCP リレー:例 **51**

VRF 上の DHCP [リレー:例](#page-58-2) **51**

リレー [エージェント情報オプションのサポート:例](#page-58-3) **51**

リレー [エージェント](#page-59-0) giaddr ポリシー:例 **52**

DHCP プロキシ [プロファイルの設定](#page-59-1) **52**

DHCP [サーバ](#page-60-0) **53**

DHCP サーバ [プロファイルの設定](#page-61-0) **54**

[プールを使用した複数のクラスの設定](#page-61-1) **54**

[クラス一致オプションを使用したサーバ](#page-61-2) プロファイル DAP の設定 **54**

DAP [プール一致オプションを使用しないサーバ](#page-63-0) プロファイルの設定 **56**

DAP での ISP [ごとのアドレス](#page-63-1) プール設定 **56**

DHCP [クライアント](#page-64-0) **57**

インターフェイスでの DHCP [クライアントのイネーブル化](#page-65-0) **58**

DHCPv6 プロキシ バインディング [テーブルのリロード永続性](#page-65-1) **58**

システム永続メモリへの DHCP リレー バインディング [データベースの書き込みの設定](#page-65-2) **[58](#page-65-2)**

#### 第 **DHCPv6** リレー [エージェントの実装](#page-68-0) **61 4** 章

DHCP リレー [エージェントの設定の前提条件](#page-69-0) **62** DHCP [リレー機能の制限事項](#page-69-1) **62** DHCP リレー [エージェントを設定およびイネーブルにする方法](#page-70-0) **63** DHCPv6 リレー [エージェントの設定およびイネーブル化](#page-70-1) **63** インターフェイスでの DHCPv6 リレー [エージェントのイネーブル化](#page-70-2) **63** インターフェイスでの DHCP [リレーのディセーブル化](#page-70-3) **63** VRF での DHCP [リレーのイネーブル化](#page-71-0) **64** 複数のヘルパー [アドレスを使用した](#page-71-1) DHCP リレー プロファイルの設定 **64**

システム永続メモリへの DHCP リレー バインディング [データベースの書き込みの設定](#page-72-0) **65** DHCP [サーバ](#page-72-1) **65** DHCP サーバ [プロファイルの設定](#page-73-0) **66** [プールを使用した複数のクラスの設定](#page-74-0) **67** DHCP [クライアント](#page-74-1) **67** インターフェイスでの DHCP [クライアントのイネーブル化](#page-75-0) **68**

#### 第 ホスト [サービスとアプリケーションの実装](#page-76-0) **69 5** 章

ホスト [サービスとアプリケーションの実装](#page-76-1) **69**

[ネットワーク接続性ツール](#page-76-2) **69**

[ping](#page-76-3) **69**

[ネットワーク接続の確認](#page-77-0) **70**

[複数の宛先に対するネットワーク接続性のチェック](#page-78-0) **71**

[traceroute](#page-79-0) **72**

パケット [ルートのチェック](#page-80-0) **73**

ドメイン [サービス](#page-81-0) **74**

ドメイン [サービスの設定](#page-81-1) **74**

TFTP [サーバ](#page-82-0) **75**

TFTP [サーバとしてのルータの設定](#page-82-1) **75**

[ファイル転送サービス](#page-83-0) **76**

[FTP](#page-84-0) **77**

FTP [接続使用時のルータ設定](#page-84-1) **77**

[TFTP](#page-85-0) **78**

TFTP [接続使用時のルータ設定](#page-85-1) **78**

#### [SCP](#page-85-2) **78**

SCP [によるファイル転送](#page-86-0) **79**

[Cisco](#page-86-1) inetd **79**

#### [Telnet](#page-86-2) **79**

Syslog [の送信元インターフェイス](#page-87-0) **80**

第 アクセス [リストおよびプレフィックス](#page-88-0) リストの実装 **81 6** 章

アクセス [リストの概要](#page-88-1) **81**

IPv4 および IPv6 [用のユーザ定義の](#page-92-0) TCAM キー **85**

[ユーザによって定義されたフィールド](#page-93-0) **86**

[従来の入力](#page-93-1) ACL の IPv4 および IPv6 キー形式 **86**

IPv4 ACL [の設定](#page-95-0) **88**

IPv6 ACL [の設定](#page-98-0) **91**

ACL [の変更](#page-102-0) **95**

ACL [ベースの転送の設定](#page-103-0) **96**

[ブリッジ仮想インターフェイスの](#page-106-0) ACL **99**

[フラグメント制御を使用した](#page-109-0) ACL の設定 **102**

フラグメント [タイプでの照合を実行するための](#page-111-0) IPv4 ACL の設定 **104**

ACL でのフラグメント [オフセットによる一致](#page-112-0) **105**

フラグメント [オフセットによる](#page-113-0) ACL 照合の設定 **106**

IP パケット長による ACL [フィルタリングの設定](#page-114-0) **107**

[パケット長を使用してフィルタリングするためのシンプルな](#page-115-0) IPv4 ACL の設定 **108**

[パケット長を使用してフィルタリングするための拡張](#page-116-0) IPv4 ACL の設定 **109**

[パケット長を使用してフィルタリングするための拡張](#page-117-0) IPv6 ACL の設定 **110**

[オブジェクトグループ](#page-118-0) ACL の概要 **111**

[オブジェクトグループ](#page-119-0) ACL の設定 **112**

ネットワーク [オブジェクトグループ](#page-120-0) ACL の設定 **113**

ポート [オブジェクトグループ](#page-121-0) ACL の設定 **114**

[オブジェクトグループ](#page-122-0) ACL 圧縮の確認 **115**

IPv4 ACL での TTL [の照合および書き換えの設定](#page-124-0) **117**

[インターフェイス](#page-125-0) ベースの一意の IPv4 ACL の設定 **118**

IPv6 ACL での TTL [の照合および書き換えの設定](#page-126-0) **119**

[インターフェイス](#page-127-0) ベースの一意の IPv6 ACL の設定 **120**

IP アクセス リスト ロギング [メッセージの概要](#page-129-0) **122**

[プレフィックス](#page-129-1) リストの概要 **122**

[プレフィックス](#page-131-0) リストの設定 **124**

プレフィックス リスト [エントリの順序付けとプレフィックス](#page-131-1) リストの変更 **124**

第 シスコ エクスプレス [フォワーディングの実装](#page-134-0) **127 7** 章

目次

シスコ エクスプレス [フォワーディングの実装](#page-134-1) **127**

CEF [の確認](#page-135-0) **128**

[フロー単位ロード](#page-137-0) バランシング **130**

スタティック [ルートの設定](#page-138-0) **131**

BGP [属性ダウンロード](#page-140-0) **133**

[プロアクティブなアドレス解決プロトコルおよびネイバー探索](#page-141-0) **134**

#### 第 8 章 **LPTS [の実装](#page-142-0) 135**

LPTS [の概要](#page-142-1) **135** LPTS [ポリサー](#page-142-2) **135**

ダイナミック LPTS フロー [タイプの定義](#page-147-0) **140**

#### 第 9 章 **143 12 DRRP の実装** 143

VRRP [の設定](#page-150-1) **143** VRRP [の概要](#page-151-0) **144** BVI [を介した](#page-154-0) VRRP の概要 **147** IPv4 [ネットワーク用](#page-155-0) VRRP の設定 **148** IPv6 [ネットワーク用](#page-157-0) VRRP の設定 **150** BVI [を介した](#page-159-0) VRRP の設定 **152** [状態変更ロギングのディセーブル化](#page-162-0) **155** VRRP のマルチ グループ [オプティマイゼーション\(](#page-163-0)MGO)の有効化 **156** VRRP [イベントに関する](#page-164-0) SNMP サーバ通知の設定 **157**

第 **TCP** 転送、**UDP** [転送の設定に関する情報](#page-166-0) **159 1 0** 章

[グレースフル](#page-166-1) リスタート **159** TCP [の概要](#page-167-0) **160** UDP [の概要](#page-167-1) **160**

<span id="page-8-0"></span>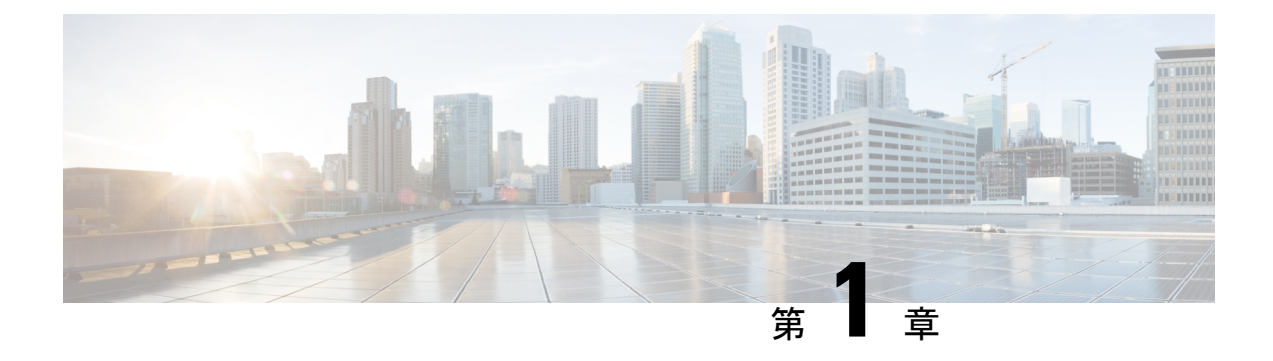

# ネットワーク スタック **IPv4** および **IPv6** の 実装

ネットワーク スタック IPv4 および IPv6 機能は、インターネット プロトコル バージョン 4 (IPv4) およびインターネットプロトコルバージョン6 (IPv6) の設定とモニタリングに使用 します。

#### 制約事項

IPv6 に対応している Cisco IOS XR ソフトウェア リリースでは、1 つのインターフェイス上に 複数の IPv6 グローバル アドレスを設定できます。ただし、1 つのインターフェイス上での複 数の IPv6 リンクローカル アドレスはサポートされません。

- [フォールバック](#page-8-1) VRF の実装 (1ページ)
- •[ネットワーク](#page-9-0) スタック IPv4 および IPv6 の例外 (2 ページ)
- IPv4 および IPv6 機能 (3 [ページ\)](#page-10-0)
- Cisco IOS XR [ソフトウェアの](#page-10-1) IPv6 (3 ページ)
- [ネットワーク](#page-10-2) スタック IPv4 および IPv6 の実装方法 (3 ページ)

## <span id="page-8-1"></span>フォールバック **VRF** の実装

仮想ルーティングおよびフォワーディング(VRF)は、同じルータ上にルーティングテーブル の複数のインスタンスが同時に存在できるようにする IP テクノロジーです。ルーティング イ ンスタンスは独立しているため、同じ IP アドレスを競合することなく使用できます。

データ パケットの宛先プレフィックスが、設定されている VRF のどのルートとも一致しない 場合、グローバル ルーティング テーブルからデフォルト ルートが識別されます。ただし、デ フォルト ルートを使用するには明示的なネクスト ホップが必要なため、効率的でない可能性 があります。フォールバック VRF ルートを設定することをお勧めします。宛先が VRF テーブ ルで一致しない場合は、フォールバック VRF テーブルが使用されます。フォールバック VRF には、グローバル ルーティング テーブルまたは非グローバル VRF テーブルを使用できます。

#### 制約事項

フォールバック VRF ルートを設定する場合は、次の制約事項が適用されます。

- フォールバック VRF ルートは、各プライマリ VRF のアドレス ファミリごとに 1 つのみ設 定できます。
- LPTS 受信トラップはサポート対象外であるため、ping、トレースルート、または低速パ ス アプリケーションはフォールバック VRF でサポートされません。
- Cisco NCS 560 シリーズ ルータでは、1000 の VRF と 1 つのグローバル テーブルのみがサ ポートされます。
- VRF へのスタティック デフォルト ルートを設定すると、このスタティック デフォルト ルートがフォールバック VRF よりも優先されます。VRF のデフォルト ルートを設定する と、ルート ルックアップにグローバル ルーティング テーブルが使用されます。デフォル ト ルートは、設定済みのネクスト ホップに必ず転送されます。
- プライマリ VRF でパケットのルート ルックアップが失敗した場合、フォールバック VRF でルートルックアップを実行するためにパケットがリサイクルされます。したがって、パ ケットのルーティング パフォーマンスが最大で 50% 低下します。
- パケットの ACL ベース転送(ABF)VRF リダイレクトと VRF フォールバックの両方を設 定すると、パケットは2回リサイクルされます。したがって、パケットのルーティングパ フォーマンスが最大で 33% 低下します。
- フォールバック VRF でパケットのルートが見つかった場合、グリーニング IPv4 およびグ リーニング IPv6 隣接関係パケットのみが正常にパントされます。
- ループ設定では、パケットのルートがプライマリとフォールバックのどちらの VRF でも 見つからない場合、パケットはリサイクルパスでループします。最終的にパケットはリサ イクル出力キューにドロップされます。リサイクル キューの優先順位が最も高いため、 ループしているトラフィックのレートが高いと、他の正常なリサイクルパケットがドロッ プされる可能性があります。

## <span id="page-9-0"></span>ネットワーク スタック **IPv4** および **IPv6** の例外

Cisco IOS XR ソフトウェアでのネットワーク スタック機能には、次の例外があります。

- Cisco IOS XR ソフトウェアでは、**clear ipv6 neighbors** および **show ipv6 neighbors** コマン ドに**location***node-id*キーワードが含まれています。場所を指定した場合、指定した場所の 隣接エントリのみが表示されます。
- **ipv6ndscavenge-timeout** コマンドは、stale状態の隣接エントリの有効期間を設定します。 隣接エントリの廃棄タイマーの有効期間が切れると、そのエントリはクリアされます。
- Cisco IOS XR ソフトウェアでは、**show ipv4 interface** および **show ipv6 interface** コマンド に**location***node-id*キーワードが含まれています。場所を指定した場合、指定した場所のイ ンターフェイス エントリのみが表示されます。
- Cisco IOS XR ソフトウェアでは、設定時に、競合する IP アドレス エントリが許可されま す。アクティブな 2 つのインターフェイスの間に IP アドレス競合が存在する場合、Cisco

IOS XR ソフトウェアは、設定されている競合ポリシーに従って、インターフェイスを停 止します(デフォルト ポリシーでは、より高いインターフェイス インスタンスを停止し ます)。

## <span id="page-10-0"></span>**IPv4** および **IPv6** 機能

Cisco IOS XR ソフトウェアが IPv4 と IPv6 の両方のアドレスを使用して設定されている場合、 インターフェイスは IPv4 と IPv6 の両方のネットワーク上のデータを送受信できます。

IPv6 のアーキテクチャは、エンドツーエンドのセキュリティ、Quality of Service(QoS)、グ ローバルに一意なアドレスなどのサービスを提供する一方で、既存の IPv4 ユーザが IPv6 に簡 単に移行できるように設計されています。拡大された IPv6 アドレス空間により、ネットワー クのスケーラビリティが可能となり、グローバルな到達可能性が提供されます。簡素化された IPv6 パケット ヘッダー形式により、パケットの処理効率が向上しています。IPv6 プレフィッ クス集約、簡略化されたネットワーク リナンバリング、および IPv6 サイト マルチホーミング 機能によって、より効率的なルーティングを実現する IPv6 アドレッシング階層が提供されま す。IPv6 は、Open Shortest Path First(OSPF)やマルチプロトコル ボーダー ゲートウェイ プロ トコル (BGP) など、広く導入されているルーティング プロトコルをサポートしています。

IPv6 ネイバー探索(nd)プロセスでは、インターネット制御メッセージプロトコル (ICMP) および送信要求ノード マルチキャスト アドレスを使用して、同じネットワーク(ローカル リ ンク)上のネイバーのリンク層アドレスを判断し、ネイバーに到達可能かどうかを確認し、隣 接ルータを追跡します。

## <span id="page-10-1"></span>**Cisco IOS XR** ソフトウェアの **IPv6**

以前は IPng (次世代) と呼ばれていた IPv6 は、インターネットプロトコル (IP) の最新バー ジョンです。IP は、デジタル ネットワーク上のデータ、音声、およびビデオ トラフィックの 交換に使用されるパケットベースのプロトコルです。IP バージョン 4 (IPv4)の32 ビット ア ドレッシング方式ではインターネットの成長の需要を十分に満たせないことが明らかになった ときに、IPv6 が提案されました。長い議論の後で、IP を IPng のベースにするが、はるかに大 きなアドレス空間と、簡略化されたメインヘッダーや拡張ヘッダーなどの改善を追加すること が決定されました。IPv6 は、Internet Engineering Task Force(IETF)から発行されている RFC 2460、『*Internet Protocol, Version 6 (IPv6) Specification*』で最初に規定されました。IPv6 でサポー トされるアーキテクチャとサービスについては他の RFC で規定されています。

## <span id="page-10-2"></span>ネットワーク スタック **IPv4** および **IPv6** の実装方法

ここでは、次の手順について説明します。

## <span id="page-11-0"></span>**IPv4** アドレス指定の設定

IP を設定するための基本的かつ必須のタスクは、IPv4 アドレスをネットワーク インターフェ イスに割り当てることです。こうすることで、インターフェイスがイネーブルになり、IPv4を 使用するこれらのインターフェイスでホストとの通信が可能になります。IPアドレスはIPデー タグラムの送信先を特定します。インターフェイスには、1つのプライマリIPアドレスと複数 のセカンダリアドレスを設定できます。ソフトウェアにより生成されるパケットは、必ずプラ イマリ IPv4 アドレスを使用します。そのため、セグメントのすべてのネットワーキング デバ イスは、同じプライマリ ネットワーク番号を共有する必要があります。

このタスクに関連付けられているのは、IPアドレスのサブネット化およびマスキングに関する 決定です。マスクで、IPアドレス中のネットワーク番号を示すビットが識別できます。マスク を使用してネットワークをサブネット化した場合、そのマスクはサブネットマスクと呼ばれま す。

(注)

シスコでは、ネットワーク フィールドに対して左寄せの連続ビットを使用するネットワーク マスクのみをサポートしています。

#### 設定例

IPv4 アドレス 192.168.1.27 とネットワーク マスク「/8」が、インターフェイス **HundredGigE 0/9/0/1** に割り当てられます。

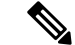

(注)

4分割ドット付き10進表記のアドレスでネットワークマスクを指定します。たとえば、255.0.0.0 は、1に等しい各ビットが、ネットワークアドレスに属した対応するアドレスビットを意味す

ることを示します。ネットワークマスクは、スラッシュ(/)および数字、つまり、プレフィッ クス長として示される場合もあります。プレフィックス長は、アドレスの高次の連続ビットの うち、何個がプレフィックス(アドレスのネットワーク部分)を構成しているかを指定する10 進数値です。スラッシュは 10 進数値の前に置かれ、IP アドレスとスラッシュの間にスペース は入りません。

```
Router#configure HundredGigE0/9/0/1
Router(config)#interface HundredGigE 0/9/0/1
Router(config-if)#ipv4 address 192.168.1.27/8
Router(config-if)#commit
```
#### 実行コンフィギュレーション

```
Router#show running-config interface HundredGigE0/9/0/1
interface HundredGigE0/9/0/1
ipv4 address 192.168.1.27 255.0.0.0
!
```
#### 確認

HundredGigEインターフェイスがアクティブであり、IPv4がイネーブルであることを確認しま す。

```
Router# show ipv4 interface HundredGigE0/9/0/1
```

```
interface HundredGigE0/9/0/1 is Up, ipv4 protocol is Up
 Vrf is default (vrfid 0x60000000)
 Internet address is 192.168.1.27/8
 MTU is 1514 (1500 is available to IP)
 Helper address is not set
 Multicast reserved groups joined: 224.0.0.2 224.0.0.1
 Directed broadcast forwarding is disabled
 Outgoing access list is not set
 Inbound access list is not set
 Proxy ARP is disabled
  ICMP redirects are never sent
 ICMP unreachables are always sent
 ICMP mask replies are never sent
 Table Id is 0xe0000000
```
#### 関連コマンド

- ipv4 address
- show ipv4 interface

### <span id="page-12-0"></span>**IPv6** アドレッシングの設定

ルータでのIPv6トラフィックのグローバル転送を可能にするため、IPv6アドレスは個々のルー タインターフェイスに設定されます。デフォルトでは、IPv6アドレスは設定されていません。

 $\label{eq:1} \bigotimes_{\mathbb{Z}}\mathbb{Z}_{\mathbb{Z}}$ 

(注)

**ipv6 address** コマンドの *ipv6-prefix* 引数には、RFC 2373 に記載されている形式を使用する必 要があります。コロンで区切った 16 ビット値を使用して 16 進数でアドレスを指定してくださ い。

**ipv6 address** コマンドの **/prefix-length** 引数には、プレフィックスを構成しているアドレスの 連続する上位ビットの数(アドレスのネットワーク部)を示す 10 進数の値を指定します。10 進値の前にはスラッシュが必要です。

**ipv6 address link-local** コマンドの *ipv6-address* 引数には、RFC 2373 に記載されている形式を 使用する必要があります。コロンで区切った 16 ビット値を使用して 16 進数でアドレスを指定 してください。

### <span id="page-12-1"></span>**IPv6** マルチキャスト グループ

インターフェイスで IPv6 トラフィックを転送できるようにするには、そのインターフェイス で IPv6 アドレスを設定する必要があります。インターフェイスにグローバル IPv6 アドレスを 設定すると、リンクローカル アドレスが自動的に設定され、そのインターフェイスに対して IPv6 がアクティブになります。

また、設定されたインターフェイスは、そのリンクに必要な次のマルチキャストグループに自 動的に加入します。

- 送信要求ノード マルチキャスト グループ FF02:0:0:0:0:1:FF00::/104(インターフェイスに 割り当てられた各ユニキャスト アドレス用)
- 全ノード リンクローカル マルチキャスト グループ FF02::1
- 全ルータ リンクローカル マルチキャスト グループ FF02::2

送信要求ノード マルチキャスト アドレスは、ネイバー探索プロ セスで使用されます。 (注)

#### 設定例

IPv6 アドレス 2001:0DB8:0:1::1/64 が、インターフェイス **HundredGigE 0/9/0/1** に割り当 てられます。

```
Router#configure
Router(config)#interface HundredGigE 0/9/0/1
Router(config-if)#ipv6 address 2001:0DB8:0:1::1/64
Router(config-if)#commit
```
#### 実行コンフィギュレーション

 $\begin{picture}(20,5) \put(0,0){\line(1,0){155}} \put(0,0){\line(1,0){155}} \put(0,0){\line(1,0){155}} \put(0,0){\line(1,0){155}} \put(0,0){\line(1,0){155}} \put(0,0){\line(1,0){155}} \put(0,0){\line(1,0){155}} \put(0,0){\line(1,0){155}} \put(0,0){\line(1,0){155}} \put(0,0){\line(1,0){155}} \put(0,0){\line(1,0){155}} \put(0,0){\line(1,$ 

```
Router#show running-config interface HundredGigE0/9/0/1
interface HundredGigE0/9/0/1
 ipv4 address 192.168.1.27 255.0.0.0
ipv4 address 1.0.0.1 255.255.255.0 secondary
ipv4 address 2.0.0.1 255.255.255.0 secondary
ipv6 address 2001:db8:0:1::1/64
!
```
#### 確認

HundredGigE インターフェイスがアクティブであり、IPv6 が有効であることを確認します。

```
Router#show ipv6 interface HundredGigE0/9/0/1
HundredGigE0/9/0/1 is Up, ipv6 protocol is Up, Vrfid is default (0x60000000)
IPv6 is enabled, link-local address is fe80::c672:95ff:fea6:1c75
  Global unicast address(es):
   2001:db8:0:1::1, subnet is 2001:db8:0:1::/64
  Joined group address(es): ff02::1:ff00:1 ff02::1:ffa6:1c75 ff02::2
     ff02::1
  MTU is 1514 (1500 is available to IPv6)
  ICMP redirects are disabled
  ICMP unreachables are enabled
 ND DAD is enabled, number of DAD attempts 1
  ND reachable time is 0 milliseconds
  ND cache entry limit is 1000000000
  ND advertised retransmit interval is 0 milliseconds
  Hosts use stateless autoconfig for addresses.
  Outgoing access list is not set
  Inbound access list is not set
  Table Id is 0xe0800000
```

```
Complete protocol adjacency: 0
Complete glean adjacency: 0
Incomplete protocol adjacency: 0
Incomplete glean adjacency: 0
Dropped protocol request: 0
Dropped glean request: 0
```
- ipv6 address
- interface
- show ipv6 interface

#### 設定例

IPv6 アドレス 2001:0DB8:0:1::/64 が、インターフェイス **HundredGigE 0/9/0/1** に割り当て られます。**eui-64** キーワードを指定して、IPv6 アドレスの下位 64 ビットにインターフェイス 識別子(ID)を含むサイトローカルおよびグローバル IPv6 アドレスを設定します。指定する 必要があるのはアドレスの 64 ビット ネットワーク プレフィックスだけです。最後の 64 ビッ トはインターフェイス ID から自動的に計算されます。

```
Router#configure
Router(config)#interface HundredGigE 0/9/0/1
Router(config-if)#ipv6 address 2001:0DB8:0:1::/64 eui-64
Router(config-if)#commit
```
#### 実行コンフィギュレーション

Router#**show running-config interface HundredGigE0/9/0/1** interface HundredGigE0/9/0/1 ipv4 address 192.168.1.27 255.0.0.0 ipv4 address 1.0.0.1 255.255.255.0 secondary ipv4 address 2.0.0.1 255.255.255.0 secondary ipv6 address 2001:db8:0:1::/64 eui-64 !

#### 確認

HundredGigE インターフェイスがアクティブであり、IPv6 が有効であることを確認します。

```
Router#show ipv6 interface HundredGigE0/9/0/1
HundredGigE0/9/0/1 is Up, ipv6 protocol is Up, Vrfid is default (0x60000000)
IPv6 is enabled, link-local address is fe80::c672:95ff:fea6:1c75
  Global unicast address(es):
    2001:db8:0:1:c672:95ff:fea6:1c75, subnet is 2001:db8:0:1::/64
  Joined group address(es): ff02::1:ffa6:1c75 ff02::2 ff02::1
  MTU is 1514 (1500 is available to IPv6)
  ICMP redirects are disabled
  ICMP unreachables are enabled
  ND DAD is enabled, number of DAD attempts 1
  ND reachable time is 0 milliseconds
  ND cache entry limit is 1000000000
  ND advertised retransmit interval is 0 milliseconds
 Hosts use stateless autoconfig for addresses.
  Outgoing access list is not set
  Inbound access list is not set
  Table Id is 0xe0800000
```

```
Complete protocol adjacency: 0
Complete glean adjacency: 0
Incomplete protocol adjacency: 0
Incomplete glean adjacency: 0
Dropped protocol request: 0
Dropped glean request: 0
```
- ipv6 address
- interface
- show ipv6 interface

#### 設定例

IPv6 アドレス FE80::260:3EFF:FE11:6770 が、インターフェイス **HundredGigE 0/9/0/1** に 割り当てられます。link-localキーワードを指定して、リンクローカルアドレスをインターフェ イスに設定します。このアドレスは、IPv6がインターフェイスでイネーブルになっているとき に自動的に設定されるリンクローカル アドレスの代わりに使用されます。

```
Router#configure
```
Router(config)#**interface HundredGigE 0/9/0/1** Router(config-if)#**ipv6 address FE80::260:3EFF:FE11:6770 link-local** Router(config-if)#**commit**

#### 実行コンフィギュレーション

Router#**show running-config interface HundredGigE0/9/0/1**

```
interface HundredGigE0/9/0/1
ipv6 address fe80::260:3eff:fe11:6770 link-local
!
```
#### 確認

HundredGigEインターフェイスがアクティブであり、IPv6がリンクローカルアドレスで有効に なっていることを確認します。

```
Router#show ipv6 interface HundredGigE0/9/0/1
HundredGigE0/9/0/1 is Up, ipv6 protocol is Up, Vrfid is default (0x60000000)
 IPv6 is enabled, link-local address is fe80::260:3eff:fe11:6770
  Global unicast address(es):
   2001:db8:0:1:260:3eff:fe11:6770, subnet is 2001:db8:0:1::/64
  Joined group address(es): ff02::1:ff11:6770 ff02::2 ff02::1
 MTU is 1514 (1500 is available to IPv6)
  ICMP redirects are disabled
  ICMP unreachables are enabled
  ND DAD is enabled, number of DAD attempts 1
 ND reachable time is 0 milliseconds
 ND cache entry limit is 1000000000
 ND advertised retransmit interval is 0 milliseconds
  Hosts use stateless autoconfig for addresses.
  Outgoing access list is not set
  Inbound access list is not set
 Table Id is 0xe0800000
  Complete protocol adjacency: 0
  Complete glean adjacency: 0
```

```
Incomplete protocol adjacency: 0
Incomplete glean adjacency: 0
Dropped protocol request: 0
Dropped glean request: 0
```
- ipv6 address
- interface
- show ipv6 interface

#### 設定例

明示的な IPv6 アドレスが設定されていないインターフェイス **HundredGigE 0/9/0/1** での IPv6 の処理を有効にします。

```
Router#configure
Router(config)#interface HundredGigE 0/9/0/1
Router(config-if)#ipv6 enable
Router(config-if)#commit
```
#### 実行コンフィギュレーション

```
Router#show running-config interface HundredGigE0/9/0/1
interface HundredGigE0/9/0/1
ipv6 enable
!
```
#### 確認

HundredGigE インターフェイスがアクティブであり、IPv6 が有効であることを確認します。

```
Router#show ipv6 interface HundredGigE0/9/0/1
HundredGigE0/9/0/1 is Up, ipv6 protocol is Up, Vrfid is default (0x60000000)
 IPv6 is enabled, link-local address is fe80::c672:95ff:fea6:1c75
  No global unicast address is configured
  Joined group address(es): ff02::1:ffa6:1c75 ff02::2 ff02::1
 MTU is 1514 (1500 is available to IPv6)
  ICMP redirects are disabled
  ICMP unreachables are enabled
  ND DAD is enabled, number of DAD attempts 1
 ND reachable time is 0 milliseconds
  ND cache entry limit is 1000000000
 ND advertised retransmit interval is 0 milliseconds
  Hosts use stateless autoconfig for addresses.
  Outgoing access list is not set
  Inbound access list is not set
  Table Id is 0xe0800000
  Complete protocol adjacency: 0
  Complete glean adjacency: 0
  Incomplete protocol adjacency: 0
  Incomplete glean adjacency: 0
  Dropped protocol request: 0
  Dropped glean request: 0
```
- 関連コマンド
	- ipv6 enable
	- interface
	- show ipv6 interface

## <span id="page-17-0"></span>ネットワーク インターフェイスへの複数の **IP** アドレスの割り当て

Cisco IOS XR ソフトウェアは、インターフェイスごとに複数の IP アドレス(セカンダリ アド レス)をサポートしています。セカンダリ アドレスは無制限に指定できます。セカンダリ IP アドレスは、さまざまな状況で使用できます。次に、一般的な使用状況を示します。

- 特定のネットワーク セグメントに十分なホスト アドレスがない場合があります。たとえ ば、サブネット化により、論理サブネットあたり最大 254 のホストを使用できますが、1 つの物理サブネットでは、300のホストアドレスが必要になるとします。ルータまたはア クセス サーバでセカンダリ IP アドレスを使用すると、2 つの論理サブネットで 1 つの物 理サブネットを使用できます。
- 多くの旧式ネットワークは、レベル2ブリッジを使用して構築され、サブネット化されま せんでした。セカンダリアドレスは、慎重に使用することで、サブネット化されたルータ ベース ネットワークへの移行に役立ちます。旧式のブリッジ セグメントのルータで、そ のセグメントに複数のサブネットがあることを簡単に認識されるようにできます。
- 1 つのネットワークの 2 つのサブネットは、別の方法で、別のネットワークにより分離で きる場合があります。別のネットワークによって物理的に分離された複数のサブネットか ら、セカンダリアドレスを使用して、1つのネットワークを作成できます。このような場 合、最初のネットワークは、2 番めのネットワークの上に拡張されます。つまり、上の階 層となります。サブネットは、同時に複数のアクティブなインターフェイス上に表示でき ないことに注意してください。

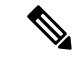

ネットワーク セグメント上の任意のルータがセカンダリ IPv4 アドレスを使用した場合、同一 のセグメント上にある他のルータもすべて、同一のネットワークまたはサブネットからセカン ダリ アドレスを使用する必要があります。 (注)

 $\sqrt{N}$ 

ネットワーク セグメント上のセカンダリ アドレスの使用に矛盾があると、ただちにルーティ ング ループが引き起こされる可能性があります。 注意

#### 設定例

セカンダリ IPv4 アドレス 192.168.1.27 が Hundredgige インターフェイス 0/0/0/1 に割り当てられ ます。

注:IPv6の場合は、**secondary**キーワードを指定せずに、インターフェイスに複数のIPv6アド レスを設定できます。

#### Router# **configure**

```
Router(config)# interface HundredGigE 0/9/0/1
Router(config-if)# ipv4 address 192.168.1.27 255.255.255.0 secondary
Router(config-if)#commit
```
#### 実行コンフィギュレーション

Router#**show running-config interface HundredGigE0/9/0/1**

```
interface HundredGigE0/9/0/1
ipv4 address 192.168.1.27 255.255.255.0 secondary
!
```
#### 確認

```
Router#show ipv4 interface HundredGigE0/9/0/1
HundredGigE0/9/0/1 is Up, ipv4 protocol is Up
 Vrf is default (vrfid 0x60000000)
 Internet address is unassigned
 Secondary address 192.168.1.27/24
  MTU is 1514 (1500 is available to IP)
  Helper address is not set
 Multicast reserved groups joined: 224.0.0.2 224.0.0.1
 Directed broadcast forwarding is disabled
  Outgoing access list is not set
  Inbound access list is not set
  Proxy ARP is disabled
  ICMP redirects are never sent
  ICMP unreachables are always sent
  ICMP mask replies are never sent
  Table Id is 0xe0000000
```
#### 関連コマンド

- ipv4 address
- show ipv4 interface

## <span id="page-18-0"></span>**IPv4** および **IPv6** プロトコル スタックの設定

このタスクでは、IPv4 と IPv6 の両方のプロトコル スタックをサポートするようにシスコの ネットワーク デバイスのインターフェイスを設定します。

シスコのネットワーク デバイスのインターフェイスが IPv4 アドレスと IPv6 アドレスの両方で 設定されている場合、インターフェイスは IPv4 トラフィックと IPv6 トラフィックの両方を転 送します。インターフェイスは、IPv4 ネットワークと IPv6 ネットワークの両方でデータを送 受信できます。

#### 設定例

インターフェイス **HundredGigE 0/9/0/1** に IPv4 アドレス 192.168.99.1 と IPv6 アドレス 2001:0DB8:c18:1::3/64 を設定します。

```
Router#configure
Router(config)#interface HundredGigE 0/9/0/1
Router(config-if)#ipv4 address 192.168.99.1 255.255.255.0
Router(config-if)#ipv6 address 2001:0DB8:c18:1::3/64
Router(config-if)#commit
```
#### 実行コンフィギュレーション

Dropped glean request: 0

```
Router# show running-config interface HundredGigE0/9/0/1
interface HundredGigE0/9/0/1
ipv4 address 192.168.99.1 255.255.255.0
ipv6 address 2001:db8:c18:1::3/64
!
```
#### 確認

HundredGigE インターフェイスがアクティブであり、IPv4 と IPv6 が有効になっていることを 確認します。

```
Router#show ipv4 interface HundredGigE0/9/0/1
HundredGigE0/9/0/1 is Up, ipv4 protocol is Up
 Vrf is default (vrfid 0x60000000)
  Internet address is 192.168.99.1/24
 MTU is 1514 (1500 is available to IP)
 Helper address is not set
  Multicast reserved groups joined: 224.0.0.2 224.0.0.1
 Directed broadcast forwarding is disabled
  Outgoing access list is not set
 Inbound access list is not set
  Proxy ARP is disabled
  ICMP redirects are never sent
  ICMP unreachables are always sent
 ICMP mask replies are never sent
 Table Id is 0xe0000000
Router#show ipv6 interface HundredGigE0/9/0/1
HundredGigE0/9/0/1 is Up, ipv6 protocol is Up, Vrfid is default (0x60000000)
  IPv6 is enabled, link-local address is fe80::c672:95ff:fea6:1c75
  Global unicast address(es):
  2001:db8:c18:1::3, subnet is 2001:db8:c18:1::/64
  Joined group address(es): ff02::1:ff00:3 ff02::1:ffa6:1c75 ff02::2
     ff02::1
  MTU is 1514 (1500 is available to IPv6)
  ICMP redirects are disabled
  ICMP unreachables are enabled
 ND DAD is enabled, number of DAD attempts 1
 ND reachable time is 0 milliseconds
  ND cache entry limit is 1000000000
  ND advertised retransmit interval is 0 milliseconds
 Hosts use stateless autoconfig for addresses.
  Outgoing access list is not set
  Inbound access list is not set
  Table Id is 0xe0800000
  Complete protocol adjacency: 0
  Complete glean adjacency: 0
  Incomplete protocol adjacency: 0
  Incomplete glean adjacency: 0
  Dropped protocol request: 0
```
- ipv4 address
- ipv6 address
- show ipv4 interface
- show ipv6 interface

## <span id="page-20-0"></span>アンナンバード インターフェイス上での **IPv4** 処理のイネーブル化

ここでは、明示的なIPアドレスをインターフェイスに割り当てることなく、IPv4ポイントツー ポイントインターフェイスをイネーブルにするプロセスについて説明します。アンナンバード インターフェイスがパケットを生成する場合(たとえば、ルーティングアップデートのため) は必ず、IPパケットの送信元アドレスとして指定したインターフェイスのアドレスが使用され ます。また、アンナンバードインターフェイスを介してアップデートを送信するルーティング プロセスを判別する場合、指定されたインターフェイスのアドレスが使用されます。その制限 を次に示します。

- High-Level Data Link Control(HDLC)、PPP、およびフレーム リレーのカプセル化を使用 するインターフェイスには、アンナンバードを設定できます。フレーム リレー カプセル 化を使用するシリアルインターフェイスにもアンナンバードを設定できますが、そのイン ターフェイスはポイントツーポイント サブインターフェイスでなければなりません。
- インターフェイスには IP アドレスがないため、ping EXEC コマンドを使用してインター フェイスがアップ状態かどうかを確認することはできません。簡易ネットワーク管理プロ トコル (SNMP) は、インターフェイスステータスのリモートでのモニタリングに使用で きます。
- IP セキュリティ オプションは、アンナンバード インターフェイス上でサポートできませ  $h_{\circ}$

Intermediate System-to-Intermediate System (IS-IS) をシリアル回線全体で設定する場合、シリア ル インターフェイスをアンナンバードとして設定し、それにより、各インターフェイス上で IP アドレスは必須ではないことを規定している RFC 1195 に準拠することができます。

#### 設定例

明示的な IP アドレスを割り当てることなく、IPv4 ポイントツーポイント インターフェイスを イネーブルにします。

```
Router#configure
Router(config)#interface HundredGigE 0/9/0/1
Router(config-if)#ipv4 unnumbered loopback 0
```

```
Router(config-if)#commit
```
#### 実行コンフィギュレーション

Router#**show running-config interface HundredGigE0/9/0/1** interface HundredGigE0/9/0/1 ipv4 point-to-point

!

```
ipv4 unnumbered Loopback0
確認
Router#show interface HundredGigE0/9/0/1
HundredGigE0/9/0/1 is up, line protocol is up
  Interface state transitions: 5
 Hardware is Hundredgige, address is 00e2.2a33.445b (bia 00e2.2a33.445b)
 Layer 1 Transport Mode is LAN
  Internet address is 10.0.0.2/32
  MTU 1514 bytes, BW 10000000 Kbit (Max: 10000000 Kbit)
     reliability 255/255, txload 194/255, rxload 0/255
  Encapsulation ARPA,
  Full-duplex, 10000Mb/s, link type is force-up
  output flow control is off, input flow control is off
  Carrier delay (up) is 10 msec
  loopback not set,
  Last link flapped 01:38:49
  ARP type ARPA, ARP timeout 04:00:00
  Last input 00:00:00, output 00:00:00
  Last clearing of "show interface" counters 02:34:16
  5 minute input rate 0 bits/sec, 0 packets/sec
  5 minute output rate 7647051000 bits/sec, 12254894 packets/sec
     1061401410 packets input, 82789675614 bytes, 0 total input drops
     0 drops for unrecognized upper-level protocol
     Received 5 broadcast packets, 19429 multicast packets
              0 runts, 0 giants, 0 throttles, 0 parity
     0 input errors, 0 CRC, 0 frame, 0 overrun, 0 ignored, 0 abort
     76895885948 packets output, 6192569128048 bytes, 0 total output drops
     Output 7 broadcast packets, 18916 multicast packets
     0 output errors, 0 underruns, 0 applique, 0 resets
     0 output buffer failures, 0 output buffers swapped out
     2 carrier transitions
Router #show run int lo 0
interface Loopback0
ipv4 address 10.0.0.2 255.255.255.255
```
#### 関連コマンド

- ipv4 unnumbered
- show interfaces

### <span id="page-21-0"></span>**IPv4 ICMP** レート制限

IPv4 ICMP レート制限機能では、IPv4 ICMP 宛先到達不能メッセージが生成されるレートを制 限します。Cisco IOS XR ソフトウェアは、通常の宛先到達不能メッセージ用と DF 宛先到達不 能メッセージ用の2つのタイマーを保守します。これらは同じ時間制限およびデフォルトを共 有します。DF キーワードが設定されていない場合、icmp ipv4 rate-limit unreachable コマンドに よって DF 宛先到達不能メッセージの時間値が設定されます。DF キーワードが設定されてい る場合、その時間値は、通常の宛先到達不能メッセージの時間値とは無関係のままになりま す。

#### 設定例

IPv4 ICMP 宛先到達不能メッセージが 1,000 ミリ秒ごとに生成されるレートを制限します。

**DF**キーワードは、コード4フラグメンテーションが必要で、Don't Fragment (DF) が設定され ているときに ICMP 宛先到達不能メッセージの IP ヘッダーに指定されているように ICMP 宛 先到達不能メッセージを送信するレートを任意で制限します。

```
Router#configure
Router(config)#icmp ipv4 rate-limit unreachable 1000
Router(config)#icmp ipv4 rate-limit unreachable DF 1000
Router(config)#commit
```
#### 実行コンフィギュレーション

```
Router#show running-config | in icmp
Building configuration...
icmp ipv4 rate-limit unreachable DF 1000
icmp ipv4 rate-limit unreachable 1000
```
#### 確認

```
Router#show ipv4 interface HundredGigE0/9/0/1
HundredGigE0/9/0/1 is Up, ipv4 protocol is Up
 Vrf is default (vrfid 0x60000000)
 Internet address is 192.85.1.1/24
 MTU is 1514 (1500 is available to IP)
  Helper address is not set
  Multicast reserved groups joined: 224.0.0.2 224.0.0.1 224.0.0.2
      224.0.0.5 224.0.0.6
  Directed broadcast forwarding is disabled
  Outgoing access list is not set
  Inbound common access list is not set, access list is not set
  Proxy ARP is disabled
  ICMP redirects are never sent
  ICMP unreachables are always sent
  ICMP mask replies are never sent
  Table Id is 0xe0000000
```
送信または受信する ICMP 到達不能メッセージの数は、**show ipv4 traffic** コマンドを使用して 指定できます。

```
Router# show ipv4 traffic
ICMP statistics:
  Sent: 0 admin unreachable, 5 network unreachable
        0 host unreachable, 0 protocol unreachable
        0 port unreachable, 0 fragment unreachable
        0 time to live exceeded, 0 reassembly ttl exceeded
        0 echo request, 0 echo reply
        0 mask request, 0 mask reply
        0 parameter error, 0 redirects
        5 total
  Rcvd: 0 admin unreachable, 0 network unreachable
        0 host unreachable, 0 protocol unreachable
        0 port unreachable, 0 fragment unreachable
        0 time to live exceeded, 0 reassembly ttl exceeded
        0 echo request, 0 echo reply
        0 mask request, 0 mask reply
        0 redirect, 0 parameter error
        0 source quench, 0 timestamp, 0 timestamp reply
        0 router advertisement, 0 router solicitation
        0 total, 0 checksum errors, 0 unknown
```
- icmp ipv4 rate-limit unreachable
- show ipv4 traffic

### <span id="page-23-0"></span>**IPv6 ICMP** レート制限

IPv6 ICMP レート制限機能によって、IPv6 ICMP エラー メッセージがネットワークへ送信され るレートを制限するためのトークン バケット アルゴリズムが実装されます。IPv6 ICMP レー ト制限の初期の実装では、エラーメッセージ間に固定の間隔が定義されていましたが、traceroute などの一部のアプリケーションでは、間断なく送信される要求のグループへの返信が必要にな る場合があります。エラー メッセージ間の固定間隔は、traceroute などのアプリケーションで 動作するのに十分な柔軟性がなく、アプリケーションが失敗する原因となることがあります。 トークンバケット方式を実装すると、複数のトークンを仮想バケットに格納できます。トーク ンごとに1つのエラーメッセージを送信できます。バケットに格納できるトークンの最大数を 指定でき、エラー メッセージが送信されるたびに 1 つのトークンがバケットから削除されま す。一連のエラー メッセージが生成された場合は、バケットが空になるまでエラー メッセー ジを送信できます。トークンのバケットが空になると、新しいトークンがバケットに配置され るまで、IPv6 ICMPエラーメッセージは送信されません。トークンバケットアルゴリズムは、 レート制限の平均時間間隔を増やさず、固定時間間隔方式よりも柔軟性が高くなります。

#### 設定例

50 ミリ秒の間隔と、20 トークンのバケット サイズを IPv6 ICMP エラー メッセージに設定しま す。

- milliseconds 引数では、トークンがバケットに追加される間隔を指定します。
- オプションのbucketsize引数では、バケットに格納されるトークンの最大数を定義します。

```
Router#configure
Router(config)#ipv6 icmp error-interval 50 20
Router(config)#commit
```
#### 実行コンフィギュレーション

```
Router#show running-config
Building configuration...
!! IOS XR Configuration version = 6.0.0.26I
!! Last configuration change at Mon Dec 14 22:07:35 2015 by root
!
hostname test-83
logging console debugging
username root
group root-lr
group cisco-support
secret 5 $1$d2NC$RbAdqdU7kw/kEJoMP/IJG1
!
cdp
ipv6 icmp error-interval 50 20
icmp ipv4 rate-limit unreachable DF 1000
```
**icmp ipv4 rate-limit unreachable 1000 ipv4 conflict-policy static**

関連コマンド

• ipv6 icmp error-interval

## <span id="page-24-0"></span>柔軟な送信元 **IP** の選択

障害に応答する Internet Control Message Protocol (ICMP) 応答パケットで柔軟な送信元 IP アド レスを選択できます。

#### 設定例

送信元アドレスの選択に関する RFC コンプライアンスをイネーブルにします。

Router#**configure** Router(config)#**icmp ipv4 source rfc** Router(config)#**commit**

#### 実行コンフィギュレーション

Router#**show running-config | in source rfc** Building configuration... icmp ipv4 source rfc

関連コマンド

## <span id="page-24-1"></span>**IPARM** 競合解決の設定

このタスクでは、IP Address Repository Manager (IPARM) アドレス競合解決のパラメータを設 定します。

- 静的ポリシー解決
- 最長プレフィックス アドレス競合解決
- 最大 IP アドレス競合解決
- 接続ルートに対する Route-Tag のサポート

#### <span id="page-24-2"></span>静的ポリシー解決

静的ポリシー解決の設定により、新しいアドレス設定が現在実行中のインターフェイスに影響 するのを防ぎます。

#### 設定例

競合ポリシーを静的に設定します。つまり、新しいインターフェイスアドレスが現在実行中の インターフェイスに影響するのを防ぎます。

```
Router#configure
Router(config)#ipv4 conflict-policy static
*/For IPv6, use the ipv6 conflict-policy static command/*
Router(config)#commit
```
#### 実行コンフィギュレーション

```
Router#show running-config | in ipv4 config
Building configuration...
!! IOS XR Configuration version = 6.0.0.26I
!! Last configuration change at Mon Dec 14 21:57:27 2015 by root
!
hostname sample-83
logging console debugging
username root
group root-lr
group test
secret 5 $1$d2NC$RbAdqdU7kw/eKJpMo/GJI1
!
cdp
ipv4 conflict-policy static
interface Loopback0
ipv4 address 1.1.1.1 255.255.255.255
!
….
```
#### 確認

```
Router#show arm ipv4 conflicts
F Forced down
| Down interface & addr Up interface & addr VRF
F tenGigE 0/11/0/0 192.85.1.2/24 HundredGigE0/9/0/1 192.85.1.1/24 default
Forced down interface Up interface VRF
```
#### 関連コマンド

- ipv4 conflict-policy
- ipv6 conflict-policy

### <span id="page-25-0"></span>最長プレフィックス アドレス競合解決

この競合解決ポリシーは、プレフィックスが最長の IP アドレスに最も高い優先度を付与する ことを試みます。つまり、現在実行しているインターフェイスの最長プレフィックスアドレス と競合しない競合セット内のすべてのアドレスが、同様に実行を許可されます。

#### 設定例

最長プレフィックス アドレス競合解決を設定します。

```
Router# configure
Router(config)# ipv4 conflict-policy longest-prefix
*/For IPv6, use the ipv6 conflict-policy command*/
Router(config)# commit
```
#### 実行コンフィギュレーション

Router# **show running-config | in longest-prefix** Building configuration... ipv4 conflict-policy longest-prefix

#### 確認

Router#**show arm ipv4 conflicts** F Forced down | Down interface & addr Up interface & addr VRF **F tenGigE 0/11/0/0 192.85.1.2/24** HundredGigE0/9/0/1 192.85.1.1/24 default

**Forced down interface** Up interface VRF

#### <span id="page-26-0"></span>最大 **IP** アドレス競合解決

この競合解決ポリシーは、値が最も高い IP アドレスに最も高い優先度を付与することを試み ます。つまり、値が最も高い IP アドレスが優先されます。

#### 設定

最大 IP アドレス競合解決を設定します。

Router# **configure** Router(config)#**ipv4 conflict-policy highest-ip** *\*/For IPv6, use the ipv6 conflict-policy highest-ip command/\** Router(config)#**commit**

#### 実行コンフィギュレーション

Router#**show running-config | in highest-ip** Building configuration... ipv4 conflict-policy highest-ip

#### 確認

Router#**show arm ipv4 conflicts** F Forced down | Down interface & addr Up interface & addr VRF **F tenGigE 0/11/0/0 192.85.1.2/24** HundredGigE0/9/0/1 192.85.1.1/24 default

**Forced down interface** Up interface VRF

### <span id="page-26-1"></span>接続ルートに対する **Route-Tag** のサポート

接続ルートに対する Route-Tag のサポート機能は、インターフェイスのすべての IPv4 および IPv6アドレスにタグを付加します。このタグは、IPv4およびIPv6の管理エージェント(MA) から、IPv4 および IPv6 の Address Repository Manager (ARM) およびルーティング プロトコル に伝搬されるため、ユーザは、Routing Policy Language (RPL) スクリプトを使用してルート タグを調べることで、接続ルートの再配布を制御します。これにより、ルートポリシーのルー トタグを確認して、一部のインターフェイスの再配布を回避できます。ルートタグがポリシー に一致し、再配布を回避できるスタティックルートと接続ルート(インターフェイス)では、 このルート タグ機能はすでに利用可能になっています。

#### 設定例

インターフェイス **HundredGigE 0/9/0/1** に対して、ルート タグ 20 が付いた IPv4 アドレ ス 10.0.54.2/30 を指定します。

```
Router#configure
Router(config)#interface HundredGigE 0/9/0/1
Router(config-if)#ipv4 address 10.0.54.2/30 route-tag 1899
Router(config)#commit
```
#### 実行コンフィギュレーション

Router#**show running-config interface HundredGigE0/9/0/1**

```
interface HundredGigE0/9/0/1
ipv4 address 10.0.54.2/30 route-tag 1899
!
```
#### 確認

ルートのパラメータを確認します。

```
Router#show route 10.0.54.2
Routing entry for 10.0.54.2/32
 Known via "local", distance 0, metric 0 (connected)
 Tag 1899
Routing Descriptor Blocks
   directly connected, via HundredGigE0/9/0/1
     Route metric is 0
 No advertising protos.
```
#### 関連コマンド

• route-tag

## <span id="page-27-0"></span>拡大された **IPv6** アドレス空間

グローバルに一意な IP アドレスの需要は今後増加すると予想され、その需要を満たす必要が あることが、IPv6 の主な目的です。モバイル インターネット対応デバイス(携帯情報端末 (PDA)、電話、車両など)、Home Area Network(HAN)、ワイヤレス データ サービスなど のアプリケーションによって、グローバルに一意なIPアドレスの需要が増大しています。IPv6 は、ネットワーク アドレス ビット数を (IPv4 での) 32 ビットの 4 倍の 128 ビットにしている ため、地球上のすべてのネットワーク デバイスにグローバルに一意な IP アドレスを十分に提 供できます。IPv6アドレスをグローバルに一意にすることで、ネットワークデバイスのグロー バルな到達可能性とエンドツーエンドのセキュリティが実現されます。これは、アドレスの需 要を喚起するアプリケーションとサービスに不可欠な機能です。また、柔軟性の高い IPv6 ア ドレス空間により、プライベート アドレスの必要性とネットワーク アドレス変換(NAT)の 使用が低減されます。したがって、IPv6 を使用すると、ネットワーク エッジにある境界ルー

タによる特別な処理を必要としない新しいアプリケーションプロトコルがイネーブルになりま す。

## <span id="page-28-0"></span>**IPv6** アドレス形式

IPv6 アドレスは、x:x:x:x:x:x:x:x のようにコロン(:)で区切られた一連の 16 ビットの 16 進 フィールドで表されます。次に、IPv6 アドレスの例を 2 つ示します。

2001:0DB8:7654:3210:FEDC:BA98:7654:3210

2001:0DB8:0:0:8:800:200C:417A

IPv6 アドレスには、通常、連続するゼロの 16 進フィールドが含まれます。IPv6 アドレスを扱 いやすくするために、2つのコロン(::)を使用して、IPv6 アドレスの先頭、中間、最後の部 分の連続したゼロの 16 進フィールドを圧縮できます。(これらのコロンは、連続したゼロの 16 進フィールドを表します)。表 1:圧縮された IPv6 [アドレス形式](#page-28-1) (21 ページ)に、圧縮さ れた IPv6 アドレス形式を示します。

連続する 16 ビット値がゼロで表されている場合は、 *ipv6-address* 引数の一部として 2 つのコ ロンを使用できます。インターフェイスごとに複数の IPv6 アドレスを設定できますが、設定 できるリンクローカル アドレスは 1 つだけです。

<span id="page-28-1"></span>IPv6アドレスでは、最も長く連続するゼロの16進フィールドを表すために2つのコロン(::) を 1 回だけ使用できます。 (注)

IPv6 アドレスの 16 進文字は大文字と小文字が区別されません。

表 **<sup>1</sup> :** 圧縮された **IPv6** アドレス形式

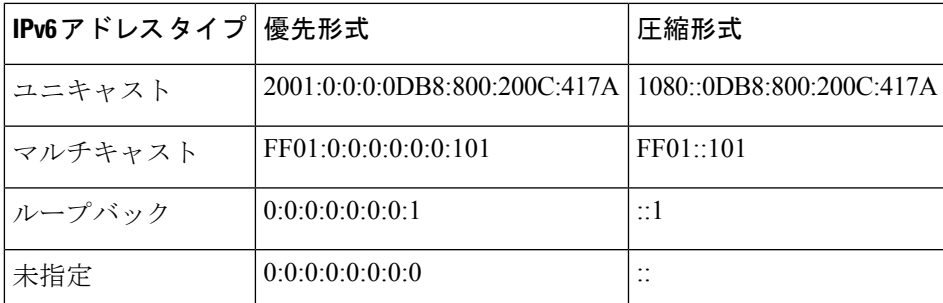

ノードは、表 1 : 圧縮された IPv6 [アドレス形式](#page-28-1) (21 ページ)に示されているループバック ア ドレスを使用して、IPv6 パケットを自身に送信できます。IPv6 のループバック アドレスは、 IPv4 のループバック アドレス (127.0.0.1)と同じように機能します。

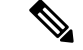

IPv6 ループバック アドレスは、物理インターフェイスに割り当てることができません。IPv6 ループバックアドレスを送信元アドレスまたは宛先アドレスとするパケットは、そのパケット を作成したノード内に留まっている必要があります。IPv6 ルータは、IPv6 ループバック アド レスを送信元アドレスまたは宛先アドレスとするパケットを転送しません。 (注)

表 1 : 圧縮された IPv6 [アドレス形式](#page-28-1) (21 ページ)に示されている未指定アドレスは、IPv6 ア ドレスがないことを示します。たとえば、IPv6 ネットワーク上で新しく初期化されたノード は、IPv6アドレスを受信するまで、パケットで未指定アドレスを送信元アドレスとして使用で きます。

IPv6 未指定アドレスは、インターフェイスに割り当てることができません。未指定 IPv6 アド レスを IPv6 パケットまたは IPv6 ルーティング ヘッダーで宛先アドレスとして使用することは できません。 (注)

*ipv6-prefix/prefix-length* 形式の IPv6 アドレス プレフィックスを使用すると、アドレス空間全体 のビット単位の連続ブロックを表現できます。 *ipv6-prefix* 引数には、RFC 2373 に記載されて いる形式を使用する必要があります。コロンで区切った 16 ビット値を使用して 16 進数でアド レスを指定してください。プレフィックス長は、アドレスの高次の連続ビットのうち、何個が プレフィックス(アドレスのネットワーク部分)を構成しているかを指定する10進数値です。 たとえば、2001:0DB8:8086:6502::/32 は有効な IPv6 プレフィックスです。

## <span id="page-29-0"></span>**IPv6** アドレス タイプ:ユニキャスト

IPv6ユニキャストアドレスは、単一ノード上の単一インターフェイスの識別子です。ユニキャ ストアドレスに送信されるパケットは、そのアドレスで識別されるインターフェイスに配信さ れます。Cisco IOS XR ソフトウェアでは、次の IPv6 ユニキャスト アドレス タイプがサポート されています。

- 集約可能グローバル アドレス
- •サイトローカルアドレス(IETF では廃止を提案しています)
- リンクローカル アドレス
- IPv4 互換 IPv6 アドレス

#### <span id="page-29-1"></span>集約可能グローバル アドレス

集約可能グローバル アドレスは、集約可能なグローバル ユニキャスト プレフィックスによる IPv6 アドレスです。集約可能グローバル ユニキャスト アドレスの構造により、グローバル ルーティング テーブル内のルーティング テーブル エントリ数を制限するルーティング プレ フィックスの厳密な集約が可能になります。集約可能グローバル アドレスは、組織を上に向

かって、最終的にインターネットサービスプロバイダー(ISP)まで集約されるリンクで使用 されます。

集約可能グローバル IPv6 アドレスは、グローバル ルーティング プレフィックス、サブネット ID、およびインターフェイス ID により定義されます。バイナリ 000 から開始するアドレスを 除き、すべてのグローバル ユニキャスト アドレスには 64 ビットのインターフェイス ID があ ります。現在のグローバルユニキャストアドレスの割り当てには、バイナリ値001 (2000::/3) から始まるアドレスの範囲が使用されます。次の図は、集約可能グローバルアドレスの構造を 示しています。

#### 図 **<sup>1</sup> :** 集約可能グローバル アドレス形式

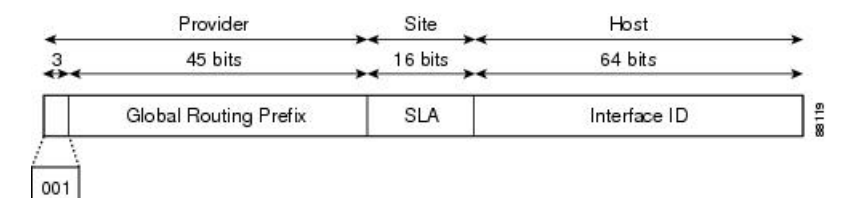

2000::/3 (001) ~ E000::/3 (111) のプレフィックスを持つアドレスには、Extended Universal Identifier (EUI) 64 形式の 64 ビット インターフェイス識別子が必要です。インターネット割 り当て番号局 (IANA) は、2000::/16 の範囲の IPv6 アドレス空間を地域レジストリに割り当て ます。

集約可能グローバルアドレスは、通常、48 ビットのグローバル ルーティングプレフィックス と、16 ビットのサブネット ID またはサイトレベル集約(SLA)で構成されます。RFC 2374 (IPv6 集約可能グローバル ユニキャスト アドレス形式に関するドキュメント)では、グロー バル ルーティング プレフィックスに Top-Level Aggregator(TLA)と Next-Level Aggregator (NLA)という他の 2 つの階層構造フィールドが含まれていました。IETF は、TLS フィール ドと NLA フィールドがポリシーベースのフィールドであるため、これらのフィールドを RFC から削除することに決定しました。この変更の前に展開された既存の IPv6 ネットワークの中 には、依然として古いアーキテクチャに基づくネットワークを使用しているものもあります。

個々の組織では、サブネット ID と呼ばれる 16 ビットのサブネット フィールドを使用して、 独自のローカル アドレッシング階層を作成したり、サブネットを識別したりできます。サブ ネット ID は IPv4 でのサブネットに似ていますが、IPv6 サブネット ID を持つ組織では最大 65,535 個のサブネットをサポートできるという点が異なります。

インターフェイス ID は、リンク上のインターフェイスの識別に使用されます。インターフェ イス ID は、リンク上で一意である必要があります。より広い範囲で一意にすることもできま す。多くの場合、インターフェイス ID は、インターフェイスのリンク層アドレスと同じか、 リンク層アドレスに基づいています。集約可能グローバル ユニキャストおよびその他の IPv6 アドレス タイプで使用されるインターフェイス ID は、長さが 64 ビットの変更された EUI-64 形式で構築されている必要があります。

インターフェイス ID は、次のいずれかに該当する変更済みの EUI-64 形式で構築されていま す。

• すべての IEEE 802 インターフェイス タイプ(イーサネット インターフェイス、FDDI イ ンターフェイスなど)の場合、最初の3オクテット(24ビット)は、そのインターフェイ スの 48 ビットリンク層アドレス (MAC アドレス)の組織固有識別子 (OUI) から取得さ れ、4番めと5番めのオクテット (16 ビット)は、FFFE の固定 16 進数値です。最後の3 オクテット (24 ビット) は、MAC アドレスの最後の 3 オクテットから取得されます。イ ンターフェイス ID の構成は、最初のオクテットの 7 番めのビットである Universal/Local (U/L)ビットを 0 または 1 の値に設定することで完成します。値 0 はローカルに管理さ れている識別子を示し、値 1 はグローバルに一意の IPv6 インターフェイス識別子を示し ます。

• IPv6 オーバーレイ トンネルで使用されるトンネル インターフェイス タイプの場合、イン ターフェイス ID は、識別子の上位 32 ビットがすべてゼロであるトンネル インターフェ イスに割り当てられた IPv4 アドレスです。

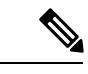

ポイントツーポイントプロトコル(PPP)を使用するインターフェ イスの場合は、接続の両端のインターフェイスが同じ MAC アド レスを持つ可能性があるため、接続の両端で使用されるインター フェイス識別子は、両方の識別子が一意になるまでネゴシエー ション(ランダムに選択され、必要に応じて再構築)されます。 ルータの最初の MAC アドレスが、PPP を使用するインターフェ イスの識別子の構築に使用されます。 (注)

ルータに IEEE 802 インターフェイス タイプがない場合は、ルータのインターフェイスでリン クローカル IPv6 アドレスが次のシーケンスで生成されます。

- **1.** ルータに MAC アドレスが(ルータの MAC アドレス プールから)照会されます。
- **2.** 使用できる MAC アドレスがない場合は、ルート プロセッサ (RP) またはラインカード (LC)のシリアル番号を使用して、リンクローカル アドレスを形成します。

#### <span id="page-31-0"></span>リンクローカル アドレス

リンクローカル アドレスは、リンクローカル プレフィックス FE80::/10 (1111 1110 10)と変更 された EUI-64 形式のインターフェイス識別子を使用するすべてのインターフェイスを自動的 に設定できる IPv6 ユニキャスト アドレスです。リンクローカル アドレスは、ネイバー探索プ ロトコルとステートレス自動設定プロセスで使用されます。ローカルリンク上のノードは、リ ンクローカル アドレスを使用して通信できます。ノードの通信にサイトローカル アドレスま たはグローバルに一意のアドレスは不要です。次の図は、以下のリンク ローカル アドレスの 構造を示しています。

IPv6 ルータでは、送信元または宛先がリンクローカル アドレスであるパケットを他のリンク に転送できません。

図 **2 :** リンクローカル アドレス形式

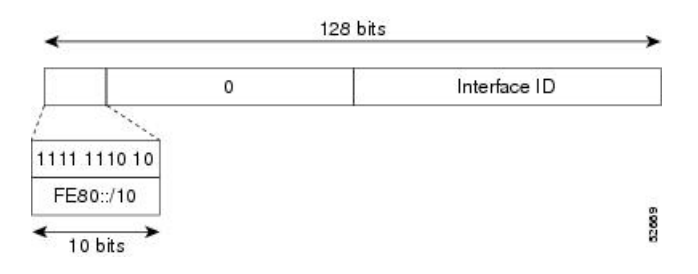

#### <span id="page-32-0"></span>**IPv4** 互換 **IPv6** アドレス

IPv4 互換 IPv6 アドレスは、アドレスの上位 96 ビットがゼロであり、アドレスの下位 32 ビッ トがIPv4アドレスであるIPv6ユニキャストアドレスです。IPv4互換IPv6アドレスの形式は、 0:0:0:0:0:0:A.B.C.D または ::A.B.C.D です。IPv4 互換 IPv6 アドレスの 128 ビット全体がノード のIPv6アドレスとして使用され、下位32ビットに埋め込まれたIPv4アドレスがノードのIPv4 アドレスとして使用されます。IPv4 互換 IPv6 アドレスは、IPv4 と IPv6 の両方のプロトコル スタックをサポートするノードに割り当てられ、自動トンネルで使用されます。次の図は、 IPv4 互換 IPv6 アドレスの構造と、許容されるアドレス フォーマットのいくつかを示していま す。

#### 図 **3 : IPv4** 互換 **IPv6** アドレス形式

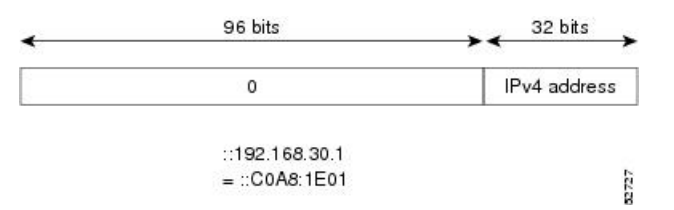

## <span id="page-32-1"></span>簡易 **IPv6** パケット ヘッダー

基本 IPv4 パケット ヘッダーには、合計サイズが 20 オクテット(160 ビット)の 12 のフィー ルドがあります。この 12 個のフィールドの後にはオプション フィールドが続く場合があり、 さらにその後に、通常はトランスポートレイヤパケットであるデータ部分が続きます。可変長 のオプション フィールドは、IPv4 パケット ヘッダーの合計サイズに加算されます。IPv4 パ ケット ヘッダーのグレーの部分のフィールドは、IPv6 パケット ヘッダーに含まれません。

#### 図 **<sup>4</sup> : IPv4** パケット ヘッダー形式

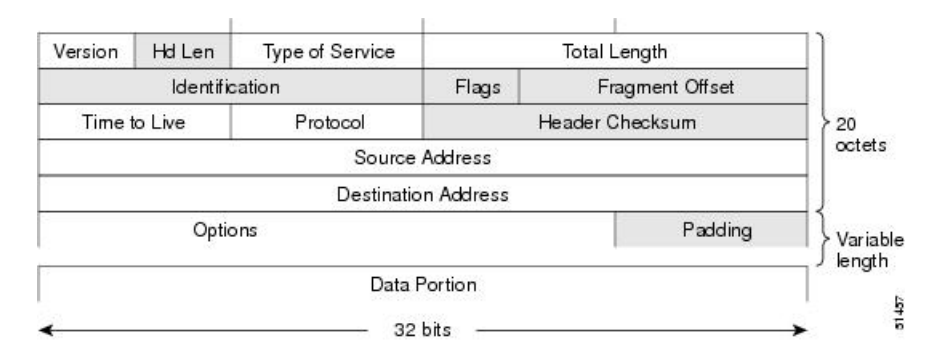

基本 IPv6 パケット ヘッダーには、合計サイズが 40 オクテット(320 ビット)の 8 つのフィー ルドがありますIPv6では、フラグメンテーションはルータによって処理されず、チェックサム はネットワーク層で使用されないため、IPv6ヘッダーからフィールドが除去されました。代わ りに、IPv6 のフラグメンテーションはパケットの送信元によって処理され、チェックサムは データ リンク層とトランスポート層で使用されます(IPv4 では、ユーザ データグラム プロト コル(UDP)トランスポート層でオプションのチェックサムが使用されます。IPv6では、UDP チェックサムを使用して内部パケットの完全性を確認する必要があります)。また、基本IPv6 パケット ヘッダーとオプション フィールドは 64 ビットに揃えられています。これにより、 IPv6 パケットの処理が容易になります。

図 **5 : IPv6** パケット ヘッダー形式

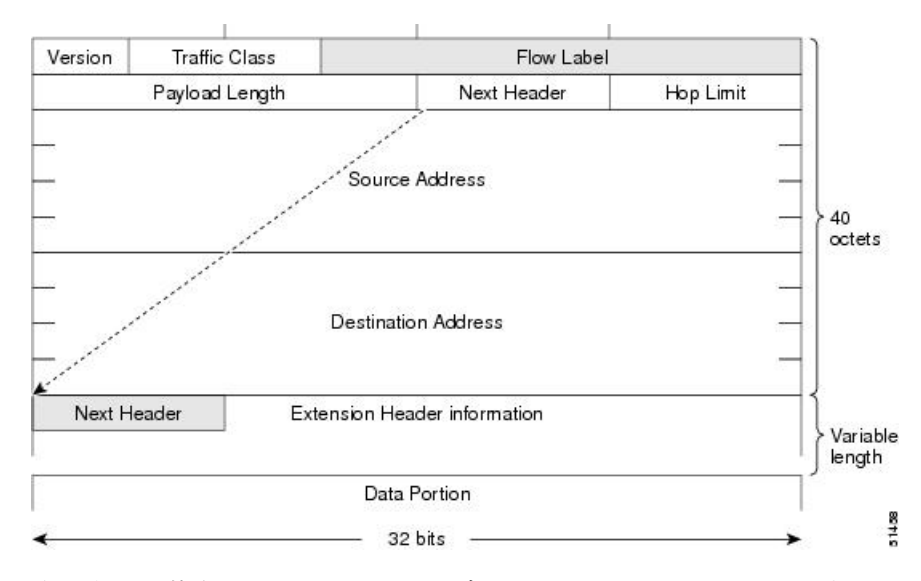

次の表に、基本 IPv6 パケット ヘッダーのフィールドをリストします。

#### 表 **2 :** 基本 **IPv6** パケット ヘッダー フィールド

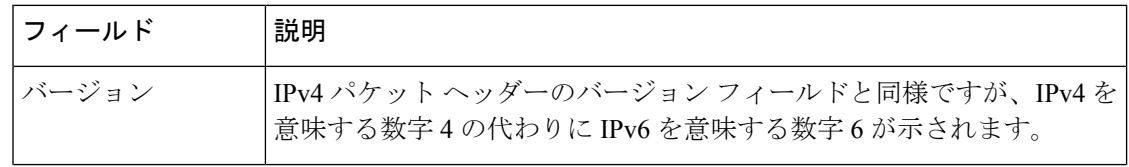

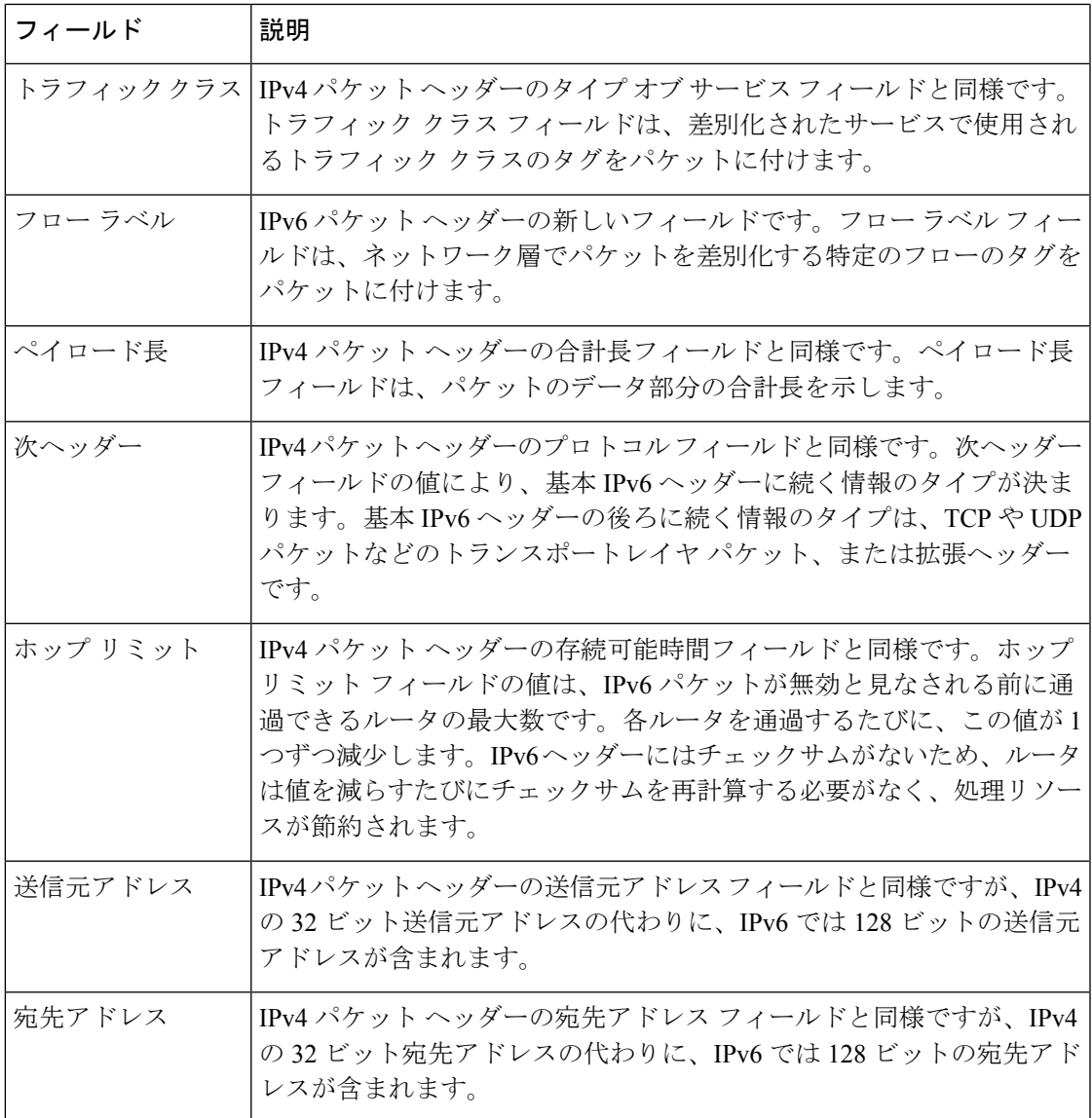

基本 IPv6 パケット ヘッダーの 8 つのフィールドの後に、オプションの拡張ヘッダーおよびパ ケットのデータ部分が続きます。存在する場合は、各拡張ヘッダーが 64 ビットに揃えられま す。IPv6パケットの拡張ヘッダーの数は固定されていません。拡張ヘッダーがまとまってヘッ ダーのチェーンを形成します。各拡張ヘッダーは、前のヘッダーの次ヘッダー フィールドに よって識別されます。通常は、最後の拡張ヘッダーに、TCP や UDP などのトランスポートレ イヤ プロトコルの次ヘッダー フィールドがあります。次の図は、IPv6 拡張ヘッダーの形式を 示しています。

#### 図 **6 : IPv6** 拡張ヘッダー形式

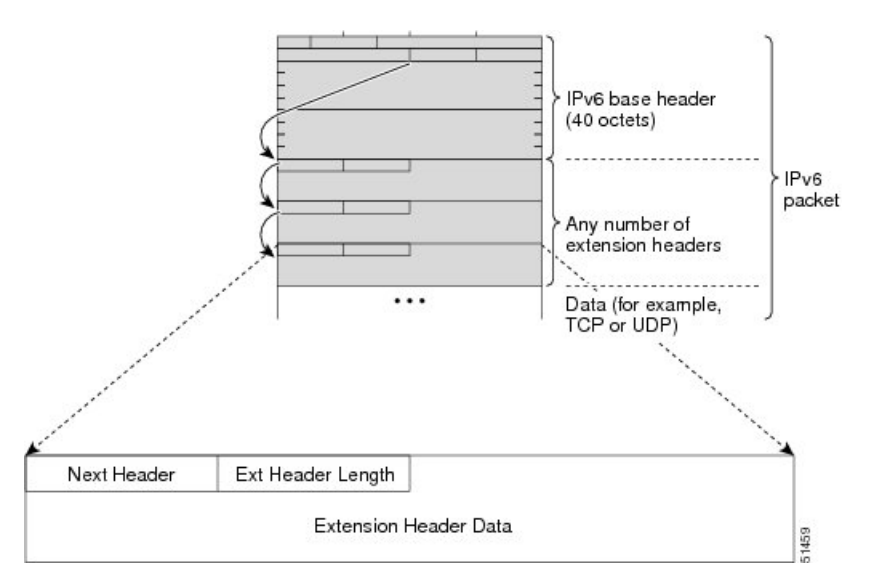

次の表に、拡張ヘッダー タイプとその次ヘッダー フィールド値をリストします。

#### 表 **3 : IPv6** 拡張ヘッダー タイプ

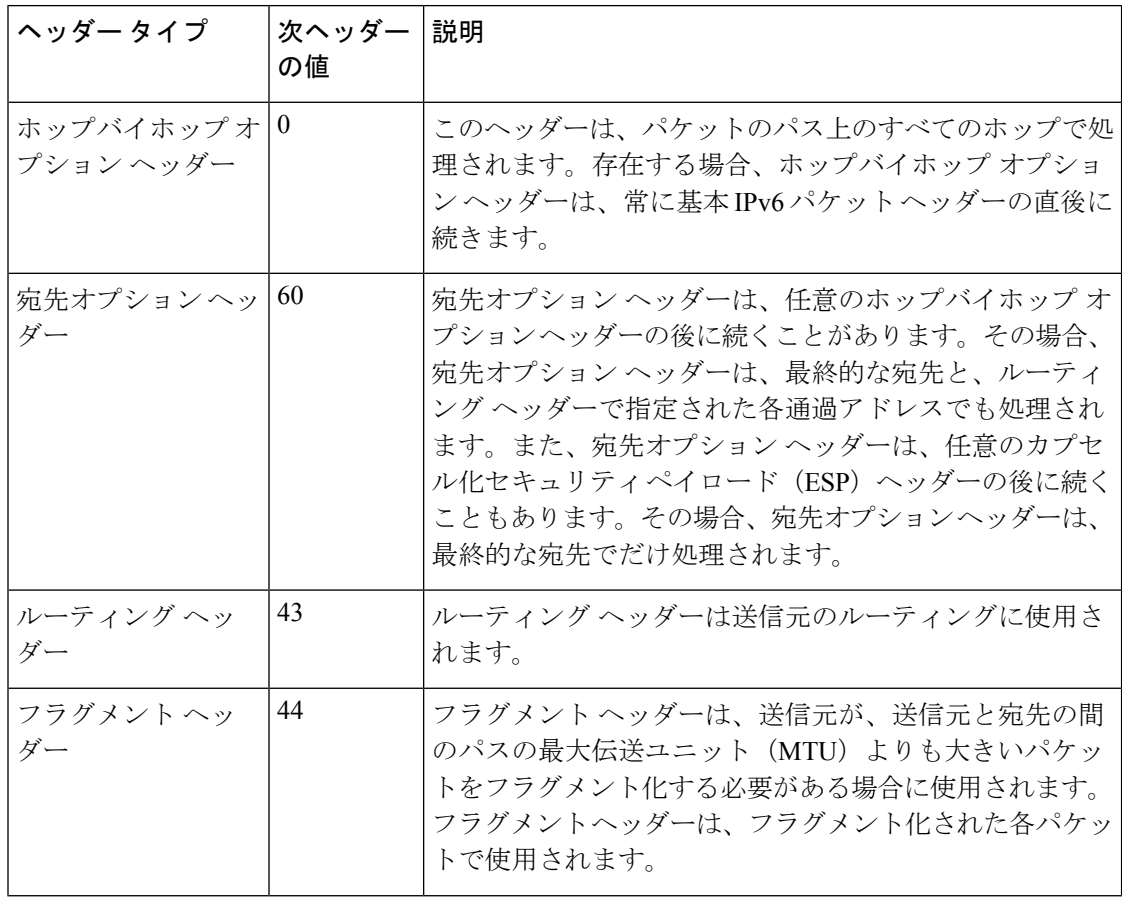
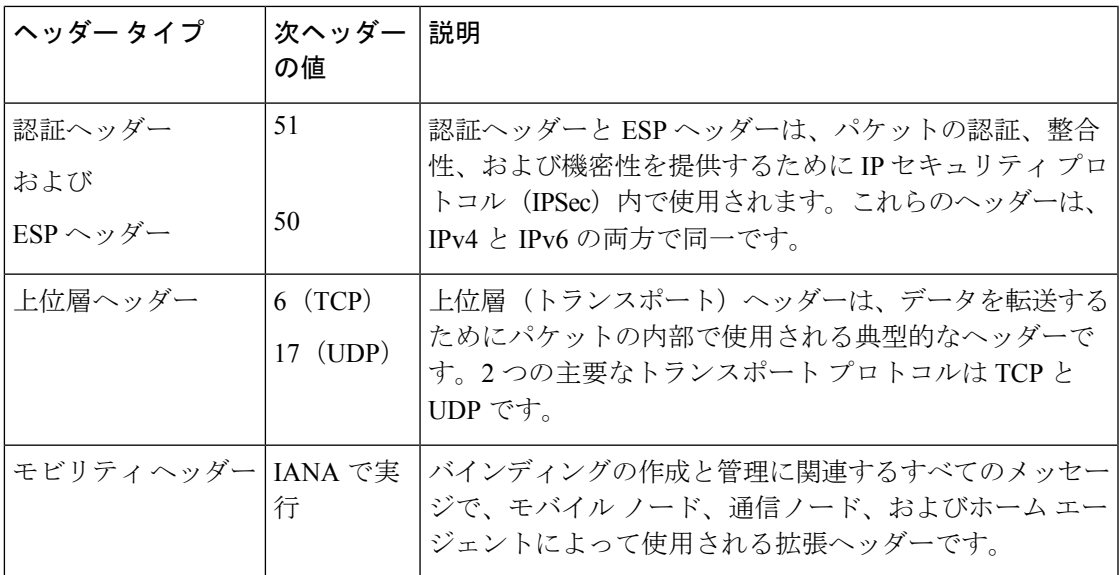

### **IPv6** のパス **MTU** ディスカバリ

IPv4の場合と同様に、IPv6のパスMTUディスカバリを使用すると、特定のデータパス上のす べてのリンクの MTU サイズの差をホストが動的に検出し、調整できます。ただし、IPv6 で は、特定のデータ パス上の 1 つのリンクのパス MTU がパケットのサイズに十分に対応できる 大きさでない場合に、フラグメンテーションはパケットの送信元によって処理されます。IPv6 ホストでパケット フラグメンテーションを処理すると、IPv6 ルータの処理リソースが節約さ れ、IPv6 ネットワークの効率が向上します。

IPv4 では、最小リンク MTU が 68 オクテットであるため、特定のデータ パスに沿うすべての リンクの MTU サイズが少なくとも 68 オクテットの MTU サイズをサポートする必要がありま す。IPv6 では、最小リンク MTU は 1280 オクテットです。IPv6 リンクには、1500 オクテット の MTU 値の使用をお勧めします。

(注) パス MTU ディスカバリは、TCP を使用するアプリケーションでのみサポートされます。

### **IPv6** ネイバー探索

IPv6 のネイバー探索プロセスは、ICMP メッセージと送信要求ノード マルチキャスト アドレ スを使用して、同じネットワーク(ローカルリンク)上のネイバーのリンク層アドレスを判別 し、ネイバーの到達可能性を確認して、隣接ルータの状況を把握します。

### **IPv6** ネイバー送信要求メッセージ

ICMPパケットヘッダーのタイプフィールドの値135は、ネイバー送信要求メッセージを示し ます。ネイバー送信要求メッセージは、ノードが同じローカルリンク上の別のノードのリンク 層アドレスを決定するときに、ローカルリンク上で送信されますノードが別のノードのリンク 層アドレスを判断する必要がある場合、ネイバー請求メッセージ内の送信元アドレスは、ネイ バー請求メッセージを送信するノードの IPv6 アドレスです。ネイバー送信要求メッセージ内 の宛先アドレスは、宛先ノードの IPv6 アドレスに対応する送信要求ノード マルチキャスト ア ドレスです。ネイバー送信要求メッセージには、送信元ノードのリンク層アドレスも含まれま す。

図 **<sup>7</sup> : IPv6** ネイバー探索 **-** ネイバー送信要求メッセージ

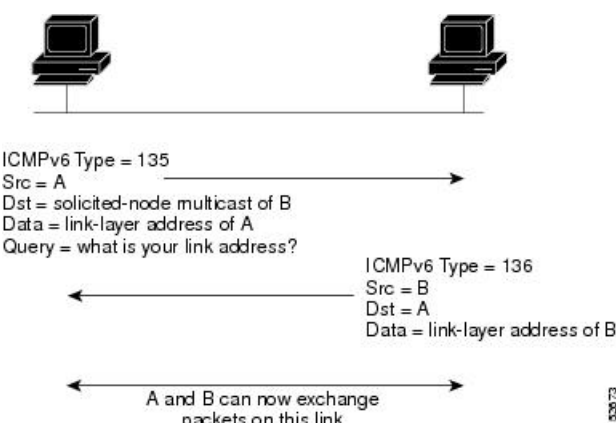

ネイバー送信要求メッセージを受信した後に、宛先ノードは、ICMPパケットヘッダーのタイ プ フィールドに値 136 を含むネイバー アドバタイズメント メッセージをローカル リンクに送 信することで応答します。ネイバー アドバタイズメント メッセージの送信元アドレスは、ネ イバー アドバタイズメント メッセージを送信するノードの IPv6 アドレス(具体的には、ノー ド インターフェイスの IPv6 アドレス)です。ネイバー アドバタイズメント メッセージ内の宛 先アドレスは、ネイバー送信要求メッセージを送信したノードのIPv6アドレスです。ネイバー アドバタイズメント メッセージのデータ部分には、ネイバー アドバタイズメント メッセージ を送信するノードのリンク層アドレスが含まれます。

送信元ノードがネイバーアドバタイズメントを受信すると、送信元ノードと宛先ノードが通信 できるようになります。

ネイバー送信要求メッセージは、ネイバーのリンク層アドレスが識別された後に、ネイバーの 到達可能性の確認にも使用されます。ノードがネイバーの到達可能性を確認するときに、ネイ バー送信要求メッセージの宛先アドレスは、ネイバーのユニキャスト アドレスです。

ネイバー アドバタイズメント メッセージは、ローカル リンク上のノードのリンク層アドレス が変更されたときにも送信されます。そのような変更があった場合、ネイバーアドバタイズメ ントの宛先アドレスは全ノード マルチキャスト アドレスになります。

ネイバー送信要求メッセージは、ネイバーのリンク層アドレスが識別された後に、ネイバーの 到達可能性の確認にも使用されます。ネイバー到達不能検出では、ネイバーの障害またはネイ バーへの転送パスの障害が識別されます。この検出は、ホストとネイバーノード(ホストまた はルータ)間のすべてのパスで使用されます。ネイバー到達不能検出は、ユニキャストパケッ トだけが送信されるネイバーに対して実行され、マルチキャスト パケットが送信されるネイ バーに対しては実行されません。

ネイバーは、(以前にネイバーに送信されたパケットが受信され、処理されたことを示す)肯 定確認応答がネイバーから返された場合に、到達可能と見なされます。上位層プロトコル(TCP

など)からの肯定確認応答は、接続で転送が順調に進行している(宛先に到達しつつある)こ と、またはネイバー送信要求メッセージに対する応答でネイバーアドバタイズメントメッセー ジが受信されたことを示します。パケットがピアに到達している場合、それらのパケットは送 信元のネクストホップネイバーにも到達しています。したがって、転送の進行により、ネクス トホップ ネイバーが到達可能であることも確認されます。

ローカル リンク上にない宛先の場合、転送の進行は、ファーストホップ ルータが到達可能で あることを暗に意味します。上位層プロトコルからの確認応答がない場合、ノードは、ユニ キャストネイバー送信要求メッセージを使用してネイバーを探し、転送パスがまだ機能してい ることを確認します。送信要求ネイバー アドバタイズメント メッセージがネイバーから返さ れることは、転送パスがまだ機能していることを示す肯定確認応答です。(送信要求フラグに 値1が設定されているネイバーアドバタイズメントメッセージは、ネイバー送信要求メッセー ジへの応答でのみ送信されます)。非送信要求メッセージでは、送信元ノードから宛先ノード への一方向パスだけが確認されます。送信要求ネイバー アドバタイズメント メッセージは、 両方向のパスが機能していることを示します。

(注)

送信要求フラグが値 0 に設定されたネイバー アドバタイズメント メッセージは、転送パスが まだ機能していることを示す肯定確認応答とは見なされません。

ネイバー送信要求メッセージは、ユニキャスト IPv6 アドレスがインターフェイスに割り当て られる前にそのアドレスが一意であることを確認するために、ステートレス自動設定プロセス でも使用されます。アドレスがインターフェイスに割り当てられる前に、重複アドレス検出が まず新しいリンクローカル IPv6 アドレスで実行されます(重複アドレス検出の実行時、新し いアドレスは暫定的な状態にあります)。具体的には、ノードは未指定の送信元アドレスと一 時的なリンクローカルアドレスをメッセージの本文に含むネイバー送信要求メッセージを送信 します。そのアドレスが別のノードですでに使用されている場合、ノードは一時的なリンク ローカル アドレスを含むネイバー アドバタイズメント メッセージを返します。別のノードが 同じアドレスの一意性を同時に検証している場合は、そのノードもネイバー送信要求メッセー ジを返します。ネイバー送信要求メッセージの返信としてネイバー アドバタイズメント メッ セージが受信されず、同じ一時アドレスの検証を試行している他のノードからのネイバー送信 要求メッセージも受信されない場合、最初のネイバー送信要求メッセージを送信したノード は、一時的なリンクローカルアドレスを一意であると見なし、そのアドレスをインターフェイ スに割り当てます。

IPv6 ユニキャスト アドレス(グローバルまたはリンクローカル)はすべてリンクでの一意性 を確認する必要があります。ただし、リンクローカルアドレスの一意性が確認されるまで、リ ンクローカル アドレスに関連付けられた他の IPv6 アドレスに対して重複アドレス検出は実行 されません。Cisco IOS XR ソフトウェアでの重複アドレス検出のシスコ実装では、64 ビット インターフェイス識別子から生成されるエニーキャスト アドレスまたはグローバル アドレス の一意性はチェックされません。

### **IPv6** ルータ アドバタイズメント メッセージ

ルータ アドバタイズメント(RA)メッセージは、ICMP パケット ヘッダーのタイプ フィール ドが値 134 であり、IPv6 ルータの設定済みの各インターフェイスへ定期的に送信されます。 ルータ アドバタイズメント メッセージは全ノード マルチキャスト アドレスに送信されます。

図 **8 : IPv6** ネイバー探索 **-** ルータ アドバタイズメント メッセージ

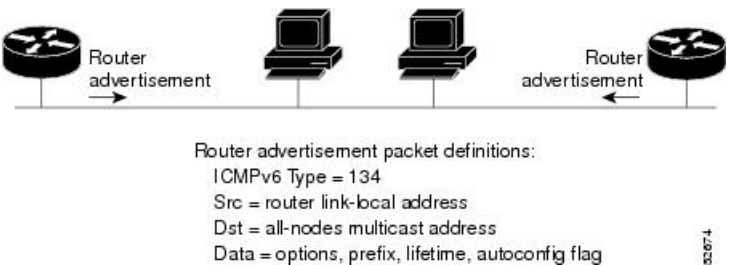

ルータ アドバタイズメント メッセージには、通常、次の情報が含まれています。

- ローカル リンク上のノードがその IPv6 アドレスの自動設定に使用できる 1 つ以上のオン リンク IPv6 プレフィックス
- アドバタイズメントに含まれる各プレフィックスのライフタイム情報
- 完成可能な自動設定のタイプ(ステートレスまたはステートフル)を示すフラグのセット
- デフォルト ルータ情報(アドバタイズメントを送信しているルータをデフォルト ルータ として使用する必要があるかどうか、および、その場合は、ルータがデフォルトルータと して使用される秒単位の時間)
- ホストが発信するパケットで使用する必要のあるホップ リミットや MTU など、ホストに 関する詳細情報

ルータ アドバタイズメントは、ルータ送信要求メッセージへの応答としても送信されます。 ICMP パケット ヘッダーの Type フィールドの値が 133 であるルータ送信要求メッセージは、 システム始動時にホストによって送信されるため、ホストは次のスケジュールされたルータア ドバタイズメント メッセージを待機することなくすぐに自動設定できます。ルータ送信要求 メッセージが通常システム起動時にホストによって送信される(ホストにユニキャストアドレ スが設定されていない)場合、ルータ送信要求メッセージの送信元アドレスは、通常は未指定 の IPv6 アドレス(0:0:0:0:0:0:0:0)です。ホストに設定済みのユニキャスト アドレスがある場 合、ルータ送信要求メッセージを送信するインターフェイスのユニキャストアドレスが、メッ セージ内の送信元アドレスとして使用されます。ルータ送信要求メッセージの宛先アドレス は、スコープがリンクである全ルータ マルチキャスト アドレスです。ルータ送信要求に応答 してルータ アドバタイズメントが送信される場合、ルータ アドバタイズメント メッセージ内 の宛先アドレスはルータ送信要求メッセージの送信元のユニキャスト アドレスです。

次のルータ アドバタイズメント メッセージ パラメータを設定できます。

- ルータ アドバタイズメント メッセージの定期的な時間間隔
- (特定のリンク上のすべてのノードで使用される)デフォルトルータとしてのルータの実 用性を示す「ルータ ライフタイム」値
- 特定のリンクで使用されているネットワーク プレフィックス
- (特定のリンクで)ネイバー送信要求メッセージが再送信される時間の間隔
- ノードによってネイバーが到達可能である(特定のリンク上のすべてのノードで使用でき る)と見なされるまでの時間

設定されたパラメータはインターフェイスに固有です。ルータ アドバタイズメント メッセー ジ(デフォルト値を含む)の送信は、イーサネットと FDDI インターフェイス上では自動的に イネーブルになります。その他のインターフェイス タイプの場合、ルータ アドバタイズメン ト メッセージの送信は、インターフェイス コンフィギュレーション モードで **no ipv6 nd suppress-ra** コマンドを使用して手動で設定する必要があります。ルータ アドバタイズメント メッセージの送信を個々のインターフェイスでディセーブルにするには、インターフェイスコ ンフィギュレーション モードで **ipv6 nd suppress-ra** コマンドを使用します。

ステートレス自動設定が正しく機能するには、ルータ アドバタイズメント メッセージでアド バタイズされたプレフィックス長が常に 64 ビットである必要があります。 (注)

### **IPv6** ネイバー リダイレクト メッセージ

ICMP パケット ヘッダーのタイプ フィールドの値 137 は、IPv6 ネイバー リダイレクト メッ セージを示します。ルータは、ネイバー リダイレクト メッセージを送信して、宛先へのパス 上のより適切なファーストホップ ノードをホストに通知します

#### 図 **9 : IPv6** ネイバー探索 **-** ネイバー リダイレクト メッセージ

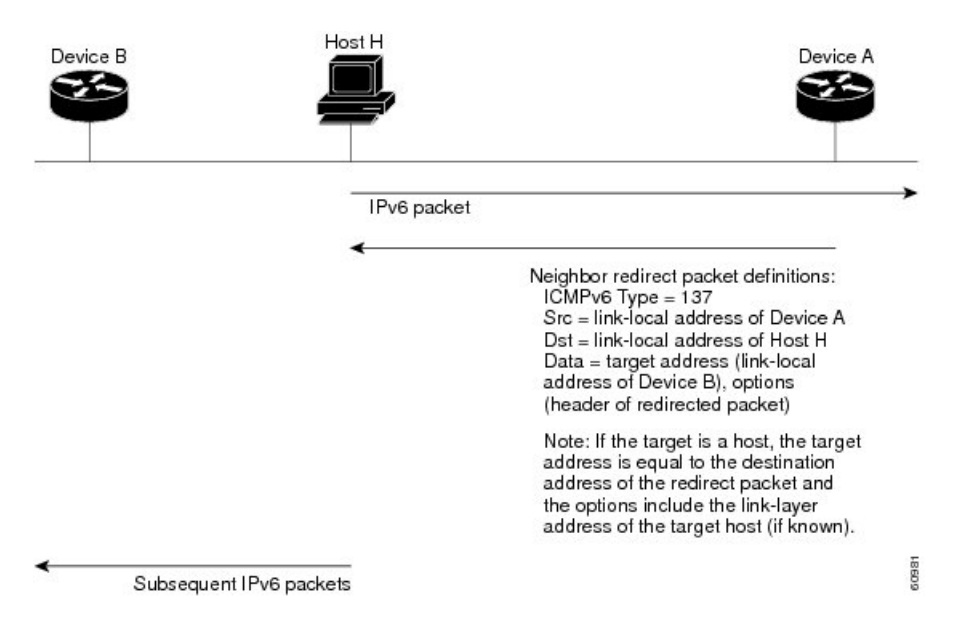

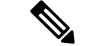

リダイレクト メッセージ内のターゲット アドレス(最終的な宛先)によって隣接ルータのリ ンクローカル アドレスが確実に識別されるように、ルータは各隣接ルータのリンクローカル アドレスを判断できる必要があります。スタティック ルーティングの場合、ネクストホップ ルータのアドレスは、ルータのリンクローカルアドレスを使用して指定する必要があります。 ダイナミック ルーティングの場合は、すべての IPv6 プロトコルが隣接ルータのリンクローカ ル アドレスを交換する必要があります。 (注)

パケットの転送後に、次の条件が満たされる場合、ルータはパケットの送信元にリダイレクト メッセージを送信する必要があります。

- パケットの宛先アドレスがマルチキャスト アドレスではない。
- パケットがルータにアドレッシングされていなかった。
- パケットが、そのパケットを受信したインターフェイスから送信されようとしている。
- ルータが、パケットにより適したファーストホップノードはパケットの送信元と同じリン ク上にあると判断した。
- パケットの送信元アドレスが、同じリンク上のネイバーのグローバル IPv6 アドレス、ま たはリンクローカル アドレスである。

ルータがすべての IPv6 ICMP エラー メッセージ(ネイバー リダイレクト メッセージを含む) を生成するレートを制限するには、**ipv6 icmp error-interval** グローバル コンフィギュレーショ ン コマンドを使用します。これにより、リンク層の輻輳が低減されます。

ルータはネイバー リダイレクト メッセージを受信してもそのルーティング テーブルを更新せ ず、ホストはネイバー リダイレクト メッセージを発信しません。 (注)

### **Address Repository Manager**

IPv4 および IPv6 の Address Repository Manager (IPARM) は、システムで設定されたグローバ ル IP アドレスの一意性を強制適用し、IP アドレスを消費するアプリケーション プログラム イ ンターフェイス(API)を使用して、グローバル IP アドレス情報(アンナンバード インター フェイス情報を含む)をルート プロセッサ (RP) およびラインカード (LC) 上のプロセスに 伝達します。

### アドレス競合解決

競合解決には、競合データベースおよび競合セット定義という 2 つの部分があります。

#### 競合データベース

IPARM では、グローバル競合データベースを保持します。互いに競合する IP アドレスは、競 合セットと呼ばれるリストに保持されます。これらの競合セットは、グローバル競合データ ベースを構成します。

IPアドレスのセットは、そのセット内の少なくとも1つのプレフィックスが、同じセットに属 する他のすべての IP アドレスと競合する場合に、競合セットの一部であると見なされます。 たとえば、次の 4 つのアドレスは、単一の競合セットの一部です。

- アドレス 1:10.1.1.1/16
- アドレス 2:10.2.1.1/16
- アドレス 3:10.3.1.1/16
- アドレス 4:10.4.1.1/8

競合する IP アドレスが競合セットに追加されると、アルゴリズムによってそのセット全体が 調べられ、そのセット内の最も優先度の高いアドレスが判別されます。

この競合ポリシーアルゴリズムは決定論的アルゴリズムであり、つまり、ユーザは、インター フェイス上のいずれのアドレスがイネーブルまたはディセーブルであるかがわかります。イ ネーブルなインターフェイス上のアドレスは、その競合セットの最も優先度の高いアドレスと して宣言されます。

競合ポリシー アルゴリズムは、セット内の最も優先度の高い IP アドレスを判別します。

 $\mathbf I$ 

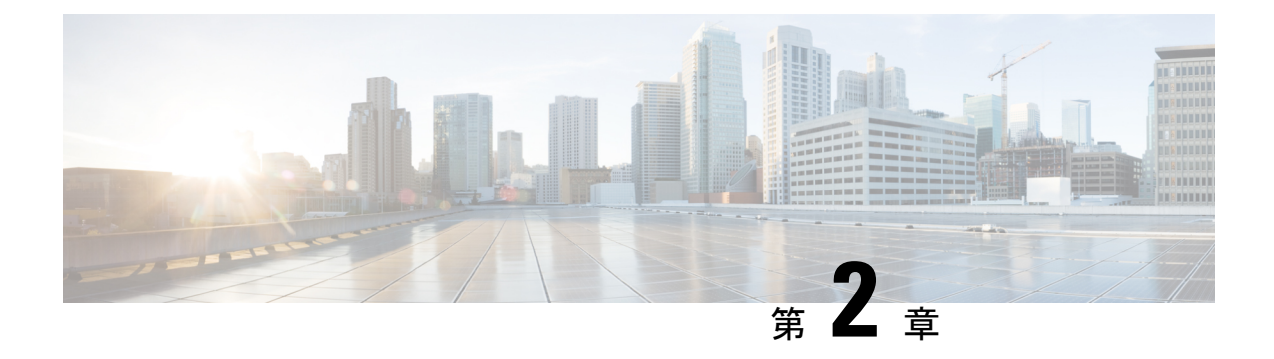

# **ARP** の設定

- ARP の設定 (37 [ページ\)](#page-44-0)
- ARP [の設定に関する情報](#page-49-0) (42 ページ)

# <span id="page-44-0"></span>**ARP** の設定

アドレス解決はネットワークアドレスをメディアアクセスコントロール(MAC)アドレスに マッピングするプロセスです。通常は、ARPプロトコルを使用してシステムにより動的に実行 されますが、スタティック ARP エントリの設定によって実行することもできます。このプロ セスを実現するのに使用されるのが、アドレス解決プロトコル(ARP)です。

ARP は、IP アドレスをメディアや MAC アドレスに関連付けるために使用されます。ARP は IP アドレスを入力とし、関連するメディアのアドレスを決定します。メディアまたは MAC ア ドレスが決定すると、IP アドレスまたはメディア アドレスの関連付けは、すぐ取得できるよ うに ARP のキャッシュに保管されます。その後、IP データグラムがリンク層フレームにカプ セル化され、ネットワークを通じて送信されます。

ARP の詳細については、次を参照してください。 ARP [の設定に関する情報](#page-49-0) (42 ページ)

#### **ARP** およびプロキシ **ARP**

Cisco IOS XR ソフトウェアでは、アドレス解決プロトコル(ARP)とプロキシ ARP という 2 つの形式のアドレス解決がサポートされています。これらのプロトコルは、それぞれ RFC 826 と RFC 1027 で定義されています。Cisco IOS XR ソフトウェアでは、ローカル プロキシ ARP という ARP の形式もサポートされています。

プロキシ ARP とローカル プロキシ ARP の詳細については、次を参照してください。 [プロキ](#page-45-0) シ ARP [とローカル](#page-45-0) プロキシ ARP (38 ページ)

#### 制約事項

ARP の設定には、次の制約事項が適用されます。

- •逆アドレス解決プロトコル (RARP) はサポートされません。
- 転送情報ベース(FIB)でARPパケットのレートを制限するARPスロットリングはサポー トされていません。

### **ARP** キャッシュ エントリ

ARP は、ネットワーク アドレス(IP アドレスなど)とイーサネット ハードウェア アドレスの 間の通信を確立します。各通信の記録は、キャッシュ内に事前定義された期間だけ保持された 後、廃棄されます。

また、明示的に削除されるまで存続するスタティック(永続)エントリを ARP キャッシュに 追加することもできます。

### スタティック **ARP** キャッシュ エントリの定義

ARP をはじめとするアドレス解決プロトコルを使用すると、IP アドレスとメディア アドレス とをダイナミックにマッピングできます。大部分のホストはダイナミック アドレス解決をサ ポートしているため、通常はスタティック ARP エントリを指定する必要はありません。スタ ティックARPキャッシュエントリを定義する必要がある場合は、グローバルに定義できます。 このタスクを実行すると、ARPキャッシュにエントリが永続的にインストールされます。Cisco IOS XR ソフトウェアはこのエントリを使用して、32 ビット IP アドレスを 48 ビットのハード ウェア アドレスに変換します。

また、ARP キャッシュにエイリアス エントリを作成することにより、特定の IP アドレスに よって識別されたかのように、ARP 要求に応答することもできます。

#### 設定例

キャッシュ エントリを作成して、IP アドレス **203.0.1.2** と MAC アドレス **0010.9400.000c** の間 に接続を確立します。さらに、このキャッシュ エントリをエイリアス エントリとして作成す ると、エントリに関連付けられているインターフェイスは、エントリ内のデータリンク層アド レスを使って、このネットワーク層アドレスに対する ARP 要求パケットに応答します。

Router#**config** Router(config)#**arp 203.0.1.2 0010.9400.000c arPA** Router(config)#**commit**

#### 実行コンフィギュレーション

Router#**show run arp 203.0.1.2 0010.9400.000c arpA** arp vrf default 203.0.1.2 0010.9400.000c ARPA

#### 確認

[State] が [Static] になっているかをチェックして、適切に機能していることを確認します。

Router#**show arp location** 0/RP0/CPU0 Address Age Hardware Addr State Type Interface 203.0.1.1 - ea28.5f0b.8024 Interface ARPA HundredGigE0/9/0/0 203.0.1.2 - 0010.9400.000c **Static** ARPA HundredGigE0/9/0/0

### <span id="page-45-0"></span>プロキシ **ARP** とローカル プロキシ **ARP**

プロキシ ARP がディセーブルされると、ネットワーキングデバイスは、次のいずれかの条件 が満たされる場合に限り、インターフェイスに受信された ARP 要求に応答します。

- ARP 要求のターゲット IP アドレスは、要求が受信されたインターフェイス IP アドレスと 同じです。
- ARP 要求のターゲット IP アドレスには、静的に設定された ARP エイリアスがあります。

プロキシ ARP がイネーブルになると、ネットワーキング デバイスは、次の条件すべてを満た す ARP 要求にも応答します。

- •ターゲット IP アドレスが、要求を受信した同一の物理ネットワーク (LAN) 上にない。
- ネットワーキングデバイスに、ターゲットIPアドレスまでのルートが1つ以上存在する。
- ターゲット IP アドレスまでのルートすべてが、要求を受信したインターフェイスとは別 のインターフェイスを通過する。

プロキシ ARP がイネーブルになっている場合、ネットワーキング デバイスは、次の条件をす べて満たす ARP 要求に応答します。

- ARP 要求のターゲット IP アドレス、ARP ソースの IP アドレス、および ARP 要求を受信 するインターフェイスの IP アドレスが、同じレイヤ 3 ネットワーク上にある。
- ターゲット IP アドレスのネクストホップが、要求を受信するインターフェイスと同じイ ンターフェイスを使用する。

通常、ローカル プロキシ ARP は、同じレイヤ 3 ネットワークで MAC アドレスを IP アドレス に解決するために使用されます。ローカル プロキシ ARP は、ARP でサポートされるあらゆる タイプのインターフェイスに加えて、アンナンバード インターフェイスに対応しています。

### プロキシ **ARP** のイネーブル化

Cisco IOS XR ソフトウェア は(RFC 1027 で定義されている)プロキシ ARP を使用して、ルー ティングに必要な情報を持たないホストでも他のネットワークやサブネット上のホストのメ ディア アドレスを判別できるようにします。たとえば、ARP 要求の送信元と異なるインター フェイス上のホストに宛てた ARP 要求をルータが受信した場合、そのルータに他のインター フェイスを経由してそのホストに至るすべてのルートが格納されていれば、ルータは自身の ローカル データ リンク アドレスを示すプロキシ ARP 応答パケットを生成します。ARP 要求 を送信したホストはルータにパケットを送信し、ルータはパケットを目的のホストに転送しま す。プロキシARPはデフォルトではディセーブルになっています。このタスクでは、ディセー ブルになっているプロキシ ARP をイネーブルにする方法について説明します。

#### 設定例

プロキシ ARP を HundredGigE インターフェイス 0/9/0/0 でイネーブルにします。

```
Router#configure
Router(config)#interface HundredGigE0/9/0/0
Router(config-if)#proxy-arp
Router(config-if)#commit
```
### 実行コンフィギュレーション

```
Router# show running-config interface HundredGigE0/9/0/0
interface HundredGigE0/9/0/0
mtu 4000
 ipv4 address 1.0.0.1 255.255.255.0
proxy-arp
!
!
```
#### 確認

```
プロキシ ARP が設定され、イネーブルになっていることを確認します。
```

```
Router#show arp idb interface HundredGigE0/9/0/0 location 0/RP0/CPU0
 interface HundredGigE0/9/0/0 (0x08000038):
 IPv4 address 1.0.0.1, Vrf ID 0x60000000
 VRF Name default
 Dynamic learning: Enable
 Dynamic entry timeout: 14400 secs
 Purge delay: off
 IPv4 caps added (state up)
 MPLS caps not added
  Interface not virtual, not client fwd ref,
Proxy arp is configured, is enabled
 Local Proxy arp not configured
  Packet IO layer is NetIO
 Srg Role : DEFAULT
  Idb Flag : 262332
  IDB is Complete
```
### ローカル プロキシ **ARP** のイネーブル化

ローカル プロキシ ARP は、レイヤ 2 で分離されたプライベート VLAN など、同じレイヤ 3 ネットワークで MAC アドレスを IP アドレスに解決するために使用されます。ローカル プロ キシ ARP は、ARP でサポートされるあらゆるタイプのインターフェイスに加えて、アンナン バード インターフェイスに対応しています。

### 設定例

ローカル プロキシ ARP を HundredGigE インターフェイス 0/9/0/0 でイネーブルにします。

```
Router#configure
Router(config)#interface HundredGigE0/9/0/0
Router(config-if)#local-proxy-arp
Router(config-if)#commit
```
### 実行コンフィギュレーション

```
Router#show running-config interface HundredGigE0/9/0/1
interface HundredGigE0/9/0/0
ipv4 address 1.0.0.1 255.255.255.0
local-proxy-arp
!
```
#### 確認

ローカル プロキシ ARP が設定されていることを確認します。

```
Router#show arp idb interface HundredGigE0/9/0/0 location 0/RP0/CPU0
HundredGigE0/9/0/1 (0x08000038):
  IPv4 address 1.0.0.1, Vrf ID 0x60000000
  VRF Name default
  Dynamic learning: Enable
  Dynamic entry timeout: 14400 secs
  Purge delay: off
  IPv4 caps added (state up)
  MPLS caps not added
  Interface not virtual, not client fwd ref,
  Proxy arp not configured, not enabled
  Local Proxy arp is configured
  Packet IO layer is NetIO
  Srg Role : DEFAULT
  Idb Flag : 264332
  IDB is Complete
```
#### 関連コマンド

- [local-proxy-arp](https://www.cisco.com/c/en/us/td/docs/iosxr/ncs5500/ip-addresses/b-ncs5500-ip-addresses-cli-reference/b-ncs5500-ip-addresses-cli-reference_chapter_010.html#reference_DB94BF9777654C288156BD87EAF6EFEF)
- show arp idb

### ローカル **ARP** エントリの学習の設定

インターフェイスまたはサブインターフェイスを設定して、ローカル サブネットから ARP エ ントリのみを学習することができます。

インターフェイス上にローカル ARP 学習を設定するには、次の手順を実行します。

**1.** インターフェイス コンフィギュレーション モードを開始します。

Router(config)# **interface TenGigE 0/11/0/0**

**2.** インターフェイスの IPv4/IPv6 アドレスを設定します。

Router(config-if)# **ipv4 address 12.1.3.4 255.255.255.0**

**3.** インターフェイス上にローカル ARP インターフェイスの学習を設定します。

Router(config-if)# **arp learning local**

**4.** インターフェイスを有効にし、設定をコミットします。

```
Router(config-if)# no shut
Router(config-if)# commit
RP/0/0/CPU0:Dec 12 13:41:16.580 : ifmgr[397]: %PKT_INFRA-LINK-3-UPDOWN : interface
TenGigE 0/11/0/0, changed state to Down
RP/0/0/CPU0:Dec 12 13:41:16.683 : ifmgr[397]: %PKT_INFRA-LINK-3-UPDOWN : interface
TenGigE 0/11/0/0 changed state to Up
```
**5.** 設定を確認します。

Router(config-if)# **show running-configuration**

```
..
Building configuration...
!! IOS XR Configuration 0.0.0
!! Last configuration change at Mon Dec 12 13:41:16 2016
!interface TenGigE 0/11/0/0
ipv4 address 12.1.3.4 255.255.255.0
```

```
arp learning local
    !
6. ローカル ARP 学習がインターフェイスに設定したとおりに動作していることを確認しま
   す。
   Router(config-if)# do show arp idb TenGigE 0/11/0/0 location 0/RP0/CPU0
   Thu Dec 15 10:00:11.733 IST
   TenGigE 0/11/0/0 (0x00000040):
     IPv4 address 12.1.3.4, Vrf ID 0x60000000
     VRF Name default
     Dynamic learning: Local
     Dynamic entry timeout: 14400 secs
     Purge delay: off
     IPv4 caps added (state up)
     MPLS caps not added
     Interface not virtual, not client fwd ref,
     Proxy arp not configured, not enabled
     Local Proxy arp not configured
     Packet IO layer is NetIO
     Srg Role : DEFAULT
     Idb Flag : 2146444
     IDB is Complete
7. (任意)インターフェイス上で ARP トラフィックをモニタできます。
   Router(config-if)# do show arp idb TenGigE 0/11/0/0 location 0/RP0/CPU0
   Thu Dec 15 10:13:28.964 IST
   ARP statistics:
     Recv: 0 requests, 0 replies
     Sent: 0 requests, 1 replies (0 proxy, 0 local proxy, 1 gratuitous)
     Subscriber Interface:
            0 requests recv, 0 replies sent, 0 gratuitous replies sent
     Resolve requests rcvd: 0
     Resolve requests dropped: 0
     Errors: 0 out of memory, 0 no buffers, 0 out of sunbet
   ARP cache:
     Total ARP entries in cache: 1
     Dynamic: 0, Interface: 1, Standby: 0
     Alias: 0, Static: 0, DHCP: 0
     IP Packet drop count for GigabitEthernet0 0 0 1: 0
```
# <span id="page-49-0"></span>**ARP** の設定に関する情報

### アドレス解決の概要

IPのデバイスは、ローカルアドレス(ローカルセグメントまたはLANのデバイスを一意に識 別)とネットワークアドレス(デバイスが属するネットワークを識別)の両方を持つことがで きます。ローカル アドレスは、より正確にはデータリンク アドレスとして知られています。 その理由は、ローカルアドレスはパケットヘッダーのデータリンク層(OSIモデルの第2層) の部分にあり、データリンクデバイス(ブリッジやすべてのデバイスインターフェイスなど)

によって読み取られるからです。データリンク層内の MAC 副層がその層用にアドレスを処理 するため、技術志向が強い人ほどローカル アドレスを *MAC* アドレスと呼びます。

たとえば、イーサネットでデバイスと通信するには、Cisco IOS XRソフトウェアがまずそのデ バイスの 48 ビットの MAC アドレスまたはローカル データリンク アドレスを特定する必要が あります。IP アドレスからローカル データリンク アドレスを決定する処理は、アドレス解決 と呼ばれています。

### 単一の **LAN** でのアドレス解決

次のプロセスでは、送信元デバイスと宛先デバイスが同じ LAN に接続されている場合のアド レス解決について説明します。

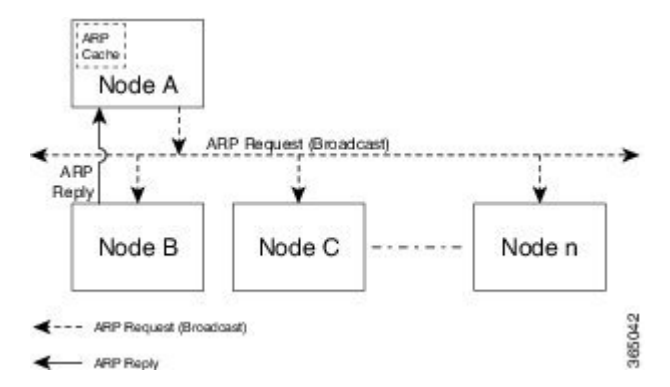

- 1. エンド システム A(ノード A)は ARP 要求を LAN にブロードキャストし、エンド システ ム B (ノード B) の MAC アドレスの学習を試みます。
- **2.** ブロードキャストは、エンド システム B を含め LAN 上のすべてのデバイスで受信され、 処理されます。
- **3.** エンド システム B のみが、ARP 要求に応答します。ARP 応答に自身の MAC アドレスを 含めてエンド システム A (ノード A)に送信します。
- 4. エンド システム A (ノード A) は応答を受信し、自身の ARP キャッシュにエンド システ ムBのMACアドレスを保存します(ARPキャッシュ内で、ネットワークアドレスがMAC アドレスに関連付けられます)。
- **5.** エンド システム A (ノード A) はエンド システム B との通信が必要になるたびに、ARP キャッシュをチェックしてエンド システム B の MAC アドレスを探し、フレームを直接送 信します。最初に ARP 要求を使用する必要はありません。

### ルータによって相互接続されている場合のアドレス解決

次のプロセスでは、送信元デバイスと宛先デバイスが、ルータによって相互接続された異なる LAN に接続されている場合のアドレス解決について説明します(プロキシ ARP が有効になっ ている場合のみ)。

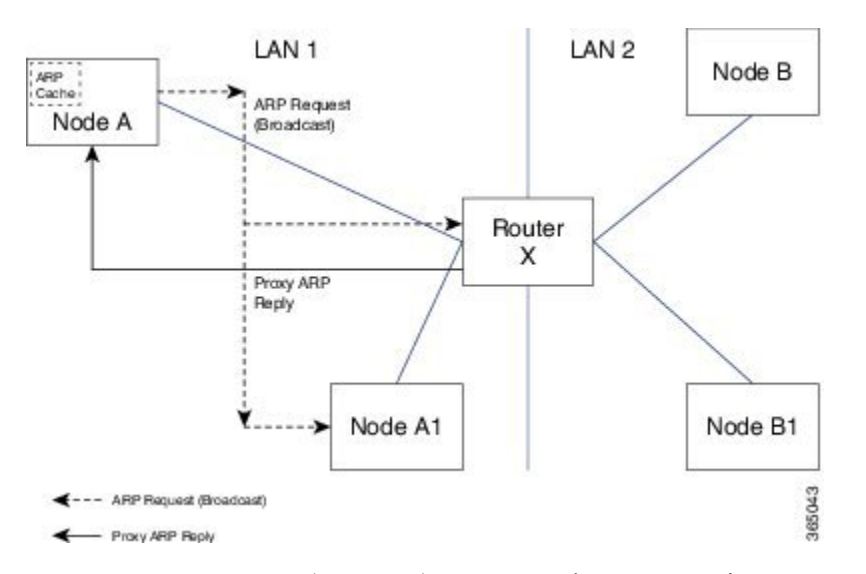

- 1. エンド システム Y(ノード A)は ARP 要求を LAN にブロードキャストし、エンド システ ム Z (ノード B)の MAC アドレスの学習を試みます。
- **2.** ブロードキャストは、ルータ X を含め LAN 上のすべてのデバイスで受信され、処理され ます。
- **3.** ルータXは、自身のルーティングテーブルをチェックし、エンドシステムZ(ノードB) が別の LAN 上にあることを突き止めます。
- **4.** これにより、ルータ X はエンド システム Z(ノード B)のプロキシとして動作します。 ルータ X はエンド システム Z (ノード B)に属しているかのように、エンド システム Y (ノードA)からのARP 要求に応答し、ARP 応答に自身のMAC アドレスを含めて送信し ます。
- 5. エンド システム Y (ノード A)は ARP 応答を受信し、自身の ARP キャッシュのエンド シ ステム Z (ノード B) 用エントリにルータ X の MAC アドレスを保存します。
- **6.** エンド システム Y (ノード A) はエンド システム Z (ノード B) との通信が必要になる と、ARP キャッシュをチェックしてルータ X の MAC アドレスを探し、フレームを直接送 信します。ARP 要求は使用されません。
- **7.** ルータXは、エンドシステムY(ノードA)からトラフィックを受信し、それを他のLAN 上のエンド システム Z (ノード B) に転送します。

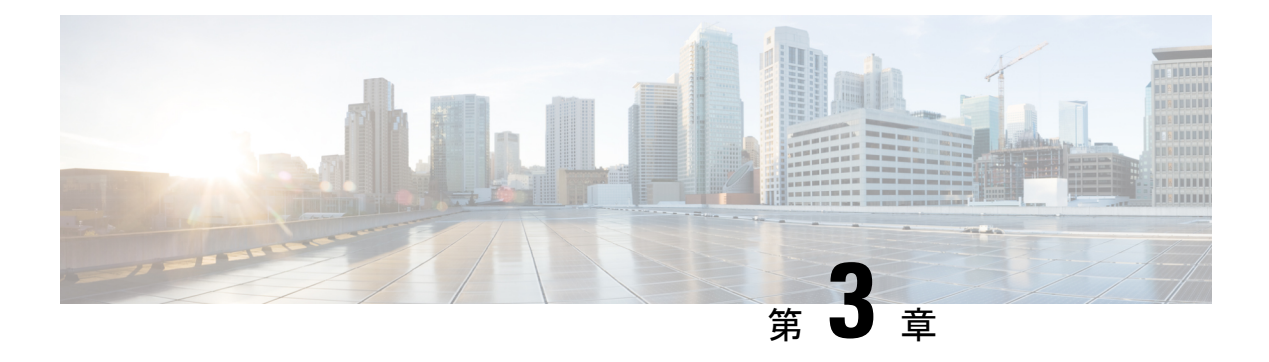

# **DHCP** リレーの概要

DHCPリレーエージェントは、共有の物理サブネットに存在しないクライアントとサーバとの 間で DHCP パケットを転送するホストです。リレー エージェント転送は、IP ルータの通常の 転送とは異なります。通常の転送では、IPデータグラムがネットワーク間で透過的にスイッチ ングされます。

DHCP クライアントは、自身の所属先のネットワークに関する情報を保持していないときに は、ユーザデータグラムプロトコル(UDP)ブロードキャストを使用して、DHCPDISCOVER メッセージを送信します。

サーバが含まれていないネットワークセグメント上にクライアントがある場合、DHCPパケッ トが別のネットワーク セグメント上のサーバに届くようにするには、そのネットワーク セグ メントにリレー エージェントが必要です。ほとんどのルータはブロードキャスト トラフィッ クを転送するように設定されていないため、UDP ブロードキャスト パケットは転送されませ ん。DHCP リレー プロファイルを設定することにより DHCP パケットをリモート サーバに転 送するように DHCP リレー エージェントを設定し、そこに 1 つ以上のヘルパー アドレスを設 定できます。プロファイルをインターフェイスまたは VRF に割り当てることができます。

次の図に、このプロセスを示します。DHCPクライアントが、IPアドレスの要求と追加設定パ ラメータをローカル LAN 上でブロードキャストしています。DHCP リレー エージェントとし て機能するルータ B は、ブロードキャストを取得し、宛先アドレスを DHCP サーバのアドレ スに変更し、別のインターフェイスにメッセージを送信します。リレーエージェントは、DHCP クライアントのパケットを受け取ったインターフェイスのIPアドレスをDHCPパケットのゲー トウェイアドレス (giaddr) フィールドに挿入します。これにより、DHCP サーバは、どのサ ブネットがオファーを受信するかを判断し、適切な IP アドレス範囲を特定できます。リレー エージェントは、メッセージを(リレー プロファイルのヘルパー アドレスによって指定され る)サーバ アドレス、この場合は 172.16.1.2 にユニキャストします。

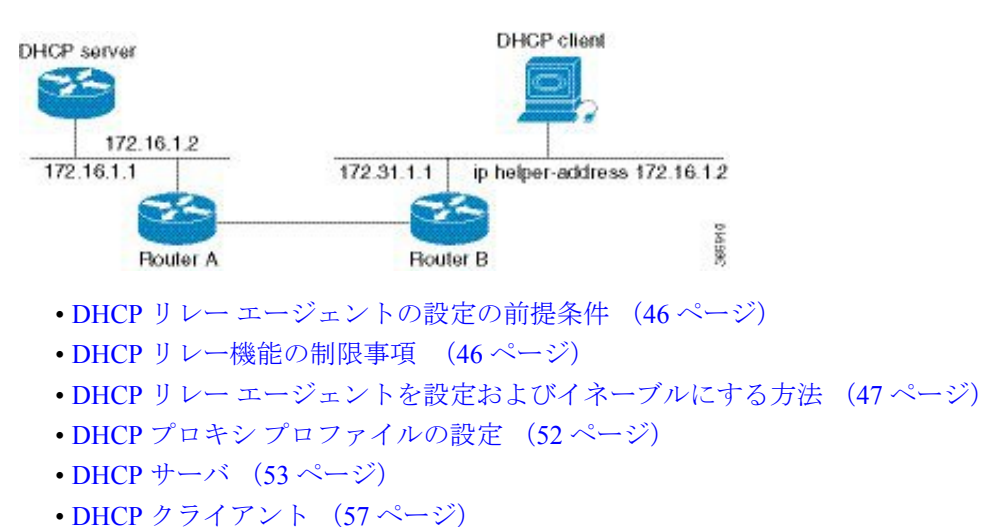

図 **10 :** ヘルパー アドレスを使用した **UDP** ブロードキャストの **DHCP** サーバへの転送

• DHCPv6 プロキシ バインディング [テーブルのリロード永続性](#page-65-0) (58 ページ)

# <span id="page-53-0"></span>**DHCP** リレー エージェントの設定の前提条件

DHCP リレー エージェントを設定するための前提条件は、次のとおりです。

- 適切なタスク ID を含むタスク グループに関連付けられているユーザ グループに属してい る必要があります。このコマンド リファレンスには、各コマンドに必要なタスク ID が含 まれます。ユーザ グループの割り当てが原因でコマンドを使用できないと考えられる場 合、AAA 管理者に連絡してください。
- 設定済みで動作している DHCP クライアントおよび DHCP サーバ。
- リレー エージェントと DHCP サーバ間の接続

# <span id="page-53-1"></span>**DHCP** リレー機能の制限事項

DHCP リレー機能の実装に関する制限事項は次のとおりです。

- マルチキャストアドレスはサポートされていません。DHCPリレープロファイルサブモー ドの **helper-address** コマンドは、ヘルパー アドレスとしてグローバル ユニキャスト IP ア ドレスのみをサポートします。
- パケットをDHCPサーバに転送するときにリレーエージェントによって追加されるDHCP オプション コードは、interface-id と remote-id のみです。

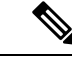

DHCP リレー プロファイル サブモードでは、DHCP オプション コードの設定はサポートされていません。 (注)

# <span id="page-54-0"></span>**DHCP** リレー エージェントを設定およびイネーブルにす る方法

ここでは、次のタスクについて説明します。

### **DHCP** リレー エージェントの設定およびイネーブル化

#### 設定例

Router# **configure** /\* Enters the global configuration mode \*/

Router(config)# **dhcp ipv4** /\* Configures DHCP for IPv4 and enters the DHCPv4 configuration submode. \*/

Router(config-dhcpv4)# **profile r1 relay** /\* Enables DHCP relay profile \*/

Router(config-dhcpv4-relay-profile)# **helper-address vrf A 10.10.10.1 giaddr 40.1.1.2** Router(config-dhcpv4-relay-profile)# **broadcast-flag policy check** /\* Configures VRF addresses for forwarding UDP broadcasts, including DHCP. \*/

Router(config-dhcpv4-relay-profile)# **relay information option vpn** Router(config-dhcpv4-relay-profile)# **relay information option vpn-mode rfc** /\* Inserts the DHCP relay agent information option (option-82 field) in forwarded BOOTREQUEST messages to a DHCP server. \*/

Router(config-dhcpv4-relay-profile)# **relay information option allow-untrusted** /\* (Optional) Configures the DHCP IPv4 Relay not to discard BOOTREQUEST packets that have an existing relay information option and the giaddr set to zero. \*/

Router(config-dhcpv4-relay-profile)# **exit** Router(config-dhcpv4)# **interface BVI 1 relay profile r1** Router(config-dhcpv4)# **commit** /\* Configures DHCP relay on a BVI interface and commits the configuration \*/

### 実行コンフィギュレーション

Router#**show running-config** Tue May 23 10:56:14.463 IST Building configuration... !! IOS XR Configuration 0.0.0 !! Last configuration change at Tue May 23 10:56:08 2017 by annseque ! dhcp ipv4 vrf vrf1 relay profile client profile r1 relay helper-address vrf A 10.10.10.1 giaddr 40.1.1.2 broadcast-flag policy check relay information option vpn relay information option vpn-mode rfc relay information option allow-untrusted

!

# インターフェイスでの **DHCP** リレー エージェントのイネーブル化

ここでは、インターフェイスで Cisco IOS XR DHCP リレー エージェントをイネーブルにする 方法について説明します。

#### 設定例

デフォルトでは、DHCP リレー エージェントはディセーブルです。

router#**configure**

router(config)#**dhcp ipv4** /\* Configures DHCP for IPv4 and enters the DHCPv4 configuration submode. \*/

router(config-dhcpv4)#**interface HundredGigE 0/2/0/2 relay profile client** /\* Attaches a relay profile to an interface. To disable the DHCP relay on the interface, use the 'no interface HundredGigE 0/2/0/2 none' command. \*/

router(config-dhcpv4-if)#**commit**

#### 実行コンフィギュレーション

Router#**show running-config dhcp ipv4** dhcp ipv4 interface HundredGigE 0/2/0/2 relay profile client !

# インターフェイスでの **DHCP** リレーのディセーブル化

このタスクでは、インターフェイスにプロファイルを割り当てないことにより、インターフェ イスで DHCP リレーをディセーブルにする方法について説明します。

Router# **configure terminal** Router(config)# **dhcp ipv6** Router(config-dhcpv6)# **interface** *type name* **none** Router(config-dhcpv6-if)# **commit**

### **VRF** での **DHCP** リレーのイネーブル化

このタスクでは、VRF で DHCP リレーをイネーブルにする方法について説明します。

/CPU0:router# **configure terminal** Router(config)# **dhcp ipv6** Router(config-dhcpv6)# **vrf** *vrf-name* **relay profile** *profile-name* Router(config-dhcpv6-if)# **commit**

### 複数のヘルパーアドレスを使用した**DHCP**リレープロファイルの設定

DHCPv4 または DHCPv6 リレー プロファイルには、最大 16 のヘルパー IPv4 および IPv6 アド レスを設定できます。

- **1.** DHCPv4 または DHCPv6 コンフィギュレーション モードを開始します。 Router(config)# **dhcp ipv6**
- **2.** DHCPv4 または DHCPv6 リレー プロファイルを設定します。

Router(config-dhcpv6)# **profile helper relay**

**3.** ヘルパー アドレスを設定します。

(注) 最大 16 の IPv4 および IPv6 アドレスを設定できます。

Router(config-dhcpv6-relay-profile)# **helper-address vrf default 2001:1:1::2**

**4.** 設定を確認します。

Router(config-dhcpv6-relay-profile)# **show configuration**

```
!! IOS XR Configuration 0.0.0
dhcp ipv6
profile helper relay
 helper-address vrf default 2001:1:1::2
!
!
end
```
**5.** 設定をコミットします。

Router(config-dhcpv6-relay-profile)# **commit**

**6.** コンフィギュレーション モードを終了し、設定されているヘルパー アドレスを確認しま す。

```
Router# show dhcp ipv6 relay profile name helper
...
Profile: helper
Helper Addresses:
        2001:1:1::2, vrf default
Information Option: Disabled
Information Option Allow Untrusted: Disabled
Information Option VPN: Disabled
Information Option VPN Mode: RFC
Information Option Policy: Replace
Information Option Check: Disabled
GIADDR Policy: Keep
Broadcast-flag Policy: Ignore
VRF References:
Interface References:
```

```
DHCPv6 リレー ヘルパー アドレスが正常に設定されています。
```
### プレフィックス委任の **DHCP** リレー エージェント通知

プレフィックス委任のDHCPリレーエージェント通知を使用すると、DHCPv6リレーエージェ ントとして動作するルータは、リレー エージェントからクライアントに中継される DHCP RELAY-REPLYパケットの内容を確認することによって、プレフィックス委任オプションを見 つけることができます。リレー エージェントは、プレフィックス委任オプションを検出する と、委任されるプレフィックスに関する情報を抽出し、プレフィックス委任情報と一致する IPv4 または IPv6 加入者ルートをリレー エージェントに挿入します。その後リレー経由でその プレフィックスに宛てられたパケットは、プレフィックス委任に含まれる情報に基づいて転送 されます。IPv4またはIPv6加入者ルートは、プレフィックス委任のリース期間が経過するか、 またはリレーエージェントがプレフィックス委任を解放するクライアントから解放パケットを 受信するまで、ルーティング テーブルに保持されます。

リレー エージェントは、自動的に加入者ルート管理を行います。

IPv4 または IPv6 ルートは、リレー エージェントが RELAY-REPLY パケットを中継すると追加 され、プレフィックス委任のリース期限が経過するか、リレーエージェントが解放メッセージ を受信すると削除されます。プレフィックス委任のリース期間を延長するときに、リレーエー ジェントのルーティング テーブル内の IPv4 または IPv6 加入者ルートを更新できます。

この機能により、IPv4 または IPv6 ルートはリレー エージェントのルーティング テーブルに保 持されます。この登録された IPv4 または IPv6 アドレスを使用すると、ユニキャスト RPF (uRPF)の動作が可能になりますが、そのためには、リバース ルックアップを実行するルー タがリレー エージェント上の IPv4 または IPv6 アドレスが正しく、スプーフィングされていな いことを確認できるようにします。リレー エージェントのルーティング テーブル内の IPv6 ルートを他のルーティングプロトコルに再配布して、サブネットを他のノードにアドバタイズ できます。クライアントが DHCP DECLINE メッセージを送信すると、ルートは削除されま す。

# プレフィックス委任のための**DHCP**ステートフルリレーエージェント の設定

プレフィックス委任用にダイナミック ホスト コンフィギュレーション プロトコル DHCP リ レー エージェント通知を設定するには、このタスクを実行します。

### 設定例

- **1.** DHCP プロファイルの設定
- **2.** DHCP リレー エージェントの設定
- **3.** IPv4 または IPv6 DHCP ステートフル リレー エージェントとして機能する IPv4 または IPv6 DHCP をインターフェイスでイネーブルにします。
- **4.** プロファイル名を設定します。

### 設定

```
/* Enter the global configuration mode and then enter the DHCPv6 configuration mode. */
Router# config
Router(config)# dhcp ipv6
Router(config-dhcpv6)#
/* Enter the proxy profile configuration mode and configure the DHCPv6 relay agent. */
Router(config-dhcpv6)# profile downstream proxy
Router(config-dhcpv6-profile)# helper-address 2001:db8::1 GigabitEthernet 0/1/0/1
/* Exits from the proxy profile configuration mode and enable IPv6 DHCP on an interface.
*/
Router(config-dhcpv6-profile)# exit
Router(config-dhcpv6-if)# interface GigabitEthernet 0/1/0/0 proxy
/* Configure a profile name. */
Router(config-dhcpv6-if)# profile downstream
Router(config-dhcpv6-if)# commit
```
### **DHCP** リレー プロファイル:例

次に、DHCP リレー プロファイルを設定する例を示します。

```
dhcp ipv4
profile client relay
 helper-address vrf foo 10.10.1.1
 !
! ...
```
# インターフェイス上の **DHCP** リレー:例

次に、インターフェイスで DHCP リレー エージェントをイネーブルにする例を示します。

```
dhcp ipv4
interface GigabitEthernet 0/1/1/0 relay profile client
!
```
### **VRF** 上の **DHCP** リレー:例

次に、VRF で DHCP リレー エージェントをイネーブルにする例を示します。

```
dhcp ipv4
vrf default relay profile client
!
```
### リレー エージェント情報オプションのサポート:例

次に、リレーエージェントと、DHCPリレー情報オプションの挿入および削除をイネーブルに する例を示します。

```
dhcp ipv4
profile client relay
relay information option
 !
!
```
### リレー エージェント **giaddr** ポリシー:例

次に、リレー エージェント giaddr ポリシーを設定する例を示します。

```
dhcp ipv4
profile client relay
 giaddr policy drop
 !
!
```
# <span id="page-59-0"></span>**DHCP** プロキシ プロファイルの設定

DHCプロキシはすべてのリレー機能を実行し、さらにいくつかの追加機能も提供します。DHCP プロキシは、DHCP クライアントから DHCP サーバの詳細を見えないようにします。DHCP プ ロキシは、クライアントがプロキシをサーバと見なすようにDHCP応答を変更します。この状 態では、クライアントは DHCP サーバに対するようにプロキシと相互作用します。

### 設定例

- **1.** DHCP IPv4 または DHCP IPv6 プロファイル プロキシ サブモードを開始します。
- **2.** DHCP などの UDP ブロードキャストを転送します。

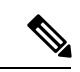

(注)

• *address* 引数の値には、特定の DHCP サーバ アドレスまたはネットワーク アドレス(宛 先ネットワーク セグメントに他にも DHCP サーバがある場合)を指定できます。ネット ワーク アドレスを使用することで、他のサーバも DHCP 要求に応答できるようになりま す。

• サーバが複数ある場合は、各サーバにヘルパー アドレスを 1 つ設定してください。

### 設定

```
/* Enter the DHCP IPv4 profile proxy submode. */
Router(config)# dhcp ipv4
Router(config-dhcpv4)# profile client proxy
```

```
/* Forward UDP broadcastrs, including DHCP */
Router(config-dhcpv4-proxy-profile)# helper-address vrf vrf1 foo 10.10.1.1
Router(config-dhcpv4-proxy-profile)# commit
```
# <span id="page-60-0"></span>**DHCP** サーバ

DHCPサーバはアドレス割り当て要求と更新を受け取り、分散アドレスプール (DAP)内にあ る定義済みアドレス グループから IP アドレスを割り当てます。サブネット マスク、ドメイン 名、DNS サーバの IP アドレス、デフォルト ルータ、その他の設定パラメータなどの詳細情報 を要求元クライアントに提供するようにDHCPサーバを設定することもできます。DHCPサー バは、ローカル接続されている LAN セグメントからのブロードキャストや、ネットワークに ある他の DHCP リレー エージェントから転送された DHCP 要求のブロードキャストを受け入 れることができます。

DHCプロキシはすべてのリレー機能を実行し、さらにいくつかの追加機能も提供します。DHCP プロキシは、DHCP クライアントから DHCP サーバの詳細を見えないようにします。DHCP プ ロキシは、クライアントがプロキシをサーバと見なすようにDHCP応答を変更します。この状 態では、クライアントは DHCP サーバに対するようにプロキシと相互作用します。

#### **DHCP** サービスベース モードの選択

DHCPサービスベースモードの選択機能の一部として、DHCPベースという新しいモードが導 入されました。DHCPベースモードでインターフェイスが設定されている場合、DHCPはクラ イアント要求のオプション 60(class-identifier)値を DHCP ベース プロファイルで設定された 値と照合することによって、DHCP プロキシまたは DHCP サーバ モードのいずれかを選択し てクライアント要求を処理します。

プールは、サーバプロファイル モードおよびサーバプロファイルクラス サブモードで設定さ れます。クラスベースのプールの選択は、常にプロファイル プールの選択よりも優先されま す。

DHCPv6 サーバプロファイルクラス サブモードは、一部(0、12、50、52、53、54、58、59、 61、82、および 255)を除く DHCP オプションの設定をサポートします。

```
dhcp ipv6
profile DHCP_BASE base
 match option 60 41424344 profile DHCPv6_PROXY proxy
 match option 60 41424355 profile DHCPv6_SERVER server
 default profile DEFAULT_PROFILE server
 relay information authenticate inserted
   !
profile DHCPv6_PROXY proxy
 helper-address vrf default 10.10.10.1 giaddr 0.0.0.0
!
profile DHCPv6_SERVER server
  lease 1 0 0
 pool IP_POOL
!
profile DEFAULT_PROFILE server
  lease 1 0 0
 pool IP_POOL
!
!
interface TenGigE 0/11/0/0 base profile DHCP_BASE
```
## **DHCP** サーバ プロファイルの設定

ルータは、DHCPv4 または DHCPv6 サーバ プロファイルを使用して設定できます。

DHCPv6 サーバ プロファイルを設定するには、次のタスクを実行します。

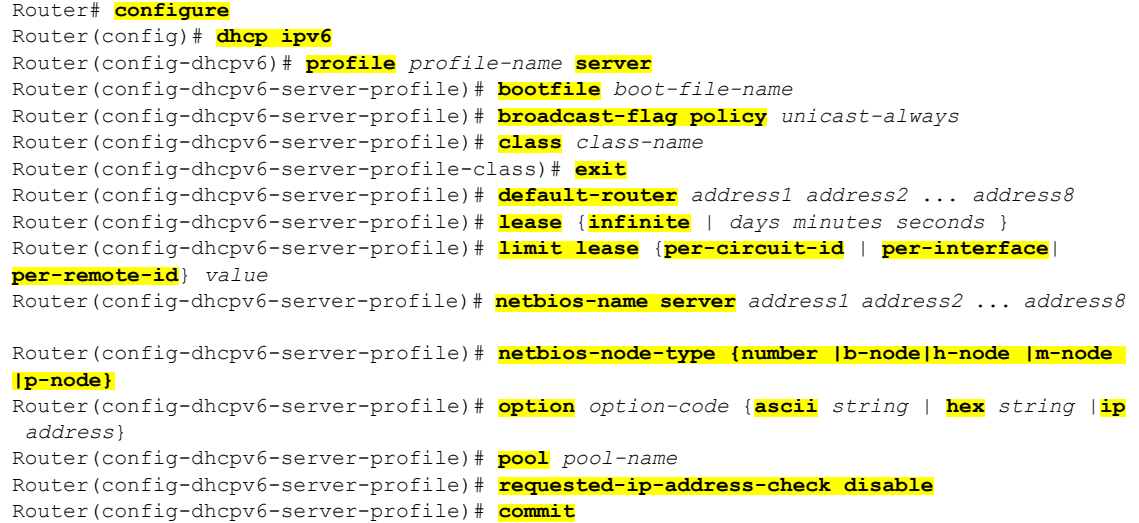

# プールを使用した複数のクラスの設定

複数のクラスにプールを設定するには、次のタスクを実行します。

```
RP/0/RP0/CPU0:router# configure
RP/0/RP0/CPU0:router(config)# dhcp ipv6
RP/0/RP0/CPU0:router(config-dhcpv6)# profile profile-name server
RP/0/RP0/CPU0:router(config-dhcpv6-server-profile)# pool pool-name
RP/0/RP0/CPU0:router(config-dhcpv6-server-profile)# class class-name
RP/0/RP0/CPU0:router(config-dhcpv6-server-class)# pool pool-name
RP/0/RP0/CPU0:router(config-dhcpv6-server-class)# match option option [ sub-option
sub-option] [ ascii asciiString | hex hexString ]
RP/0/RP0/CPU0:router(config-dhcpv6-server-class)# exit
RP/0/RP0/CPU0:router(config-dhcpv6-server-profile)# class class-name
RP/0/RP0/CPU0:router(config-dhcpv6-server-class)# pool pool-name
RP/0/RP0/CPU0:router(config-dhcpv6-server-class)# match vrf vrf-name
RP/0/RP0/CPU0:router(config-dhcpv6-server-class)# commit
```
# クラス一致オプションを使用したサーバ プロファイル **DAP** の設定

ここでは、クラス一致オプションを使用したサーバ プロファイル DAP の設定について説明し ます。

#### 設定例

router#**configure**

router(config)#**dhcp ipv4**

/\* The 'dhcp ipv6' command configures DHCP for IPv6 and enters the DHCPv6 configuration submode. \*/

router(config-dhcpv4)#**profile ISP1 server**  $/*$  Enters the server profile configuration mode.  $*/$ router(config-dhcpv4-server-profile)#**pool ISP1\_POOL** /\* Configures the DAPS pool name. \*/ router(config-dhcpv4-server-profile)#**class ISP1\_CLASS**  $/*$  Creates and enters server profile class configuration submode.  $*/$ router(config-dhcpv4-server-profile-class)#**pool ISP1\_CLASS\_POOL** /\* Configures the pool name. \*/ router(config-dhcpv4-server-profile-class)#**match option 60 hex PXEClient\_1** /\* DHCP server selects a pool from a class by matching options in the received DISCOVER packet with the match option. \*/ router(config-dhcpv4-server-profile-class)#**exit** router(config-dhcpv4-server-profile)#**exit** router(config-dhcpv4)#**profile ISP2 server** /\* Enters the server profile configuration mode. \*/ router(config-dhcpv4-server-profile)#**dns-server 10.20.3.4** /\* Configures the name of the DNS server or the IP address.  $*/$ router(config-dhcpv4-server-profile)#**pool ISP2\_POOL** /\* Configures the pool name. \*/ router(config-dhcpv4-server-profile)#**class ISP2\_CLASS** /\* Creates and enters the server profile class. \*/ router(config-dhcpv4-server-profile-class)#**pool ISP2\_CLASS\_POOL** /\* Configures the pool name. \*/ router(config-dhcpv4-server-profile-class)#**match option 60 hex PXEClient\_2** /\* DHCP server selects a pool from a class by matching options in the received DISCOVER packet with the match option. \*/ router(config-dhcpv4-server-profile-class)#**exit** router(config-dhcpv4-server-profile)#**exit** router(config-dhcpv4)#**commit** 実行コンフィギュレーション Router#**show running-config dhcp ipv4**

dhcp ipv4 profile ISP1 server pool ISP1\_POOL class ISP1\_CLASS pool ISP1\_CLASS\_POOL match option 60 hex PXEClient 1 exit exit profile ISP2 server dns-server 10.20.3.4 pool ISP2\_POOL class ISP2\_CLASS pool ISP2\_CLASS\_POOL

```
match option 60 hex PXEClient_2
exit
exit
!
```
# **DAP** プール一致オプションを使用しないサーバ プロファイルの設定

ここでは、DAP プール一致オプションを使用しないサーバ プロファイルの設定について説明 します。

#### 設定例

#### router#**configure**

```
router(config)#dhcp ipv4
/* The 'dhcp ipv6' command configures DHCP for IPv6 and enters the DHCPv6 configuration
submode. */
```
router(config-dhcpv4)#**profile ISP1 server** /\* Enters the server profile configuration mode. \*/

router(config-dhcpv4-server-profile)#**dns-server ISP1.com** /\* Configures the name of the DNS server or IP address. \*/

router(config-dhcpv4-server-profile)#**exit**

router(config-dhcpv4)#**profile ISP2 server** /\* Enters the server profile configuration mode. \*/

router(config-dhcpv4-server-profile)#**dns-server ISP2.com** /\* Configures the name of the DNS server or IP address. \*/

router(config-dhcpv4-server-profile)#**exit**

router(config-dhcpv4)#**commit**

### 実行コンフィギュレーション

```
Router#show running-config dhcp ipv4
dhcp ipv4
profile ISP1 server
 dns-server ISP1.com
 exit
profile ISP2 server
 dns-server ISP2.com
  exit
!
```
# **DAP** での **ISP** ごとのアドレス プール設定

ここでは、DAP で ISP ごとにアドレス プールを設定する方法について説明します。

#### 設定例

router#**configure**

router(config)#**pool vrf ISP\_1 ipv4 ISP1\_POOL** /\* Configures an IPv4 pool for the specifed VRF or all VRFs. Use the 'ipv6' keyword for IPv6 pool. \*/

```
router(config-pool-ipv4)#network 10.10.10.0
/* Specifies network for allocation. */
```
router(config-pool-ipv4)#**exit**

router(config)#**pool vrf ISP\_2 ipv4 ISP2\_POOL** /\* Configures an IPv4 pool for the specifed VRF or all VRFs. \*/

router(config-pool-ipv4)#**network 10.20.20.0** /\* Specifies network for allocation. \*/

router(config-pool-ipv4)#**exit**

router(config-dhcpv4)#**commit**

### 実行コンフィギュレーション

```
Router#show running-config pool
pool vrf ISP_1 ipv4 ISP1_POOL
network 10.10.10.0
exit
pool vrf ISP_2 ipv4 ISP2_POOL
network 10.20.20.0
!
```
# <span id="page-64-0"></span>**DHCP** クライアント

Dynamic HostConfigurationProtocol(DHCP)クライアント機能を使用すると、ルータインター フェイスが IPv4、DHCPv4、DHCPv6 サーバのいずれかを動的に取得し、該当するレイヤ 2 ア ドレスに応答を転送します。これにより、該当するデバイスが適切な設定情報を取得できるよ うになります。

DHCP は、リース期間と呼ばれる設定可能な期間にのみ IP アドレスを割り当てることができ ます。クライアントがこの IP アドレスをリース期間を超えて保持する必要がある場合は、IP アドレスが期限切れになる前にリース期間を更新する必要があります。クライアントは、サー バから送信された設定に基づいてリースを更新します。クライアントは、サーバの IP アドレ スを使用して REQUEST メッセージをユニキャストします。サーバは REQUEST メッセージを 受信すると、ACK メッセージで応答します。クライアントのリース期間が、ACK メッセージ に設定されたリース時間で延長されます。

#### 制約事項と制限

• DHCPv4またはDHCPv6クライアントは、管理インターフェイスでのみイネーブルにでき ます。

• インターフェイスで設定できるのは、DHCPv4、DHCPv6、スタティックIPv4、スタティッ ク IPv6 のいずれかです。

### インターフェイスでの **DHCP** クライアントのイネーブル化

DHCPv4またはDHCPv6クライアントは、インターフェイスレベルでイネーブルにできます。 インターフェイスでDHCPv4またはDHCPv6がイネーブル化またはディセーブル化されると、 DHCP コンポーネントが通知を受信します。

Router# **configure** Router(config)# **interface MgmtEth** *rack*/*slot*/**CPU0**/*port* Router(config)# **interface** *interface\_name* **ipv6 address dhcp**

# <span id="page-65-0"></span>**DHCPv6** プロキシ バインディング テーブルのリロード永

```
続性
```
Cisco IOS XR Dynamic Host Configuration Protocol(DHCP)アプリケーションは、DHCP アプリ ケーションによってクライアントに割り当てられた DHCP リースの DHCP バインディング状 態を維持する役割を担います。これらのバインディング状態は、DHCPアプリケーション(プ ロキシ/リレー/スヌーピング)によって学習されます。DHCP クライアントは、DHCP アプリ ケーションで発生するイベントに関係なく、DHCPリースを維持することを想定しています。

リリース 6.2.2 以降では、DHCPv4 または DHCPv6 を稼動しているプロキシまたはサーバで 200K セッションがサポートされます。 (注)

この機能により、DHCPアプリケーションは上記のイベントを介してバインド状態を維持でき ます。

- プロセスの再起動:ローカル チェックポイント
- RP フェールオーバー:チェックポイントを使用したホットスタンバイ RP
- LC IMDR:ローカル チェックポイント
- LC OIR:RP 上のシャドー テーブル
- システムの再起動:ローカル ディスクに保存されたバインディング

# システム永続メモリへの**DHCP**リレーバインディングデータベースの 書き込みの設定

システム永続メモリへの DHCP リレー バインディング データベースの書き込みを設定するに は、次のタスクを実行します。これは、システムのリロード後に DHCP リレー バインディン

グテーブルを回復するのに役立ちます。完全な永続ファイルの書き込みに使用されるファイル 名は、dhcpv4\_srpb\_{nodeid}\_odd or dhcpv6\_srpb\_{nodeid}\_odd および dhcpv4\_srpb\_{nodeid}\_even or dhcpv6\_srpb\_{nodeid}\_evenです。nodeidは、ファイルが書き込まれるノードの実際のノード ID です。増分ファイルは完全なファイルと同じ方法で命名され、 inc が付加されます。

Router# **configure** Router(config)# **dhcp ipv6** Router(config-dhcpv6)# **database** [**relay**] [**full-write-interval** *full-write-interval*] [**incremental-write-interval** *incremental-write-interval*] Router(config-dhcpv6)# **commit**

T

**レステム永続メモリへの DHCP リレー バインディング データベースの書き込みの設定** 

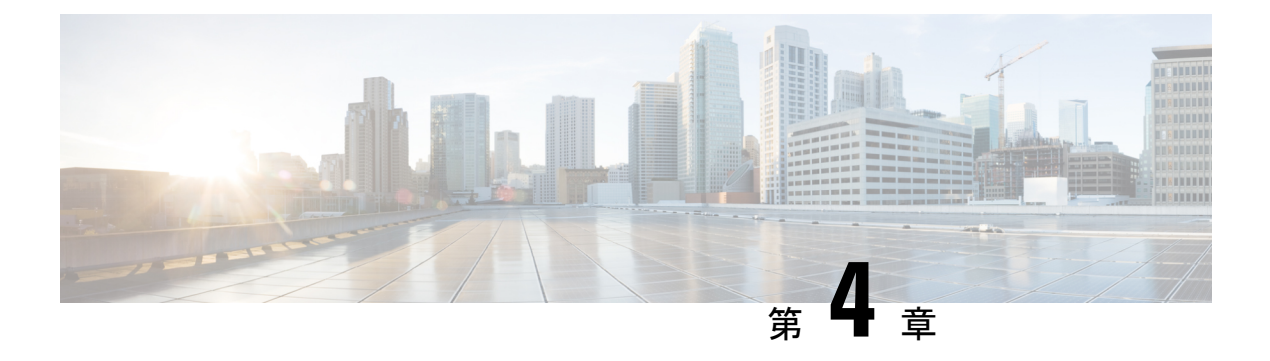

# **DHCPv6** リレー エージェントの実装

DHCPv6リレーエージェントは、共有の物理サブネット上に存在しないクライアントとサーバ の間で DHCPv6 パケットを転送するホストです。リレー エージェントの転送は、ネットワー ク間で IP パケットが透過的に交換される通常の IP ルータの転送とは異なります。

DHCPv6 クライアントは、自身の所属先のネットワークに関する情報がないときに、ユーザ データグラム プロトコル(UDP)ブロードキャストを使用して DHCP DISCOVER メッセージ を送信します。

サーバが含まれていないネットワーク セグメント上にクライアントがある場合、DHCPv6 パ ケットが別のネットワーク セグメント上のサーバに届くようにするには、そのネットワーク セグメントにリレー エージェントが必要です。ほとんどのルータはブロードキャスト トラ フィックを転送するように設定されていないため、UDP ブロードキャスト パケットは転送さ れません。DHCPv6リレープロファイルを設定することで、DHCPv6パケットをリモートサー バに転送するように DHCPv6 リレー エージェントを設定し、そこに 1 つ以上のヘルパー アド レスを設定できます。プロファイルをインターフェイスまたは VRF に割り当てることができ ます。

次の図に、このプロセスを示します。DHCPv6クライアントが、IPv6アドレスの要求と追加設 定パラメータをローカル LAN 上でブロードキャストしています。DHCPv6 リレー エージェン トとして機能するルータ B は、ブロードキャストを取得して宛先アドレスを DHCPv6 サーバ のアドレスに変更し、別のインターフェイスにメッセージを送信します。リレーエージェント は、DHCPv6クライアントのパケットを受け取ったインターフェイスのIPv6アドレスをDHCPv6 パケットのゲートウェイ アドレス(giaddr)フィールドに挿入します。これにより、DHCPv6 サーバは、どのサブネットがオファーを受信するかを判断し、適切な IPv6 アドレス範囲を特 定できます。リレー エージェントは、リレー プロファイルのヘルパー アドレスによって指定 されるサーバ アドレス(この場合は 2172:16:1::2)にメッセージをユニキャストします。

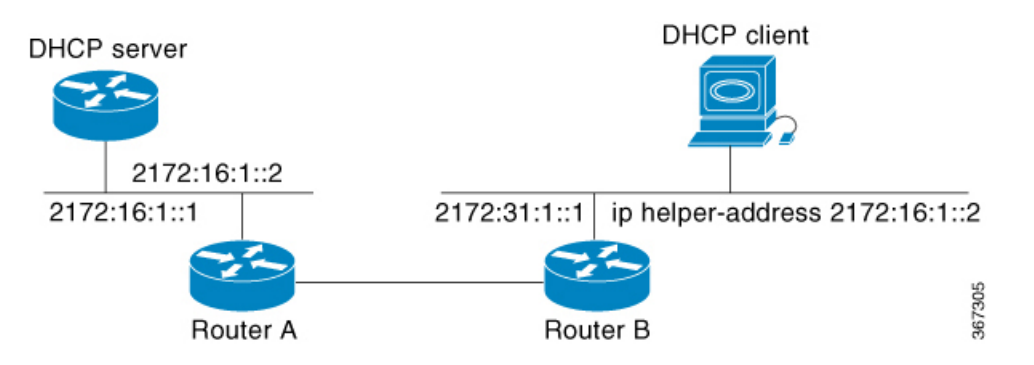

図 **<sup>11</sup> :** ヘルパー アドレスを使用した **UDP** ブロードキャストの **DHCPv6** サーバへの転送

- DHCP リレー [エージェントの設定の前提条件](#page-69-0) (62 ページ)
- DHCP [リレー機能の制限事項](#page-69-1) (62 ページ)
- DHCP リレー [エージェントを設定およびイネーブルにする方法](#page-70-0) (63 ページ)
- 複数のヘルパー [アドレスを使用した](#page-71-0) DHCP リレー プロファイルの設定 (64 ページ)
- システム永続メモリへの DHCP リレー バインディング [データベースの書き込みの設定](#page-72-0) ( 65 [ページ\)](#page-72-0)
- DHCP サーバ (65 [ページ\)](#page-72-1)
- DHCP サーバ [プロファイルの設定](#page-73-0) (66 ページ)
- [プールを使用した複数のクラスの設定](#page-74-0) (67 ページ)
- DHCP [クライアント](#page-74-1) (67 ページ)
- インターフェイスでの DHCP [クライアントのイネーブル化](#page-75-0) (68 ページ)

# <span id="page-69-0"></span>**DHCP** リレー エージェントの設定の前提条件

DHCP リレー エージェントを設定するための前提条件は、次のとおりです。

- 適切なタスク ID を含むタスク グループに関連付けられているユーザ グループに属してい る必要があります。このコマンド リファレンスには、各コマンドに必要なタスク ID が含 まれます。ユーザ グループの割り当てが原因でコマンドを使用できないと考えられる場 合、AAA 管理者に連絡してください。
- 設定済みで動作している DHCP クライアントおよび DHCP サーバ。
- リレー エージェントと DHCP サーバ間の接続

# <span id="page-69-1"></span>**DHCP** リレー機能の制限事項

DHCP リレー機能の実装に関する制限事項は次のとおりです。

• マルチキャストアドレスはサポートされていません。DHCPリレープロファイルサブモー ドの **helper-address** コマンドは、ヘルパー アドレスとしてグローバル ユニキャスト IP ア ドレスのみをサポートします。

• パケットをDHCPサーバに転送するときにリレーエージェントによって追加されるDHCP オプション コードは、interface-id と remote-id のみです。

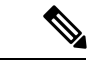

DHCP リレー プロファイル サブモードでは、DHCP オプション コードの設定はサポートされていません。 (注)

# <span id="page-70-0"></span>**DHCP** リレー エージェントを設定およびイネーブルにす る方法

ここでは、次のタスクについて説明します。

### **DHCPv6** リレー エージェントの設定およびイネーブル化

このタスクでは、DHCPv6リレーエージェントを設定してイネーブルにする方法について説明 します。

RP/0/RSP0/CPU0:router# **configure terminal** RP/0/RSP0/CPU0:router(config)# **dhcp ipv6** RP/0/RSP0/CPU0:router(config-dhcpv6)# **commit**

# インターフェイスでの **DHCPv6** リレー エージェントのイネーブル化

このタスクでは、インターフェイスで Cisco IOS XR DHCPv6 リレー エージェントをイネーブ ルにする方法について説明します。

(注)

Cisco IOS XRソフトウェアでは、DHCPv6リレーエージェントがデフォルトでディセーブルに なっています。

RP/0/RP0/CPU0:router# **configure terminal** RP/0/RP0/CPU0:router(config)# **dhcp ipv6** RP/0/RP0/CPU0:router(config-dhcpv6)# **interface** *type interface-instance* **relay profile** *profile-name* RP/0/RP0/CPU0:router(config-dhcpv6-if)# **commit**

# インターフェイスでの **DHCP** リレーのディセーブル化

このタスクでは、インターフェイスにプロファイルを割り当てないことにより、インターフェ イスで DHCP リレーをディセーブルにする方法について説明します。

Router# **configure terminal** Router(config)# **dhcp ipv6**

Router(config-dhcpv6)# **interface** *type name* **none** Router(config-dhcpv6-if)# **commit**

# **VRF** での **DHCP** リレーのイネーブル化

このタスクでは、VRF で DHCP リレーをイネーブルにする方法について説明します。

/CPU0:router# **configure terminal** Router(config)# **dhcp ipv6** Router(config-dhcpv6)# **vrf** *vrf-name* **relay profile** *profile-name* Router(config-dhcpv6-if)# **commit**

# <span id="page-71-0"></span>複数のヘルパー アドレスを使用した **DHCP** リレー プロ ファイルの設定

DHCPv4 または DHCPv6 リレー プロファイルには、最大 16 のヘルパー IPv4 および IPv6 アド レスを設定できます。

- **1.** DHCPv4 または DHCPv6 コンフィギュレーション モードを開始します。 Router(config)# **dhcp ipv6**
- **2.** DHCPv4 または DHCPv6 リレー プロファイルを設定します。 Router(config-dhcpv6)# **profile helper relay**
- **3.** ヘルパー アドレスを設定します。

(注) 最大 16 の IPv4 および IPv6 アドレスを設定できます。

Router(config-dhcpv6-relay-profile)# **helper-address vrf default 2001:1:1::2**

**4.** 設定を確認します。

Router(config-dhcpv6-relay-profile)# **show configuration**

```
!! IOS XR Configuration 0.0.0
dhcp ipv6
profile helper relay
 helper-address vrf default 2001:1:1::2
 !
!
end
```
**5.** 設定をコミットします。

Router(config-dhcpv6-relay-profile)# **commit**

**6.** コンフィギュレーション モードを終了し、設定されているヘルパー アドレスを確認しま す。

```
Router# show dhcp ipv6 relay profile name helper
...
```
Profile: helper Helper Addresses: 2001:1:1::2, vrf default Information Option: Disabled Information Option Allow Untrusted: Disabled Information Option VPN: Disabled Information Option VPN Mode: RFC Information Option Policy: Replace Information Option Check: Disabled GIADDR Policy: Keep Broadcast-flag Policy: Ignore VRF References: Interface References:

DHCPv6 リレー ヘルパー アドレスが正常に設定されています。

# システム永続メモリへの **DHCP** リレー バインディング データベースの書き込みの設定

システム永続メモリへの DHCP リレー バインディング データベースの書き込みを設定するに は、次のタスクを実行します。これは、システムのリロード後に DHCP リレー バインディン グテーブルを回復するのに役立ちます。完全な永続ファイルの書き込みに使用されるファイル 名は、dhcpv4\_srpb\_{nodeid}\_odd or dhcpv6\_srpb\_{nodeid}\_odd および dhcpv4\_srpb\_{nodeid}\_even or dhcpv6\_srpb\_{nodeid}\_evenです。nodeidは、ファイルが書き込まれるノードの実際のノード ID です。増分ファイルは完全なファイルと同じ方法で命名され、 inc が付加されます。

```
Router# configure
Router(config)# dhcp ipv6
Router(config-dhcpv6)# database [relay] [full-write-interval full-write-interval]
[incremental-write-interval incremental-write-interval]
Router(config-dhcpv6)# commit
```
# **DHCP** サーバ

DHCPサーバはアドレス割り当て要求と更新を受け取り、分散アドレスプール (DAP) 内にあ る定義済みアドレス グループから IP アドレスを割り当てます。サブネット マスク、ドメイン 名、DNS サーバの IP アドレス、デフォルト ルータ、その他の設定パラメータなどの詳細情報 を要求元クライアントに提供するようにDHCPサーバを設定することもできます。DHCPサー バは、ローカル接続されている LAN セグメントからのブロードキャストや、ネットワークに ある他の DHCP リレー エージェントから転送された DHCP 要求のブロードキャストを受け入 れることができます。

DHCプロキシはすべてのリレー機能を実行し、さらにいくつかの追加機能も提供します。DHCP プロキシは、DHCP クライアントから DHCP サーバの詳細を見えないようにします。DHCP プ ロキシは、クライアントがプロキシをサーバと見なすようにDHCP応答を変更します。この状 態では、クライアントは DHCP サーバに対するようにプロキシと相互作用します。

#### **DHCP** サービスベース モードの選択

DHCPサービスベースモードの選択機能の一部として、DHCPベースという新しいモードが導 入されました。DHCPベースモードでインターフェイスが設定されている場合、DHCPはクラ イアント要求のオプション 60(class-identifier)値を DHCP ベース プロファイルで設定された 値と照合することによって、DHCP プロキシまたは DHCP サーバ モードのいずれかを選択し てクライアント要求を処理します。

プールは、サーバプロファイル モードおよびサーバプロファイルクラス サブモードで設定さ れます。クラスベースのプールの選択は、常にプロファイル プールの選択よりも優先されま す。

DHCPv6 サーバプロファイルクラス サブモードは、一部(0、12、50、52、53、54、58、59、 61、82、および 255)を除く DHCP オプションの設定をサポートします。

```
dhcp ipv6
profile DHCP_BASE base
 match option 60 41424344 profile DHCPv6_PROXY proxy
  match option 60 41424355 profile DHCPv6_SERVER server
 default profile DEFAULT_PROFILE server
  relay information authenticate inserted
   !
profile DHCPv6_PROXY proxy
 helper-address vrf default 10.10.10.1 giaddr 0.0.0.0
!
profile DHCPv6_SERVER server
  lease 1 0 0
 pool IP_POOL
!
profile DEFAULT_PROFILE server
 lease 1 0 0
 pool IP_POOL
!
!
interface TenGigE 0/11/0/0 base profile DHCP_BASE
```
# **DHCP** サーバ プロファイルの設定

ルータは、DHCPv4 または DHCPv6 サーバ プロファイルを使用して設定できます。

DHCPv6 サーバ プロファイルを設定するには、次のタスクを実行します。

```
Router# configure
Router(config)# dhcp ipv6
Router(config-dhcpv6)# profile profile-name server
Router(config-dhcpv6-server-profile)# bootfile boot-file-name
Router(config-dhcpv6-server-profile)# broadcast-flag policy unicast-always
Router(config-dhcpv6-server-profile)# class class-name
Router(config-dhcpv6-server-profile-class)# exit
Router(config-dhcpv6-server-profile)# default-router address1 address2 ... address8
Router(config-dhcpv6-server-profile)# lease {infinite | days minutes seconds }
Router(config-dhcpv6-server-profile)# limit lease {per-circuit-id | per-interface|
per-remote-id} value
Router(config-dhcpv6-server-profile)# netbios-name server address1 address2 ... address8
Router(config-dhcpv6-server-profile)# netbios-node-type {number |b-node|h-node |m-node
|p-node}
Router(config-dhcpv6-server-profile)# option option-code {ascii string | hex string |ip
```

```
address}
Router(config-dhcpv6-server-profile)# pool pool-name
Router(config-dhcpv6-server-profile)# requested-ip-address-check disable
Router(config-dhcpv6-server-profile)# commit
```
# プールを使用した複数のクラスの設定

複数のクラスにプールを設定するには、次のタスクを実行します。

```
RP/0/RP0/CPU0:router# configure
RP/0/RP0/CPU0:router(config)# dhcp ipv6
RP/0/RP0/CPU0:router(config-dhcpv6)# profile profile-name server
RP/0/RP0/CPU0:router(config-dhcpv6-server-profile)# pool pool-name
RP/0/RP0/CPU0:router(config-dhcpv6-server-profile)# class class-name
RP/0/RP0/CPU0:router(config-dhcpv6-server-class)# pool pool-name
RP/0/RP0/CPU0:router(config-dhcpv6-server-class)# match option option [ sub-option
sub-option] [ ascii asciiString | hex hexString ]
RP/0/RP0/CPU0:router(config-dhcpv6-server-class)# exit
RP/0/RP0/CPU0:router(config-dhcpv6-server-profile)# class class-name
RP/0/RP0/CPU0:router(config-dhcpv6-server-class)# pool pool-name
RP/0/RP0/CPU0:router(config-dhcpv6-server-class)# match vrf vrf-name
RP/0/RP0/CPU0:router(config-dhcpv6-server-class)# commit
```
# **DHCP** クライアント

Dynamic Host Configuration Protocol (DHCP) クライアント機能を使用すると、ルータインター フェイスが IPv4、DHCPv4、DHCPv6 サーバのいずれかを動的に取得し、該当するレイヤ 2 ア ドレスに応答を転送します。これにより、該当するデバイスが適切な設定情報を取得できるよ うになります。

DHCP は、リース期間と呼ばれる設定可能な期間にのみ IP アドレスを割り当てることができ ます。クライアントがこの IP アドレスをリース期間を超えて保持する必要がある場合は、IP アドレスが期限切れになる前にリース期間を更新する必要があります。クライアントは、サー バから送信された設定に基づいてリースを更新します。クライアントは、サーバの IP アドレ スを使用して REQUEST メッセージをユニキャストします。サーバは REQUEST メッセージを 受信すると、ACK メッセージで応答します。クライアントのリース期間が、ACK メッセージ に設定されたリース時間で延長されます。

### 制約事項と制限

- DHCPv4またはDHCPv6クライアントは、管理インターフェイスでのみイネーブルにでき ます。
- インターフェイスで設定できるのは、DHCPv4、DHCPv6、スタティックIPv4、スタティッ ク IPv6 のいずれかです。

# インターフェイスでの **DHCP** クライアントのイネーブル 化

DHCPv4またはDHCPv6クライアントは、インターフェイスレベルでイネーブルにできます。 インターフェイスでDHCPv4またはDHCPv6がイネーブル化またはディセーブル化されると、 DHCP コンポーネントが通知を受信します。

Router# **configure** Router(config)# **interface MgmtEth** *rack*/*slot*/**CPU0**/*port* Router(config)# **interface** *interface\_name* **ipv6 address dhcp**

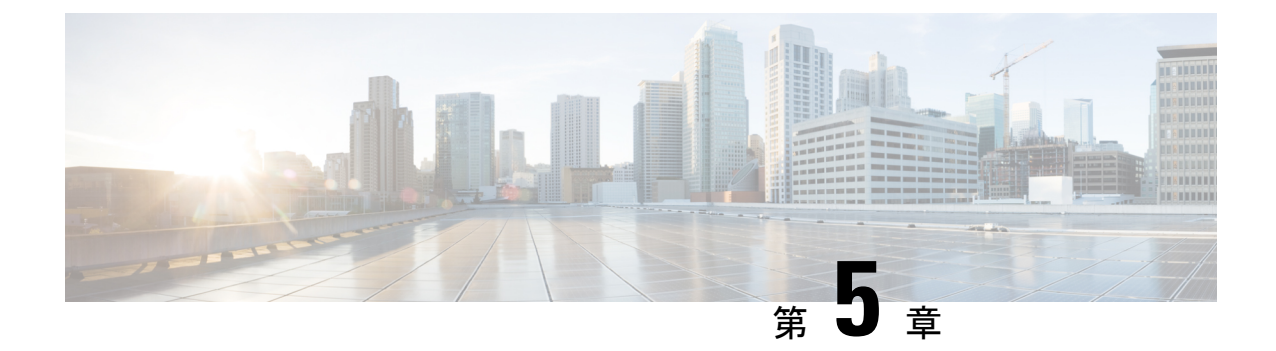

# ホスト サービスとアプリケーションの実 装

- ホスト [サービスとアプリケーションの実装](#page-76-0) (69 ページ)
- [ネットワーク接続性ツール](#page-76-1) (69 ページ)
- [ドメイン](#page-81-0) サービス (74 ページ)
- TFTP サーバ (75 [ページ\)](#page-82-0)
- [ファイル転送サービス](#page-83-0) (76 ページ)
- Cisco inetd  $(79 \sim -\gamma)$
- Telnet  $(79 \sim -\gamma)$
- Syslog [の送信元インターフェイス](#page-87-0) (80ページ)

# <span id="page-76-1"></span><span id="page-76-0"></span>ホスト サービスとアプリケーションの実装

ルータ上の Cisco IOS XR ソフトウェア ホスト サービスおよびアプリケーション機能は主に、 ネットワークの接続性とパケットが宛先に達するまでのルートをチェックし、ホスト名を IP アドレスに(またはIPアドレスをホスト名に)マッピングして、ルータとUNIXワークステー ション間でファイルを転送するために使用します。

# ネットワーク接続性ツール

ネットワーク接続性ツールを使用すると、ネットワーク上のデバイスに対してtracerouteやping を実行して、デバイスの接続をチェックできます。

## **ping**

pingコマンドは、デバイスのアクセシビリティのトラブルシューティングに広く使用されてい る方法です。これは、2つのインターネット制御メッセージプロトコル(ICMP)クエリーメッ セージ、ICMP エコー要求、および ICMP エコー応答を使用して、リモート ホストがアクティ

ブであるかどうかを判断します。pingコマンドは、エコー応答を受信するまでにかかる時間も 測定します。

ping コマンドは、最初に 1 つのアドレスにエコー要求パケットを送信して応答を待ちます。 ping が正常に完了するのは、エコー要求が宛先に届き、定義済みの時間内に宛先が ping の送 信元にエコー応答(ホスト名が存続している)を返すことができる場合だけです。

bulkオプションが導入されたため、複数の宛先の到達可能性をチェックできるようになりまし た。宛先は、CLI から直接入力します。このオプションは、ipv4 の宛先でのみサポートされま す。

## ネットワーク接続の確認

基本的なネットワーク接続性の診断を支援する手段として、多くのネットワークプロトコルが エコープロトコルをサポートしています。プロトコルでは、宛先ホストに特殊なデータグラム を送信し、そのホストからの応答データグラムを待ちます。このエコープロトコルからの結果 は、ホストに至るパスの信頼性、パスの遅延、およびホストに到達できるのか、ホストが機能 しているのかを評価するのに役立ちます。

#### ネットワーク接続を確認するための設定

次の設定は、ルータ A の インターフェイスとルータ B の インターフェイスから送信される拡 張 ping コマンドを示しています。この ping が成功する場合、ルーティング上の問題がないこ とを示します。ルータAはルータBのインターフェイスに到達する方法を認識していて、ルー タ B はルータ A の インターフェイスに到達する方法を認識しています。また、両方のホスト には適切に設定されたデフォルト ゲートウェイがあります。

ルータ A からの拡張 **ping** コマンドが失敗する場合、ルーティング上の問題があることを意味 します。3 つのルータのいずれでもルーティングの問題が発生する可能性があります。ルータ A では、ルータ B のインターフェイスのサブネットへのルートや、ルータ C とルータ B 間の サブネットへのルートが不明になる可能性があります。ルータ B では、ルータ A のサブネッ トへのルートや、ルータ C とルータ A 間のサブネットへのルートが不明になる可能性があり ます。ルータ C では、ルータ A またはルータ B のイーサネット セグメントのサブネットへの ルートが不明になる可能性があります。ルーティングに関する問題を修正してから、ホスト 1 からホスト 2 への ping を実行する必要があります。ホスト 1 からホスト 2 への ping を実行で きない場合は、両方のホストのデフォルト ゲートウェイを確認してください。ルータ A の イ ンターフェイスとルータ B の インターフェイスとの接続は、拡張 ping コマンドを使用して チェックします。

ルータ A からルータ B の インターフェイスへの通常の ping では、ping パケットの送信元アド レスは発信インターフェイスのアドレス、つまり インターフェイスのアドレス (10.0.0.2)に なります。ルータ B が ping パケットに応答するとき、送信元アドレス(つまり、10.0.0.2)に 応答します。このように、ルータ A の インターフェイス (10.0.0.2) とルータ B の TenGigE イ ンターフェイス (10.0.0.1) 間の接続だけがテストされます。

ルータ A の インターフェイス (10.0.0.2) とルータ B の インターフェイス (10.0.0.1) との接 続をテストするには、拡張 ping コマンドを使用します。拡張 **ping** コマンドには、**ping** パケッ トの送信元アドレスを指定するオプションがあります。

#### 設定例

この使用例では、拡張 ping コマンドを使用して、2 つの IP アドレス(ルータ A(10.0.0.2)と ルータ B (10.0.0.1)) 間の IP 接続を検証します。

Router# **ping 10.0.0.1** Type escape sequence to abort. Sending 5, 100-byte ICMP Echos to 10.0.0.1, timeout is 2 seconds: !!!!! Success rate is 100 percent (5/5) Router#!!!!!

\*/If you do not enter a hostname or an IP address on the same line as the ping command,

the system prompts you to specify the target IP address and several other command parameters. After specifying the target IP address, you can specify alternate values for the remaining parameters or accept the displayed default for each parameter /\*

```
Router# ping
Protocol [ipv4]:
Target IP address: 10.0.0.1
Repeat count [5]: 5
Datagram size [100]: 1000
Timeout in seconds [2]: 1
Interval in milliseconds [10]: 1
Extended commands? [no]: no
Sweep range of sizes? [no]:
Type escape sequence to abort.
Sending 5, 1000-byte ICMP Echos to 10.0.0.1, timeout is 1 seconds:
!!!!!
Success rate is 100 percent (5/5)
Router#!!!!!
```
### 関連コマンド

### 複数の宛先に対するネットワーク接続性のチェック

bulk オプションを使用すると、複数の宛先への到達可能性をチェックできます。宛先は、CLI から直接入力します。このオプションは、ipv4 の宛先でのみサポートされます。

#### 設定例

次の IP アドレスを持つ IP ネットワーク上の複数のホストへの到達可能性とネットワーク接続 を確認します。

- 1: 1.1.1.1
- $\cdot$  2: 2.2.2.2
- 3: 3.3.3.3

#### Router# **ping bulk ipv4 input cli batch**

*\*/You must hit the Enter button and then specify one destination address per line\*/* Please enter input via CLI with one destination per line and when done Ctrl-D/(exit) to initiate pings:

```
1: 1.1.1.1
2: 2.2.2.2
3: 3.3.3.3
4:
```

```
Starting pings...
Target IP address: 1.1.1.1
Repeat count [5]: 5
Datagram size [100]: 1
% A decimal number between 36 and 18024.
Datagram size [100]: 1
% A decimal number between 36 and 18024.
Datagram size [100]: 1000
Timeout in seconds [2]: 1
Interval in milliseconds [10]: 10
Extended commands? [no]: no
Sweep range of sizes? [no]: q
% Please answer 'yes' or 'no'.
Sweep range of sizes? [no]: q
% Please answer 'yes' or 'no'.
Sweep range of sizes? [no]:
Type escape sequence to abort.
Sending 5, 1000-byte ICMP Echos to 1.1.1.1, vrf is default, timeout is 1 seconds:
!!!!!
Success rate is 100 percent (5/5),
Target IP address: 2.2.2.2
Repeat count [5]:
Datagram size [100]: q
% A decimal number between 36 and 18024.
Datagram size [100]:
Timeout in seconds [2]:
Interval in milliseconds [10]:
Extended commands? [no]:
Sweep range of sizes? [no]:
Sending 5, 100-byte ICMP Echos to 1.1.1.1, vrf is default, timeout is 2 seconds:
!!!!!
Success rate is 100 percent (5/5),
Target IP address: 3.3.3.3
Repeat count [5]: 4
Datagram size [100]: 100
Timeout in seconds [2]: 1
Interval in milliseconds [10]: 10
Extended commands? [no]: no
Sweep range of sizes? [no]: no
Sending 4, 100-byte ICMP Echos to 1.1.1.1, vrf is default, timeout is 1 seconds:
!!!!!
Success rate is 100 percent (4/5),
```
#### 関連コマンド

## **traceroute**

**ping** コマンドを使用してデバイス間の接続性を検証できる場合は、**traceroute** コマンドを使用 してパケットがリモート接続先までにたどるパスおよびルーティングに障害がある場所を検出 できます。

**traceroute** コマンドは、各 ICMP "time-exceeded" メッセージの送信元を記録して、パケットが 宛先に達するまでにたどったパスを示すことができます。IP **traceroute** コマンドを使用する と、パケットがネットワーク経由でたどるパスをホップバイホップで特定できます。このコマ ンドを実行すると、トラフィックが宛先に到達するまでに通過するルータなどのすべてのネッ トワーク層(レイヤ3)デバイスが表示されます。

**traceroute** コマンドは、IP ヘッダーの存続可能時間(TTL)フィールドを使用して、ルータと サーバで特定のリターン メッセージが生成されるようにします。traceroute コマンドは、TTL フィールドが1に設定されている宛先ホストに、ユーザデータグラムプロトコル(UDP)デー タグラムを送信します。ルータは 1 または 0 の TTL 値を検出すると、データグラムをドロッ プし、送信元に ICMP の time-exceeded メッセージを戻します。traceroute 機能は、ICMP time-exceeded メッセージの送信元アドレス フィールドを調べ、最初のホップのアドレスを判

別します。

ネクスト ホップを識別するために、traceroute コマンドは TTL 値が 2 の UDP パケットを送信 します。1 番めのルータは、TTL フィールドの値から 1 を差し引いて次のルータにデータグラ ムを送信します。2 番めのルータは、TTL 値が 1 の UDP パケットを受け取り、データグラム を廃棄して、送信元に time-exceeded メッセージを戻します。このように、データグラムが宛 先ホストに到達するまで(または TTL の最大値に達するまで)TTL の値は増分され、処理が 続けられます。

データグラムが宛先に到達したことを判断するために、tracerouteコマンドは、宛先ホストが使 用しないと予測される非常に大きな値をデータグラムの UDP 宛先ポートに設定します。ホス トは、この未知のポート番号を持つデータグラムを受信すると、送信元にICMPport unreachable error メッセージを戻します。このメッセージにより、宛先に到達したことを traceroute 機能に 伝えます。

## パケット ルートのチェック

**traceroute** コマンドを使用すると、パケットが宛先に到達するまでに実際にたどるルートをト レースできます。

### 設定例

10.0.0.2 から 20.1.1.1 へのルートをトレースします。

Router# **traceroute 20.1.1.1** Type escape sequence to abort. Tracing the route to 20.1.1.1 1 10.0.0.1 39 msec \* 3 msec

\*/*If you do not enter a hostname or an IP address on the same line as the traceroute command, the system prompts you to specify the target IP address and several other command parameters. After specifying the target IP address, you can specify alternate values for the remaining parameters or accept the displayed default for each parameter*/\*

Router #**traceroute** Protocol [ipv4]: Target IP address: 20.1.1.1 Source address: 10.0.0.2 Numeric display? [no]: Timeout in seconds [3]: Probe count [3]: Minimum Time to Live [1]: Maximum Time to Live [30]: Port Number [33434]: Loose, Strict, Record, Timestamp, Verbose[none]:

Type escape sequence to abort.

Tracing the route to 20.1.1.1 1 10.0.0.1 3 msec \* 3 msec

関連コマンド

# <span id="page-81-0"></span>ドメイン サービス

Cisco IOS XR ソフトウェア ドメイン サービスは、Berkeley Standard Distribution(BSD)ドメイ ンリゾルバとして機能します。ドメイン サービスは、アプリケーション (Telnet など)やコ マンド(**ping**、**traceroute** など)で使用される、ホスト名対アドレスのマッピングのローカル キャッシュを保持します。ローカルキャッシュにより、ホスト名からアドレスへの変換の速度 が向上します。ローカルキャッシュには、2つのタイプのエントリが存在します。スタティッ クとダイナミックです。domain ipv4 host または domain ipv6 host コマンドを使用して設定され たエントリはスタティック エントリとして追加され、ネーム サーバから受信したエントリは ダイナミック エントリとして追加されます。

ネーム サーバは、World Wide Web(WWW)でネットワーク ノードの名前をアドレスに変換 するために使用されます。ネーム サーバは、DNS サーバから DNS プロトコルを使用して、ホ スト名を IP アドレスにマッピングする分散データベースを維持します。domain name-server コ マンドを使用して、1 つ以上のネーム サーバを指定できます。

アプリケーションでホストの IP アドレスまたは IP アドレスのホスト名が必要になると、ドメ イン サービスに対してリモート プロシージャ コール (RPC) が実行されます。 ドメイン サー ビスは、キャッシュ内で IP アドレスまたはホスト名を探し、エントリが見つからない場合に はネーム サーバに DNS クエリーを送信します。

ドメイン名要求を完了するために Cisco IOS XR ソフトウェアで使用されるデフォルト ドメイ ン名を指定できます。単一のドメインまたはドメイン名のリストを指定することもできます。 IP ホスト名にドメイン名が含まれていない場合には、ホスト テーブルに追加される前に指定 のドメイン名が付加されます。1 つまたは複数のドメイン名を指定するには、domain name コ マンドまたは domain list コマンドを使用します。

# ドメイン サービスの設定

デフォルトでは、DNS によるホスト名からアドレスへの変換がイネーブルになっています。 **domainlookupdisable** コマンドによってホスト名からアドレスへの変換がディセーブルになっ ている場合は、**nodomainlookupdisable** コマンドを使用して変換を再びイネーブルにします。

#### 設定例

スタティック ホスト名とアドレスのマッピングを定義します。IPv4 アドレスを 2 つのホスト (192.168.7.18 と 10.2.0.2 192.168.7.33)に関連付けます(またはマッピングします)。ホスト 名は host1 と host2 です。

Defining the Domain Host

#### ================================== Router# **configure**

Router(config)#**domain ipv4 host host1 192.168.7.18**

Router(config)#**domain ipv4 host host2 10.2.0.2 192.168.7.33** Router(config)#**commit**

Defining the Domain Name ===========================

\*/Define cisco.com as the default domain name/\* Router#**configure** Router(config)#**domain name cisco.com** Router(config)#**commit**

Specifying the Addresses of the Name Servers =============================================

\*/Specify host 192.168.1.111 as the primary name server and host 192.168.1.2 as the secondary server/\* Router#**configure** Router(config)#**domain name-server 192.168.1.111** Router(config)#**domain name-server 192.168.1.2** Router(config)#**commit**

#### 確認

```
Router#show hosts
Default domain is cisco.com
Name/address lookup uses domain service
Name servers: 192.168.1.111, 192.168.1.2
```
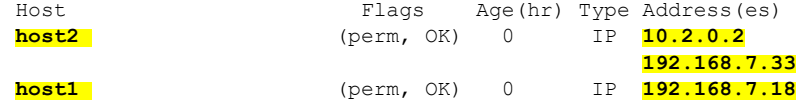

関連コマンド

# <span id="page-82-0"></span>**TFTP** サーバ

サーバとしてだけ機能するマシンをネットワークの各セグメントに配置するのは、コストがか かり、非効率的です。しかし、すべてのセグメントにサーバがあるのではない場合、ネット ワークセグメントを超えたネットワークの操作によって相当の遅延が引き起こされることがあ ります。ルータを TFTP サーバとして機能するように設定すると、ルータの通常の機能を使用 しながらコストと遅延時間を削減できます。

一般に、TFTP サーバとして設定されたルータは、フラッシュ メモリから他のルータにシステ ム イメージまたはルータ コンフィギュレーション ファイルを提供します。他のタイプのサー ビス要求に応答するようにルータを設定することもできます。

# **TFTP** サーバとしてのルータの設定

TFTP 機能の実装前に、サーバとクライアント ルータは互いに到達可能である必要がありま す。ping コマンドを使用してサーバとクライアント ルータ間の接続を(いずれかの方向で) テストして、この接続を検証します。

このタスクを実行すると、ルータを TFTP サーバとして設定できます。これにより、TFTP ク ライアントとして機能する他のデバイスは、slot0: や /tmp などの特定のディレクトリ(TFTP ホーム ディレクトリ)の下にあるファイルをルータに対して読み書きできます。

セキュリティを確保するため、ファイルがすでに存在していないと、TFTP サーバでは書き込 み要求を正常に完了できません。 (注)

TFTP 機能の実装前に、サーバとクライアント ルータは互いに到達可能である必要がありま す。ping コマンドを使用してサーバとクライアント ルータ間の接続を(いずれかの方向で) テストして、この接続を検証します。

#### 設定例

TFTP サーバとしてルータを設定します(ホーム ディレクトリの disk0:)。

Router#**configure** Router(config)#**tftp ipv4 server homedir disk0** Router(config)#**commit**

### 実行コンフィギュレーション

Router#**show running-config tftp ipv4 server homedir disk0:** tftp vrf default ipv4 server homedir disk0:

#### 確認

Router#**show cinetd services** Vrf Name Family Service Proto Port ACL max\_cnt curr\_cnt wait Program Client Option

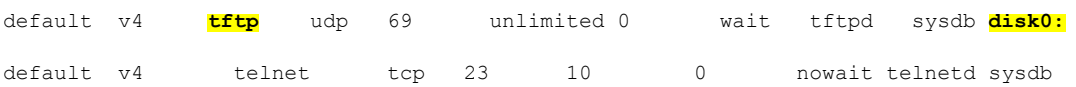

関連コマンド

# <span id="page-83-0"></span>ファイル転送サービス

ファイル転送プロトコル(FTP)、簡易ファイル転送プロトコル(TFTP)、リモート コピー プロトコル (RCP) の各クライアント、およびセキュアコピープロトコル (SCP) はファイル システムまたはリソース マネージャとして実装されます。たとえば、tftp:// で始まるパス名は TFTP リソース マネージャによって処理されます。

ファイルシステムインターフェイスは、URLを使用して、ファイルの場所を指定します。URL は、WWW でファイルまたは場所を指定するのに広く使用されています。ただし、Cisco ルー タの URL には、ルータまたはリモート ファイル サーバ上のファイルの場所も指定されます。

ルータがクラッシュしたときは、ルータのメモリ内容全体のコピーを取得するのが便利です (これをコア ダンプと言います)。テクニカル サポート担当者が、クラッシュの原因を特定 するのに使用します。SCP、FTP、TFTP、RCP を使用すると、コア ダンプをリモート サーバ に保存できます。

## **FTP**

ファイル転送プロトコル (FTP) は、TCP/IPプロトコルスタックの一部であり、ネットワーク ノード間でファイルを転送するのに使用します。FTP は、RFC 959 で定義されています。

## **FTP** 接続使用時のルータ設定

FTP接続を使用してネットワーク上のシステム間でファイルを転送するようにルータを設定で きます。次の FTP の特性を設定できます。

- パッシブ モード FTP
- パスワード
- IP アドレス

### 設定例

ルータによる FTP 接続の使用をイネーブルにします。パッシブ FTP 接続を使用するようにソ フトウェアを設定し、匿名ユーザのパスワードを設定して、FTP 接続の送信元 IP アドレスも 指定します。

```
Router#configure
Router(config)#ftp client passive
(Optional) Router(config)#ftp client vrf vrfa
Router(config)#ftp client anonymous-password xxxx
Router(config)#ftp client source-interface HundredGigE 0/9/0/0
Router(config)#commit
```
## 実行コンフィギュレーション

```
Router#show running-config ftp client passive
ftp client passive
ftp client vrf vrfa
Router#show running-config ftp client anonymous-password xxxx
ftp client anonymous-password xxxx
Router#show running-config ftp client source-interface HundredGigE 0/9/0/0
ftp client source-interface HundredGigE 0/9/0/0
```
### 関連コマンド

- ftp client passive
- ftp client anonymous-password
- ftp client source-interface

# **TFTP**

Trivial File Transfer Protocol(TFTP)は FTP の簡易版で、ネットワークを介して 1 つのコン ピュータから別のコンピュータにファイルを転送できます。通常は、クライアント認証(ユー ザ名とパスワードなど)を使用しません。

## **TFTP** 接続使用時のルータ設定

### 設定例

TFTP接続を使用するようにルータを設定し、TFTP接続の送信元アドレスとしてHundredGigE 0/9/0/0 の IP アドレスを設定します。

```
Router#configure
```
Router(config)#**tftp client source-interface HundredGigE 0/9/0/0** Router(config)#**commit**

### 実行コンフィギュレーション

Router#**show running-config tftp client source-interface HundredGigE 0/9/0/0** tftp client source-interface HundredGigE 0/9/0/0

#### 確認

```
Router#show cinetd services
Vrf Name Family Service Proto Port ACL max_cnt curr_cnt wait Program Client Option
default v4 tftp udp 69 unlimited 0 wait tftpd sysdb disk0:
```
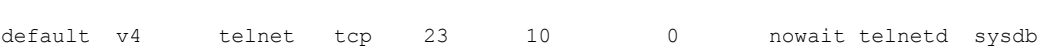

### 関連コマンド

- tftp client source-interface type
- show cinetd services

# **SCP**

セキュア コピー プロトコル (SCP) は、ファイルを転送するための認証されたセキュアな方 式を提供するファイル転送プロトコルです。SCP は SSHv2 に依存して、リモート ロケーショ ンからローカル ロケーションに、またはローカル ロケーションからリモート ロケーションに ファイルを転送します。

Cisco IOS XR ソフトウェアは SCP サーバ操作とクライアント操作をサポートしています。デ バイスが SCP 要求を受信すると、SSH サーバ プロセスはクライアントとやり取りする SCP サーバ プロセスを生成します。各着信 SCP サブシステム要求に対して新しい SCP サーバ イン スタンスが生成されます。デバイスが宛先デバイスにファイル転送要求を送信する場合、その デバイスはクライアントとして機能します。

デバイスがファイル転送のためにリモート ホストとの SSH 接続を開始すると、リモート デバ イスはソース モードまたはシンク モードで要求に応答することができます。ソース モードで

は、デバイスはファイル ソースになります。デバイスはそのローカル ディレクトリからファ イルを読み取り、目的の宛先に転送します。シンクモードでは、デバイスは転送するファイル の宛先になります。

SCP を使用して、ローカル デバイスから宛先デバイスに、または宛先デバイスからローカル デバイスにファイルをコピーできます。

SCPでは、個々のファイルの転送のみを実行できます。宛先デバイスから別の宛先デバイスに ファイルを転送することはできません。

### **SCP** によるファイル転送

セキュア コピープロトコル (SCP) を使用すると、送信元デバイスと宛先デバイス間でファ イルを転送できます。一度に 1 つのファイルを転送できます。宛先がサーバの場合は、SSH サーバ プロセスが実行されている必要があります。

#### 設定例

ファイル「test123.txt」をローカル ディレクトリからリモート ディレクトリに転送します。

```
Router#scp /harddisk:/test123.txt xyz@1.75.55.1:/auto/remote/test123.txt
Connecting to 1.75.55.1...
Password:
Router#commit
```
### 確認

テキスト「test123.txt」ファイルがコピーされたことを確認します。

xyz-lnx-v1:/auto/remote> ls -altr test123.txt -rw-r--r-- 1 xyz eng 0 Nov 23 09:46 test123.txt

#### 関連コマンド

• scp

# <span id="page-86-0"></span>**Cisco inetd**

Cisco インターネット サービス プロセス デーモン(Cinetd)は、システムのブート後にシステ ムマネージャによって開始されるマルチスレッドサーバプロセスです。Cinetdは、Telnetサー ビスや TFTP サービスなどのインターネット サービスをリッスンします。Cinetd が特定のサー ビスをリッスンするかどうかは、ルータコンフィギュレーションによって異なります。たとえ ば、 **tftp server** コマンドを入力すると、Cinetd は TFTP サービスのリッスンを開始します。要 求が届くと、Cinetd はサービスに関連付けられたサーバ プログラムを実行します。

# <span id="page-86-1"></span>**Telnet**

Telnet をイネーブルにすると、ネットワーキング デバイスで着信 Telnet 接続が許可されます。

#### 設定例

Telnetをイネーブルにして、ルータに同時にアクセスできるユーザの数を10人に制限します。

```
Router# configure
Router(config)# telnet ipv4 server max-servers 10
Router(config)# commit
```
#### 確認

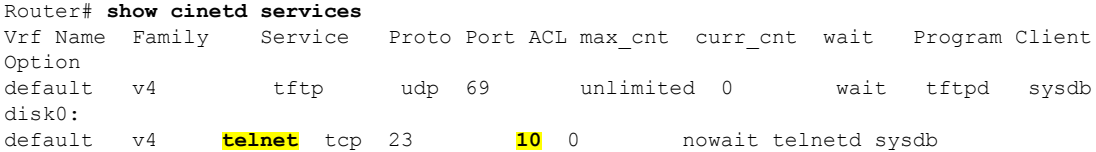

関連コマンド

# <span id="page-87-0"></span>**Syslog** の送信元インターフェイス

ロギング送信元インターフェイスを設定すると、特定のルータから VRF で発信される syslog トラフィックを、単一のデバイスからの着信として識別できます。

#### 設定例

リモート Syslog サーバの送信元インターフェイスをイネーブルにします。デフォルトの vrf の ロギング送信元インターフェイスとして loopback 2 を設定します。

```
Router#configure
Router(config)#logging source-interface Loopback2
Router(config)#logging source-interface Loopback3 vrf vrfa
Router(config)#commit
```
### 実行コンフィギュレーション

```
Router#show running-config logging
/*Logging configuration after changing the source into loopback2 interface.
logging console debugging
logging monitor debugging
logging facility local4
logging 123.100.100.189 vrf default severity info port default
logging source-interface Loopback2
logging source-interface Loopback3 vrf vrfa
```
### 関連コマンド

- logging source-interface
- show running-configuration logging

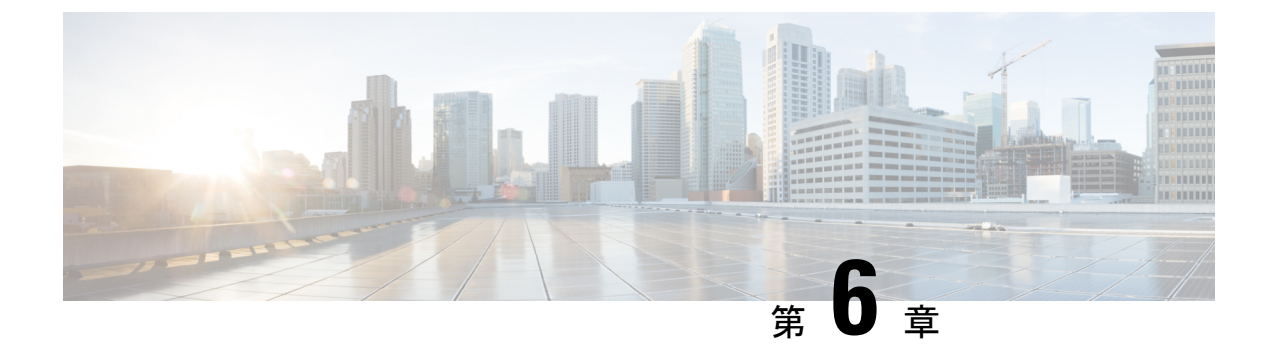

# アクセス リストおよびプレフィックス リ ストの実装

- アクセス [リストの概要](#page-88-0) (81 ページ)
- IPv4 および IPv6 [用のユーザ定義の](#page-92-0) TCAM キー (85 ページ)
- IPv4 ACL の設定 (88 [ページ\)](#page-95-0)
- IPv6 ACL の設定 (91 [ページ\)](#page-98-0)
- ACL の変更 (95 [ページ\)](#page-102-0)
- ACL [ベースの転送の設定](#page-103-0) (96 ページ)
- [ブリッジ仮想インターフェイスの](#page-106-0) ACL (99 ページ)
- [フラグメント制御を使用した](#page-109-0) ACL の設定 (102 ページ)
- IP パケット長による ACL [フィルタリングの設定](#page-114-0) (107 ページ)
- [オブジェクトグループ](#page-118-0) ACL の概要 (111 ページ)
- IPv4 ACL での TTL [の照合および書き換えの設定](#page-124-0) (117 ページ)
- [インターフェイス](#page-125-0) ベースの一意の IPv4 ACL の設定 (118 ページ)
- IPv6 ACL での TTL [の照合および書き換えの設定](#page-126-0) (119 ページ)
- [インターフェイス](#page-127-0) ベースの一意の IPv6 ACL の設定 (120 ページ)
- IP アクセス リスト ロギング [メッセージの概要](#page-129-0) (122 ページ)
- [プレフィックス](#page-129-1) リストの概要 (122 ページ)
- [プレフィックス](#page-131-0) リストの設定 (124 ページ)
- プレフィックスリストエントリの順序付けとプレフィックスリストの変更 (124ページ)

# <span id="page-88-0"></span>アクセス リストの概要

アクセス リストは、パケット フィルタリングを実行して、ネットワークを介して移動するパ ケットとその場所を制御します。この処理は、ネットワークトラフィックを制限したり、ユー ザやデバイスによるネットワークへのアクセスを制限したりするのに役立ちます。アクセスリ ストの用途は多様なので、多くのコマンドの構文でアクセスリストが参照されます。アクセス リストを使用して、次のようなことを実行できます。

アクセス コントロール リスト(ACL)は、ネットワーク トラフィック プロファイルをまとめ て定義する 1 つ以上のアクセス コントロール エントリ(ACE)です。このプロファイルは、 トラフィック フィルタリング、ルート フィルタリング、QoS 分類、アクセス コントロールな ど、Cisco IOS XR ソフトウェアの機能で参照できます。次の 2 種類の ACL があります。

- 標準的な ACL:パケットの送信元 IP アドレスのみを確認します。トラフィックは、ACL に設定されたアドレスまたはプレフィックスの比較と、パケットにある送信元アドレスで 制御されます。
- 拡張ACL:パケットの発信元アドレス以外の属性も確認します。確認する属性は、送信先 アドレス、特定の IP プロトコル、UDP または TCP ポート番号、DSCP などです。ACL に 記載されている属性と、着信パケットまたは発信パケット内の属性を比較することで、ト ラフィックが制御されます。

Cisco IOS XR は標準アクセス リストと拡張アクセス リストとを区別しません。標準アクセス リストをサポートしているのは、下位互換性を確保するためです。

#### **IP** アクセス リストの目的

- インターフェイスで着信パケットまたは発信パケットをフィルタリングします。
- ミラーリングのためにパケットをフィルタリングします。
- 必要に応じて、トラフィックをリダイレクトします。
- ルーティング アップデートの内容の制限
- アドレスまたはプロトコルに基づくデバッグ出力の制限
- vty へのアクセスの制御
- 輻輳回避、輻輳管理、プライオリティ キューイング、カスタム キューイングなどの高度 な機能に使用されるトラフィックの特定または分類

#### **IP** アクセス リストの機能

アクセス リストは、permit ステートメントと deny ステートメントで構成される順次リストで す。これらのステートメントは、IP アドレス、場合によっては上位層 IP プロトコルに適用さ れます。アクセス リストには、参照に使用される名前があります。多くのソフトウェア コマ ンドは、構文の一部としてアクセス リストを受け取ります。

アクセス リストを設定して名前を付けることは可能ですが、アクセス リストを受け取るコマ ンドによってアクセスリストが参照されるまで、有効にはなりません。複数のコマンドから同 じアクセス リストを参照できます。アクセス リストで、ルータに到達するトラフィック、ま たはルータ経由で送信されるトラフィックは制御できますが、ルータが送信元のトラフィック は制御できません。

送信元アドレスと宛先アドレスは、IPパケットの最も一般的な2つのフィールドで、アクセス リストの基礎となります。送信元アドレスを指定して、特定のネットワーキングデバイスまた はホストからのパケットを制御します。宛先アドレスを指定して、特定のネットワーキングデ バイスまたはホストに送信されるパケットを制御します。

また、トランスポート層の情報(パケットが TCP、UDP、ICMP、IGMP のいずれであるかな どの情報)に基づいてパケットをフィルタリングすることもできます。

#### **ACL** のワークフロー

次の図に、ACL のワークフローを示します。

#### **IP** アクセス リストのプロセスとルール

IP アクセス リストを設定するときは、次のプロセスとルールを使用してください。

- アクセスリストの条件に対してフィルタリングされる各パケットの送信元アドレスや宛先 アドレス、またはプロトコルがテストされます。一度に 1 つの条件(permit ステートメン トまたは deny ステートメント)がテストされます。
- パケットがアクセスリストのステートメントに一致しないと、そのパケットはリスト内の 次のステートメントに対してテストされます。
- パケットとアクセスリストのステートメントが一致すると、リスト内の残りのステートメ ントはスキップされ、パケットは一致したステートメントに指定されたとおりに許可また は拒否されます。パケットが許可されるか拒否されるかは、パケットが一致する最初のエ ントリによって決まります。つまり、一致すると、それ以降のエントリは考慮されませ  $h_{\alpha}$
- アクセスリストでアドレスまたはプロトコルが拒否されると、パケットは廃棄され、イン ターネット制御メッセージプロトコル(ICMP)ホスト到達不能メッセージが返されます。 ICMP は、Cisco IOS XR ソフトウェアで設定できます。
- 各アクセス リストの最後には暗黙の deny ステートメントがあるため、一致する条件がな い場合は、パケットはドロップされます。つまり、各ステートメントに対してテストする ときまでにパケットを許可または拒否しないと、パケットは拒否されます。
- アクセス リストには permit ステートメントを 1 つ以上含める必要があります。そうしな いと、パケットはすべて拒否されます。
- 最初に一致が見つかった後は条件のテストが終了するため、条件の順序は重要です。同じ permit ステートメントまたは deny ステートメントでも、順序が異なる場合、ある状況で は通過し、別の状況では拒否されるパケットが生じる可能性があります。
- 1 つのインターフェイス、1 つのプロトコル、1 つの方向につき、許可されるアクセス リ ストは1つだけです。
- インバウンド アクセス リストは、ルータに到達するパケットを処理します。着信パケッ トの処理後に、アウトバウンドインターフェイスへのルーティングが行われます。インバ ウンドアクセスリストが効率的なのは、フィルタリングテストで拒否されたことでパケッ トが廃棄される場合、ルーティング検索のオーバーヘッドが抑えられるためです。パケッ トがテストで許可されると、そのパケットに対してルーティングの処理が実施されます。 インバウンド リストの場合、permit はインバウンド インターフェイスで受信したパケッ トが引き続き処理されることを意味し、 **deny** はパケットが廃棄されることを意味しま す。
- アウトバウンド アクセス リストの場合、パケットの処理後にルータから送信されます。 着信パケットはアウトバウンドインターフェイスにルーティングされてから、アウトバウ ンドアクセスリストで処理されます。アウトバウンドリストの場合、許可とは、出力バッ ファに対して送信されることを示し、拒否とは、パケットが廃棄されることを示します。
- アクセス リストは、使用中のアクセス グループによって適用されている場合には削除で きません。アクセス リストを削除するには、まずアクセス リストを参照しているアクセ ス グループを削除してから、アクセス リストを削除します。
- 特定のトラフィックを拒否するACLで設定されているインターフェイスを削除する前に、 そのACLを削除し、設定をコミットする必要があります。これを実行しないと、**nointerface <interface-name>** コマンドが設定され、コミットされるとすぐにインターフェイスを通じ て一部のパケットがリークします。
- **ipv4 access group** コマンドを使用するには、アクセス リストが必要です。

#### ワイルドカード マスクと暗黙的なワイルドカード マスクを使用した **ACL** フィルタリング

アドレスフィルタリングでは、アクセスリストエントリ内のアドレスビットとアクセスリス トに送信されるパケットを比較するときに、ワイルドカード マスクを使用して、対応する IP アドレス ビットを確認するか無視するかを指定します。管理者は、ワイルドカード マスクを 慎重に設定することにより、許可または拒否のテストに 1 つまたは複数の IP アドレスを選択 できます。

IP アドレス ビット用のワイルドカード マスクでは、数値 1 と数値 0 を使用して、対応する IP アドレス ビットをどのように扱うかを指定します。1と0は、サブネット(ネットワーク)マ スクで意味する内容が逆になるため、ワイルドカード マスクは逆マスクとも呼ばれます。

- ワイルドカード マスク ビット 0 は、対応するビット値を確認することを示します。
- ワイルドカード マスクのビット 1 は、対応するビット値を無視することを意味します。

アクセス リスト ステートメントでは、送信元アドレスまたは宛先アドレスにワイルドカード マスクを指定する必要はありません。 **host** キーワードを使用すると、ワイルドカード マスク として 0.0.0.0 を指定したものと見なされます。

サブネットマスクでは、ネットワークとサブネットを示す隣接ビットをマスクにする必要があ りますが、それとは異なり、ワイルドカード マスクではマスクに非隣接ビットを使用できま す。

ワイルドカード ビットの代わりに、CIDR 形式(/x)を使用することもできます。たとえば、 IPv4 アドレス 1.2.3.4 0.255.255.255 は 1.2.3.4/8 に相当し、IPv6 アドレスの場合、 2001:db8:abcd:0012:0000:0000:0000:0000 は 2001:db8:abcd:0012::0/64 に相当します。

#### アクセス リストのコメントの組み入れ

remark アクセス リスト コンフィギュレーション コマンドを使用すると、名前付き IP アクセス リストにエントリに関するコメント(注釈)を含めることができます。コメントを含めると、 ネットワーク管理者がアクセスリストを理解し、精査しやすくなります。1つのコメント行の 最大長は 255 文字です。

コメントは、**permit** ステートメントまたは **deny** ステートメントの前後どちらにでも配置でき ます。コメントがどの **permit** ステートメントまたは **deny** ステートメントの説明であるのかが 明確になるように、コメントの位置に関して一貫性を保つようにしてください。たとえば、一 部のコメントが **permit** または **deny** ステートメントの前にあり、他のコメントがステートメン トの後ろにあると、混乱を招きます。コメントに順番を付けることができます。

アクセス リストの作成後、アクセス リストをインターフェイスまたは端末回線に適用するこ とを忘れないでください。

# <span id="page-92-0"></span>**IPv4** および **IPv6** 用のユーザ定義の **TCAM** キー

上のアクセスリストは、TCAM(内部および外部)を使用して各パケットでルックアップとア クションの解決を実行します。TCAMはハードウェアに搭載された制約のある貴重なリソース であり、複数の機能で共有する必要があります。したがって、これらのキー定義で使用可能な スペース(キー幅)も制限されます。キー定義では、ルックアップの実行時に ACL 機能で使 用可能な修飾子およびアクションフィールドを指定します。各キー定義に、使用可能な修飾子 およびアクション フィールドをすべて含めることはできません。

キー定義は特定の ACL タイプに固有のものであり、アクセスリストの次の属性によって決ま ります。

- 接続の方向(入力または出力)
- プロトコル タイプ(IPv4/IPv6/L2)
- 圧縮レベル(0:非圧縮、3:圧縮)

デフォルトのキー定義には制約がある(すべての修飾子/アクションフィールドが含まれない) ため、次のタイプのユーザ定義キー(UDK)定義がサポートされます。

- 従来の入力 IPv4 ACL(非圧縮)
- 従来の入力 IPv6 ACL(非圧縮)

ユーザ定義の TCAM キー (UDK) 機能を使用することで、考えられる 3 つの目的 (入力用、 従来用、Ipv4/Ipv6 ACL 専用)のいずれかのために独自の TCAM キーを柔軟に定義できます。

デフォルトの TCAM キーに含まれていない修飾子フィールドを含めるため。

ACL モードを共有から固有に変更して、一意の ACL および一意のカウンタなどをより多くサ ポートするため。

TCAM キーのサイズ(消費されるバンクの数)を減らすため。

UDK は次のコマンドを使用して設定できます。

hw-module profile tcam format access-list [ipv4 | ipv6] *qualifiers* [location *rack/slot/cpu0*]

# ユーザによって定義されたフィールド

TCAM キーは複数の修飾子で構成され、特定の ACL のパケットをフィルタリングするために 一連の修飾子が使用されます。ユーザ定義フィールド(UDF)では、次の UDF コマンドを使 用してフィールドの場所とサイズを指定することでカスタム修飾子を定義できます。

**udf** *udf-name* **header** *[ inner | outer ] [ l2 | l3 | l4 ]* **offset** *byte-offset* **length** *no of bytes*

その後、次のように UDF を UDK に追加できます。

hw-module profile tcam format access-list [ipv4 | ipv6] *qualifiers* [udf1 *udf-name* udf2 *udf-name*] [location *rack/slot/cpu0*]

(注) システム全体で UDF を 8 個まで定義できます。現在、UDF はグローバルに定義されます。

## 従来の入力 **ACL** の **IPv4** および **IPv6** キー形式

ユーザ定義の TCAM キー (UDK) の定義は、従来 (非圧縮) の入力 IPv4 および IPv6 ACL で サポートされています。

次の表に、IPv4 および IPv6 キー形式でサポートされる修飾子フィールドを示します。デフォ ルトの TCAM キーがイネーブルに設定されている場合、修飾子フィールドはデフォルトでイ ネーブルになります。デフォルトの TCAM キーがディセーブルに設定されている場合は、修 飾子フィールドで UDK を使用する必要があります。

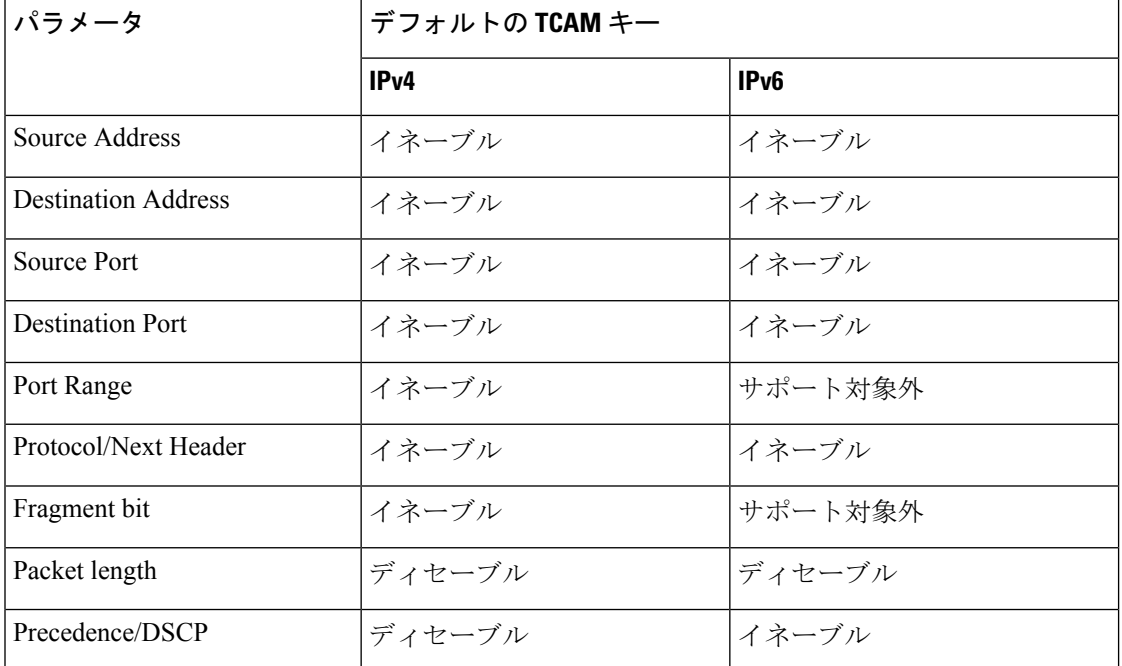

表 **<sup>4</sup> : IPv4** および **IPv6** キー形式でサポートされる修飾子フィールド

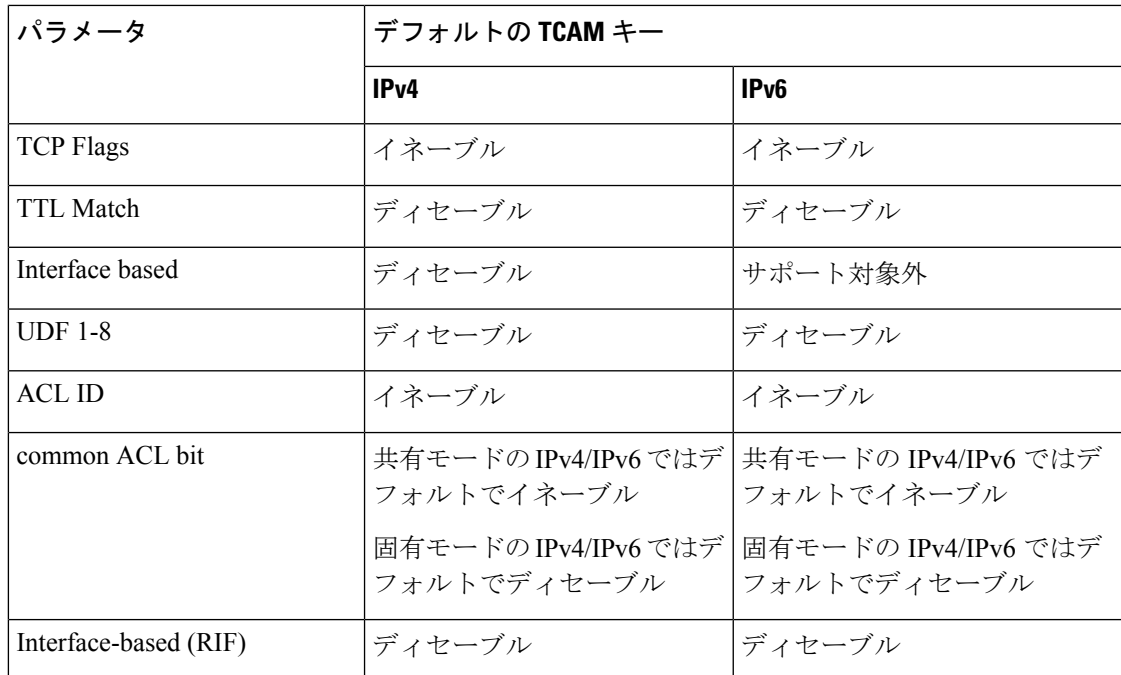

次の表に、IPv4 および IPv6 キー形式でサポートされるアクション フィールドを示します。

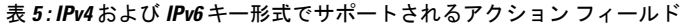

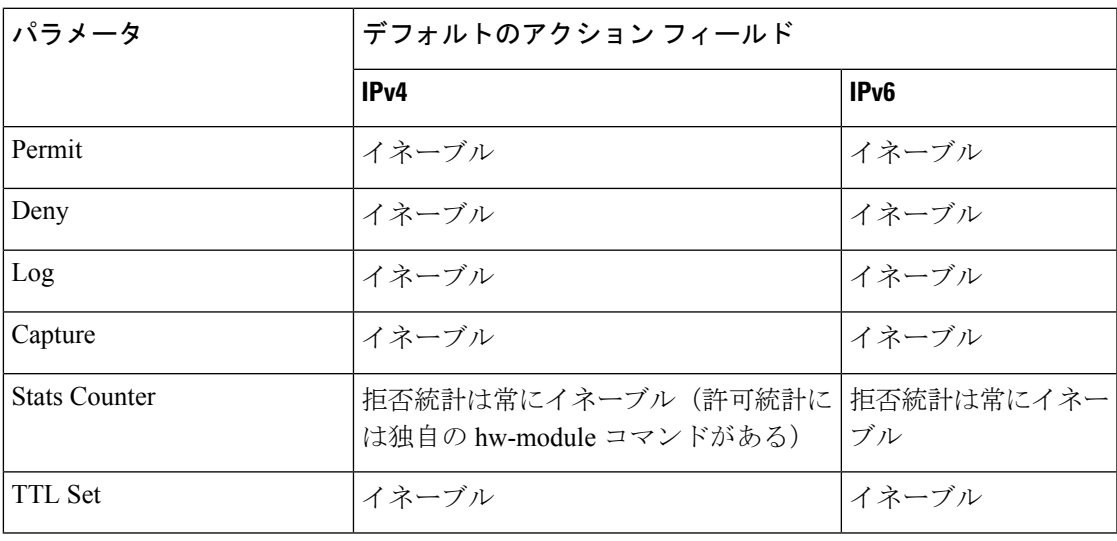

(注)

- キャプチャ パラメータは、Jericho 2 ASIC ライン カードではサポートされていません。
- Jericho 2 ASIC ラインカードの場合、許可統計と拒否統計の両方が常にイネーブルになっ ています。許可統計をイネーブルにするためにhw-moduleコマンドを使用する必要はあり ません。

# <span id="page-95-0"></span>**IPv4 ACL** の設定

この項では、IPv4 の入力 ACL と出力 ACL の基本的な設定について説明します。

### **IPv4** 入力 **ACL** を設定するための注意事項と制約事項

IPv4 入力 ACL は、次の動作を特徴としています。

- 入力 IPv4 ACL は、管理インターフェイス以外のすべてのインターフェイスでサポートさ れています。
- ACL ベースの転送 (ABF) は、入力方向でのみサポートされています。
- NPU ごとにデフォルトで許可されている ACL の総数は 31 です。
- ライン カードごとに許可されている付加された ACE の数は 4,000 です。
- 入力インターフェイスによる ACL ロギング(l**og-input** キーワードを使用)はサポートさ れていません。
- 統計情報を確認するための **show access-lists ipv4 acl\_name stats** コマンドは、ログを含む ACEではサポートされません。したがって、ログを含むACEの統計情報を確認するには、 **show access-lists** *acl-name* **hardware [ingress | egress] detail location***loc* コマンドを使用して ください。

#### **IPv4** 出力 **ACL** を設定するための注意事項と制約事項

IPv4 出力 ACL は、次の動作を特徴としています。

• 出力 IPv4 ACL は、メインの物理インターフェイスとバンドル インターフェイスでサポー トされています。

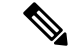

- 出力 ACL は、サブインターフェイスでは直接サポートされてい ません。ただし、サブインターフェイスがあるメインのインター フェイス上に出力 ACL を設定した場合、ACL アクションはサブ インターフェイストラフィックにも適用されます。この出力ACL の動作は、メインのインターフェイスに ACL を適用した後でサ ブインターフェイスを設定した場合も同じです。 (注)
- NPU ごとに許可された出力 ACL の総数は 255 です。
- ACL は、出力方向の管理インターフェイスではサポートされていません。
- ライン カードごとに許可されている付加された ACE の数は 4,000 です。
- ACL ロギング(**log** コマンドを使用)と入力インターフェイスによる ACL ロギング (log-input コマンドを使用)はサポートされていません。

### ギガビット イーサネット インターフェイス上での入力 **IPv4 ACL** の設定

GigE インターフェイス上で入力 IPv4 ACL を設定するには、次の設定を使用します。

```
/* Configure a GigE interface with an IPv4 address */
Router(config)# interface TenGigE 0/11/0/0
Router(config-if)# ipv4 address 10.1.1.1 255.255.255.0
Router(config-if)# no shut
Router(config-if)# commit
Thu Jan 25 10:07:54.700 IST
Router(config-if)# exit
/* Verify if the interface is up */
Router(config)# do show ipv4 interface brief
Thu Jan 25 10:08:49.087 IST
Interface IP-Address Status Protocol
Vrf-NameTenGigE0/11/0/0 10.1.1.1 Up Up default
/* Configure an IPv4 ingress ACL */
Router(config)# ipv4 access-list V4-ACL-INGRESS
Router(config-ipv4-acl)# 10 permit tcp 10.2.1.1 0.0.0.255 any
Router(config-ipv4-acl)# 20 deny udp any any
Router(config-ipv4-acl)# 30 permit ipv4 10.2.0.0 0.255.255.255 any
Router(config-ipv4-acl)# commit
Thu Jan 25 10:16:11.473 IST
/* Verify the ingress ACL creation */
Router(config)# do show access-lists ipv4
Thu Jan 25 10:25:19.896 IST
...
ipv4 access-list V4-ACL-INGRESS
10 permit tcp 10.2.1.0 0.0.0.255 any
20 deny udp any any
30 permit ipv4 10.0.0.0 0.255.255.255 any
/* Apply the ingress ACL to the GigE interface */
Router(config)# interface TenGigE0/11/0/0
Router(config-if)# ipv4 access-group V4-ACL-INGRESS ingress
Router(config-if)# commit
Thu Jan 25 10:28:19.671 IST
Router(config-if)# exit
/* Verify if the ingress ACL has been successfully applied to the interface */
Router(config)# do show ipv4 interface
Thu Jan 25 10:29:44.944 IST
TenGigE0/11/0/0 is Up, ipv4 protocol is Up
 Vrf is default (vrfid 0x60000000)
 Internet address is 10.1.1.1/24
 MTU is 1514 (1500 is available to IP)
 Helper address is not set
 Directed broadcast forwarding is disabled
 Outgoing access list is not set
 Inbound common access list is not set, access list is V4-ACL-INGRESS
 Proxy ARP is disabled
  ICMP redirects are never sent
  ICMP unreachables are always sent
  ICMP mask replies are never sent
 Table Id is 0xe0000000
```
ギガビット イーサネット インターフェイス上に IPv4 入力 ACL を正常に設定しました。

### ギガビット イーサネット インターフェイス上での出力 **IPv4 ACL** の設定

GigE インターフェイス上で出力 IPv4 ACL を設定するには、次の設定を使用します。

```
/* Configure a GigE interface with an IPv4 address */
Router(config)# interface TenGigE 0/11/0/0
Router(config-if)# ipv4 address 20.1.1.1 255.255.255.0
Router(config-if)# no shut
Router(config-if)# commit
Thu Jan 25 10:08:38.767 IST
Router(config-if)# exit
/* Verify if the interface is up */
Router(config)# do show ipv4 interface brief
Thu Jan 25 10:08:49.087 IST
Interface IP-Address Status Protocol Vrf-Name<br>
TenGigE0/11/0/0 10.1.1.1 Up Up default
                       10.1.1.1 Up Up default
TenGigE0/11/0/1 20.1.1.1 Up Up default
/* Configure an IPv4 egress ACL */
Router(config)# ipv4 access-list V4-ACL-EGRESS
Router(config-ipv4-acl)# 10 permit ipv4 10.2.0.0 0.255.255.255 20.2.0.0 0.255.255.255
Router(config-ipv4-acl)# 20 deny ipv4 any any
Router(config-ipv4-acl)# commit
Thu Jan 25 10:25:04.655 IST
/* Verify the egress ACL creation */
Router(config)# do show access-lists ipv4
Thu Jan 25 10:25:19.896 IST
ipv4 access-list V4-ACL-EGRESS
10 permit ipv4 10.0.0.0 0.255.255.255 20.0.0.0 0.255.255.255
 20 deny ipv4 any any
...
/* Apply the egress ACL to the GigE interface */
Router(config)# interface TenGigE 0/11/0/1
Router(config-if)# ipv4 access-group V4-ACL-EGRESS egress
Router(config-if)# commit
Thu Jan 25 10:28:45.937 IST
Router(config-if)# exit
/* Verify if the egress ACL has been successfully applied to the interface */
Router(config)# do show ipv4 interface
Thu Jan 25 10:29:44.944 IST
TenGigE 0/11/0/1 is Up, ipv4 protocol is Up
 Vrf is default (vrfid 0x60000000)
 Internet address is 20.1.1.1/24
 MTU is 1514 (1500 is available to IP)
 Helper address is not set
 Directed broadcast forwarding is disabled
 Outgoing access list is V4-ACL-EGRESS
 Inbound common access list is not set, access list is not set
 Proxy ARP is disabled
 ICMP redirects are never sent
 ICMP unreachables are always sent
  ICMP mask replies are never sent
 Table Id is 0xe0000000
...
```
ギガビット イーサネット インターフェイス上に IPv4 出力 ACL を正常に設定しました。

# <span id="page-98-0"></span>**IPv6 ACL** の設定

この項では、ギガビット イーサネットとバンドル イーサネットを介して入力 IPv6 ACL と出力 IPv6 ACL を設定するステップについて説明します。

#### **IPv6** 入力 **ACL** を設定するための注意事項と制約事項

IPv6 入力 ACL は、次の動作を特徴としています。

- 入力 IPv6 ACL はすべてのインターフェイスでサポートされています。
- ACL ベースの転送(ABF)は、入力方向でのみサポートされています。
- NPU ごとに許可された入力 ACL の総数は 31 です。
- ライン カードごとに許可されている付加された ACE の数は 2047 です。
- 入力インターフェイスによる ACL ロギング(log-input キーワードを使用)はサポートさ れていません。
- パケット長(**pkt-length** キーワードを使用)はサポートされていません。
- 統計情報を確認するための **show access-lists ipv4 acl\_name stats** コマンドは、ログを含む ACEではサポートされません。したがって、ログを含むACEの統計情報を確認するには、 **show access-lists** *acl-name* **hardware [ingress | egress] detail location***loc* コマンドを使用して ください。

### **IPv6** 出力 **ACL** を設定するための注意事項と制約事項

IPv6 出力 ACL は、次の動作を特徴としています。

- パケット長の設定は、出力 ACL ではサポートされていません。
- TCP フラグは出力 ACL ではサポートされていません。
- 出力 ACL は、BVI インターフェイスおよび L2 インターフェイスではサポートされていま せん。
- QoS グループの設定は、出力 ACL ではサポートされていません。
- 出力 ACL では、スループットの 50% 以下がサポートされます。
- スループットの制限を除き、ルータによって生成されたトラフィックが出力 IPv6 ACL の 影響を受けることはありません。
- NPU ごとに許可された出力 ACL の総数は 255 です。
- ライン カードごとに許可されている付加 ACE の合計数は 2000 です。
- ダイナミック TCAM キーの設定は、出力 ACL ではサポートされていません。
- NPU ごとにサポートされる IPv6 出力 ACL の合計は最大 160 GB です。

### ギガビット イーサネット インターフェイス上での入力 **IPv6 ACL** の設定

GigE インターフェイス上で入力 IPv6 ACL を設定するには、次の設定を使用します。

```
/* Configure a GigE interface with an IPv6 address */
Router(config)# interface TenGigE 0/11/0/0
Router(config-if)# ipv6 address 1001::1/64
Router(config-if)# no shut
Router(config-if)# commit
Thu Jan 25 10:07:54.700 IST
Router(config-if)# exit
/* Verify if the interface is up */
Router(config)# do show ipv6 interface brief
Thu Jan 25 12:38:35.742 IST
TenGigE 0/11/0/0 [Up/Up]
    fe80::bd:b9ff:fea9:5606
   1001::1
…
/* Configure an IPv6 ingress ACL */
Router(config)# ipv6 access-list V6-INGRESS-ACL
Router(config-ipv6-acl)# 10 permit ipv6 any any
Router(config-ipv6-acl)# 20 deny udp any any
Router(config-ipv6-acl)# commit
Thu Jan 25 11:31:24.488 IST
Router(config-ipv6-acl)# exit
/* Verify the ingress ACL creation */
Router(config)# do show access-lists ipv6
Thu Jan 25 11:34:56.911 IST
ipv6 access-list V6-INGRESS-ACL
10 permit ipv6 any any
 20 deny udp any any
/* Apply the ingress ACL to the GigE interface */
Router(config)# interface TenGigE 0/11/0/0
Router(config-if)# ipv6 access-group V6-INGRESS-ACL ingress
Router(config-if)# commit
Thu Jan 25 11:32:55.194 IST
Router(config-if)# exit
/* Verify if the ingress ACL has been successfully applied to the interface */
Router(config)# do show ipv6 interface
Thu Jan 25 11:34:08.028 IST
TenGigE 0/11/0/0 is Up, ipv6 protocol is Up, Vrfid is default (0x60000000)
  IPv6 is enabled, link-local address is fe80::bd:b9ff:fea9:5606
  Global unicast address(es):
    1001::1, subnet is 1001::/64
  Joined group address(es): ff02::1:ff00:1 ff02::1:ffa9:5606 ff02::2
      ff02::1
  MTU is 1514 (1500 is available to IPv6)
  ICMP redirects are disabled
  ICMP unreachables are enabled
 ND DAD is enabled, number of DAD attempts 1
  ND reachable time is 0 milliseconds
  ND cache entry limit is 1000000000
 ND advertised retransmit interval is 0 milliseconds
  Hosts use stateless autoconfig for addresses.
  Outgoing access list is not set
  Inbound common access list is not set, access list is V6-INGRESS-ACL
```

```
Table Id is 0xe0800000
 Complete protocol adjacency: 0
 Complete glean adjacency: 0
 Incomplete protocol adjacency: 0
 Incomplete glean adjacency: 0
 Dropped protocol request: 0
 Dropped glean request: 0
…
```
ギガビット イーサネット インターフェイス上に IPv6 入力 ACL を正常に設定しました。

### ギガビット イーサネット インターフェイス上での出力 **IPv6 ACL** の設定

GigE インターフェイス上で出力 IPv6 ACL を設定するには、次の設定を使用します。

```
/\star Configure a GigE interface with an IPv6 address \star/Router(config)# interface TenGigE 0/11/0/1
Router(config-if)# ipv6 address 2001::1/64
Router(config-if)# no shut
Router(config-if)# commit
Thu Jan 25 11:41:25.778 IST
Router(config-if)# exit
/* Verify if the interface is up */
Router(config)# do show ipv6 interface brief
Thu Jan 25 12:38:35.742 IST
TenGigE 0/11/0/0 [Up/Up]
    fe80::bd:b9ff:fea9:5606
    1001::1
TenGigE 0/11/0/1 [Up/Up]
    fe80::23:e9ff:fea8:a44e
    2001::1
/* Configure an IPv6 egress ACL */
Router(config)# ipv6 access-list V6-EGRESS-ACL
Router(config-ipv6-acl)# 10 permit ipv6 any any
Router(config-ipv6-acl)# 20 deny udp any any
Router(config-ipv6-acl)# commit
Thu Jan 25 11:44:03.969 IST
Router(config-ipv6-acl)# exit
/* Verify the egress ACL creation */
Router(config)# do show access-lists ipv6
Thu Jan 25 11:45:53.823 IST
ipv6 access-list V6-EGRESS-ACL
10 permit ipv6 any any
20 deny udp any any
…
/* Apply the egress ACL to the GigE interface */
Router(config)# interface TenGigE 0/11/0/1
Router(config-if)# ipv6 access-group V6-EGRESS-ACL egress
Router(config-if)# commit
Thu Jan 25 11:45:12.682 IST
Router(config-if)# exit
/* Verify if the egress ACL has been successfully applied to the interface */
Router(config)# do show ipv6 interface
Thu Jan 25 11:46:43.234 IST
…
TenGigE 0/11/0/1 is Up, ipv6 protocol is Up, Vrfid is default (0x60000000)
  IPv6 is enabled, link-local address is fe80::23:e9ff:fea8:a44e
```

```
Global unicast address(es):
   2001::1, subnet is 2001::/64
 Joined group address(es): ff02::1:ff00:1 ff02::1:ffa8:a44e ff02::2
     ff02::1
 MTU is 1514 (1500 is available to IPv6)
 ICMP redirects are disabled
 ICMP unreachables are enabled
 ND DAD is enabled, number of DAD attempts 1
 ND reachable time is 0 milliseconds
 ND cache entry limit is 1000000000
 ND advertised retransmit interval is 0 milliseconds
  Hosts use stateless autoconfig for addresses.
 Outgoing access list is V6-EGRESS-ACL
 Inbound common access list is not set, access list is not set
 Table Id is 0xe0800000
 Complete protocol adjacency: 0
 Complete glean adjacency: 0
 Incomplete protocol adjacency: 0
 Incomplete glean adjacency: 0
 Dropped protocol request: 0
 Dropped glean request: 0
...
```
ギガビット イーサネット インターフェイス上に IPv6 出力 ACL を正常に設定しました。

### バンドル インターフェイス上での入力 **IPv6 ACL** と出力 **IPv6 ACL** の設定

バンドル インターフェイス上で入力 IPv6 ACL と出力 IPv6 ACL を設定するには、次の設定を 使用します。

```
/* Configure a bundle interface with an IPv6 address */
Router(config)# interface Bundle-Ether 1
Router(config-if)# ipv6 address 3001::1/64
Router(config-if)# no shut
Router(config-if)# commit
Thu Jan 25 13:53:47.435 IST
Router(config-if)# exit
```

```
/* Configure an IPv6 egress ACL */
Router(config)# ipv6 access-list V6-EGRESS-ACL-bundle interface
Router(config-ipv6-acl)# 10 permit tcp any any range 3000 4000
Router(config-ipv6-acl)# 20 permit ipv6 any any
Router(config-ipv6-acl)# commit
Thu Jan 25 13:57:14.960 IST
Router(config-ipv6-acl)# exit
```

```
/* Configure an IPv6 ingress ACL to deny ingress traffic on the bundle interface */
Router(config)# ipv6 access-list V6-DENY-INGRESS-ACL
Router(config-ipv6-acl)# 10 deny ipv6 any any
Router(config-ipv6-acl)# commit
Thu Jan 25 13:59:23.198 IST
Router(config-ipv6-acl)# exit
```

```
/* Verify the egress and ingress ACL creation */
Router(config)# do show access-lists ipv6
Thu Jan 25 14:00:24.055 IST
ipv6 access-list V6-DENY-INGRESS-ACL
10 deny ipv6 any any
ipv6 access-list V6-EGRESS-ACL-BI
10 permit tcp any any range 3000 4000
 20 permit ipv6 any any
```
...

```
/* Apply the egress and ingress ACLs to the bundle interface */
Router(config)# interface Bundle-Ether 1
Router(config-if)# ipv6 access-group V6-EGRESS-ACL-BI egress
Router(config-if)# ipv6 access-group V6-DENY-INGRESS-ACL ingress
Router(config-if)# commit
Thu Jan 25 14:04:19.536 IST
Router(config-if)# exit
/* Verify if the ACLs have been successfully applied to the interface */
Router(config)# do show ipv6 interface
Thu Jan 25 11:46:43.234 IST
…
Thu Jan 25 14:04:51.322 IST
Bundle-Ether1 is Down, ipv6 protocol is Down, Vrfid is default (0x60000000)
  IPv6 is enabled, link-local address is fe80::1:10ff:fe87:8d04 [TENTATIVE]
  Global unicast address(es):
    3001::1, subnet is 3001::/64 [TENTATIVE]
  Joined group address(es): ff02::2 ff02::1
  MTU is 1514 (1500 is available to IPv6)
  ICMP redirects are disabled
  ICMP unreachables are enabled
  ND DAD is enabled, number of DAD attempts 1
  ND reachable time is 0 milliseconds
  ND cache entry limit is 1000000000
  ND advertised retransmit interval is 0 milliseconds
  ND router advertisements are sent every 160 to 240 seconds
  ND router advertisements live for 1800 seconds
  Hosts use stateless autoconfig for addresses.
  Outgoing access list is V6-EGRESS-ACL-BI
  Inbound common access list is not set, access list is V6-DENY-INGRESS-ACL
  Table Id is 0xe0800000
  Complete protocol adjacency: 0
  Complete glean adjacency: 0
  Incomplete protocol adjacency: 0
  Incomplete glean adjacency: 0
  Dropped protocol request: 0
  Dropped glean request: 0
```
バンドル インターフェイス上に入力 IPv6 ACL と出力 IPv6 ACLを正常に設定しました。

# <span id="page-102-0"></span>**ACL** の変更

この項では、ACL を変更するための設定の例について説明します。

```
*/ Create an Access List*/
Router(config)#ipv4 access-list acl_1
```
\*/Add entries (ACEs) to the ACL\*/ Router(config-ipv4-acl)#**10 permit ip host 10.3.3.3 host 172.16.5.34** Router(config-ipv4-acl)#**20 permit icmp any any** Router(config-ipv4-acl)#**30 permit tcp any host 10.3.3.3** Router(config-ipv4-acl)#**end**

```
*/Verify the entries of the ACL*/:
Router#show access-lists ipv4 acl_1
ipv4 access-list acl_1
10 permit ip host 10.3.3.3 host 172.16.5.34
20 permit icmp any any
```

```
30 permit tcp any host 10.3.3.3
*/Add new entries, one with a sequence number "15" and another without a sequence number
to the ACL. Delete an entry with the sequence number "30":*/
Router(config)#ipv4 access-list acl_1
Router(config-ipv4-acl)# 15 permit 10.5.5.5 0.0.0.255
Router(config-ipv4-acl)# no 30
Router(config-ipv4-acl)# permit 10.4.4.4 0.0.0.255
Router(config-ipv4-acl)# commit
```
\*/When an entry is added without a sequence number, it is automatically given a sequence number that puts it at the end of the access list. Because the default increment is 10, the entry will have a sequence number 10 higher than the last entry in the existing access list\*/

\*/Verify the entries of the ACL:\*/ Router(config)#**show access-lists ipv4 acl\_1** ipv4 access-list acl\_1 10 permit ipv4 host 10.3.3.3 host 172.16.5.34

**15 permit 10.5.5.5 0.0.0.255---\*/newly added ACE (with the sequence number)\*/** 20 permit icmp any any **30 permit ipv4 10.4.4.0 0.0.0.255 any ---\*/newly added ACE (without the sequence number)\*/**

\*/The entry with the sequence number 30, that is, "30 permit tcp any host 10.3.3.3" is deleted from the ACL\*/

機能中の ACL を正常に変更しました。

# <span id="page-103-0"></span>**ACL** ベースの転送の設定

統合ネットワークは、音声、ビデオ、およびデータを伝送します。トラフィックによっては、 ルーティングプロトコルが算出したパスを使用するのではなく、特定のパスにルーティングす ることが必要になる場合があります。これを実現するには、ACL 設定にネクストホップ アド レスを指定します。これで、パケットベースで宛先アドレスをルックアップするのではなく、 ACL に設定したネクストホップ アドレスを使用して指定の宛先にパケットを転送できるよう になります。ACL 設定でネクストホップを使用して転送するというこの機能は、ACL ベース 転送(ABF)と呼ばれます。

ACL ベース転送を使用すると、ブロードキャスト TV over IP、IP テレフォニー、データなどを 対象としたサービスを複数のプロバイダーから選択することが可能になり、カフェテリア形式 でインターネットにアクセスできます。サービス プロバイダーは、ユーザ トラフィックをさ まざまなコンテンツ プロバイダーに迂回させることができます。

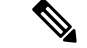

GRE インターフェイスを介してルーティングされた IPv4 ABF のネクストホップがサポートさ れています。 (注)

#### 機能概要

- ABF は入力 ACL でのみサポートされています。
- ABF はネクストホップの変更をサポートしています。ネクストホップの変更、ネクスト ホップの削除、または既存のネクストホップ間での変更が可能です。

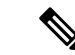

- ネクストホップがデフォルトの VRF 内にある場合を除き、ACE ルールの定義時にすべてのネクストホップのVRFを指定する必要 があります。これにより、パケットがネクストホップへの適切な パスを取得するようになります。 (注)
- VRF 認識型 ABF は、最大 3 つのネクストホップがある IPv4 と IPv6 でサポートされてい ます。
- · ABF は ACL ベースであるため、ACL 内の既存のルール (ACE) に一致しないパケットは デフォルトの ACL ルール(すべてドロップ)に従います。ACL が(セキュリティ上の理 由ではなく)ABFリダイレクトにのみ使用されている場合は、ACLの末尾(最下位のユー ザ プライオリティ)に明示的な ACL ルールを組み込んで、すべてのトラフィックを照合 して「許可」します。これにより、ABFルールに一致しないすべてのトラフィックが許可 され、通常通りに転送されるようになります。
- ABF は、許可ルールのみでサポートされています。
- VRF-select (ネクストホップに対してVRFのみが設定されている場合)はサポートされて いません。
- ABF のデフォルトのルートはサポートされていません。
- 低速パスでは ABF がサポートされないため、NPU からラインカード CPU へと入力方向に パントされたパケットは ABF では処理されません。通常、これらのパケットは、ソフト ウェアデータプレーンによる送信先アドレスのルックアップに基づいて転送されます。こ れらのタイプのパケットには、IPv4 オプション、IPv6 拡張ヘッダー、および収集(未解 決/不完全)隣接関係宛のパケットなどがありますが、これらに限定されません。
- •ローカル IP インターフェイス宛のパケット(「for-us」パケット)は、ABF アクションが 含まれているルールに一致した場合はリダイレクトの対象になります。これは、「for-us」 パケットへの一致を避けるために十分な具体的なルールを作成するか、またはABFルール の照合よりも前に(高いプライオリティの)明確な許可 ACL ルールを ACL に配置するこ とで防ぐことができます。

### 設定例

ACL ベースの転送を設定するには、次のタスクを実行します。

/\* Enter IPv4 access list configuration mode and configure an ACL: \*/ router# configure router(config)# **ipv4 access-list abf-acl**

```
/* Set the conditions for the ACL and configure ABF: */
/* The next hop for this entry is specified. */
router(config-ipv4-acl)# 10 permit ipv4 192.168.18.0 0.255.255.255 any nexthop1 ipv4
192.168.20.2
router(config-ipv4-acl)# 15 permit ipv4 192.168.21.0 0.0.0.255 any
router(config-ipv4-acl)# 20 permit ipv4 192.168.22.0 0.0.255.255 any nexthop1 ipv4
192.168.23.2
/* More than two nexthops */
router(config-ipv4-acl)# 25 permit tcp any range 2000 3000 any range 4000 5000 nexthop1
ipv4 192.168.23.1 nexthop2 ipv4 192.168.24.1 nexthop3 ipv4 192.168.25.1
```
/\* VRF support on ABF \*/ router(config-ipv4-acl)# **30 permit tcp any eq www host 192.168.12.2 precedence immediate nexthop1 vrf vrf1\_ipv4 ipv4 192.168.13.2 nexthop2 vrf vrf1\_ipv4 ipv4 192.168.14.2**

router(config-ipv4-acl)# **35 permit ipv4 any any**

router(config-ipv4-acl)# **commit**

/\* (Optional) Display ACL information: \*/ router# **show access-lists ipv4 abf-acl**

### 実行コンフィギュレーション

```
ipv4 access-list abf-acl
10 permit ipv4 192.168.18.0 0.255.255.255 any nexthop1 192.168.20.2
15 permit ipv4 192.168.21.0 0.0.0.255 any
20 permit ipv4 192.168.22.0 0.0.255.255 any nexthop1 192.168.23.2
25 permit tcp any range 2000 3000 any range 4000 5000 nexthop1 ipv4 192.168.23.1 nexthop2
ipv4 192.168.24.1 nexthop3 ipv4 192.168.25.1
30 permit tcp any eq www host 192.168.12.2 precedence immediate nexthop1 vrf vrf1_ipv4
ipv4 192.168.13.2 nexthop2 vrf vrf1_ipv4 ipv4 192.168.14.2
35 permit ipv4 any any
commit
!
```
#### 確認

ABF 内の IP ネクストホップの状態を確認し、その予想されるネクストホップが起動するよう にするには、次のコマンドを使用します。

Router# **show access-lists ipv4 abf nexthops client pfilter\_ea location 0/0/CPU0** Wed Jan 24 14:18:58.667 UTC

```
ACL name : abf-acl
ACE seq. NH-1 NH-2 NH-3
 --------- --------------- --------------- ---------------
10 192.168.13.2
status UP
at status Not Present
exist No
vrf default
track
pd ctx Present
25 192.168.14.2 192.168.11.1 192.168.12.1
status UP Down Down
at status Not Present Not Present Not Present
exist No Yes Yes
vrf default default default
track
```
pd ctx Present Not present Not present 30 192.168.15.1 192.168.12.7 status Unknown Unknown at status Not Present Not Present exist No Yes vrf vrf1\_ipv4 vrf1\_ipv4 track pd ctx Not present Not present

ABFがラインカードのインターフェイスに現在付加されているかどうかを確認するには、次の コマンドを使用します。

show access-lists usage pfilter location all

# <span id="page-106-0"></span>ブリッジ仮想インターフェイスの **ACL**

ブリッジ仮想インターフェイス (BVI) は、ルータ上のルーティングドメインとブリッジング ドメイン間にブリッジを提供します。BVI は IP アドレスで設定され、通常のルーテッド イン ターフェイスとして動作します。BVI 上に ACL を設定して、そのインターフェイスを使用す るネットワークに対するトラフィックをフィルタリングできます。

BVIインターフェイスがブリッジドメインに含まれていない場合は、BVIインターフェイスに 付加されている ACL を削除しないでください。後で BVI インターフェイスをブリッジ ドメイ ンに追加した場合は、トラフィックがトロップされます。 (注)

#### **BVI** 上での **ACL** の設定による **TCAM** 消費の増加

BVI に ACL が設定されている場合、TCAM リソースの消費は次のように影響されます。

- 入力 ACL では、同じ ACL の TCAM エントリが同じ NPU 上のインターフェイス間で共有 されます。
- 出力 ACL では、同じ ACL の TCAM エントリはすべてのインターフェイスに一意です。 これにより、TCAM リソースの消費が増加します。

### **BVI** 上での **ACL** 設定の制約事項

BVI 上での ACL の設定に進む前に、次の制約事項を認識しておく必要があります。

- BVI では、出力 IPv6 ACL はサポートされていません。
- **hw-module** コマンドを使用して BVI 上で出力 IPv4 ACL を有効にすると、その ACL では 他のインターフェイス タイプがサポートされません(このモードの ACL では、非 BVI イ ンターフェイスはサポートされません)。

#### **BVI** での **IPv4** 出力 **ACL** 設定の前提条件

デフォルトでは、BVI 上の IPv4 出力 ACL は無効になっており、ACL が BVI に付加されてい ても ACL のフィルタリングは実行されません。そのため、**hw-module** コマンドを使用して、 ライン カードのリロード時に ACL を有効にします。

(注) IPv4 と IPv6 の入力 ACL はこの設定を必要としません。

次の設定を使用して、ハードウェア 上の BVI で IPv4 出力 ACL を有効にし、ライン カードを リロードします。

```
/* Enable an IPv4 egress ACL on BVI */
RP/0/RP0/cpu 0: router(config)# hw-module profile acl egress layer3 interface-based
/* Enable permit statistics for the egress ACL (by default, only deny statistics are
shown)*/
RP/0/RP0/cpu 0: router(config)# hw-module profile stats acl-permit
RP/0/RP0/cpu 0: router(config)# commit
RP/0/RP0/cpu 0: router(config)# end
RP/0/RP0/cpu 0: router# reload location all
Wed Apr 5 23:05:46.193 UTC
Proceed with reload? [confirm]
```
### 設定

次の項では、BVI 上で IPv4 の入力 ACL と出力 ACL を設定する手順について説明します。

BVI で IPv4 の入力 ACL と出力 ACL を設定するには、次の設定例を使用した手順を実行しま す。

**1.** グローバル コンフィギュレーション モードを開始し、IPv4 入力 ACL を設定します。

```
RP/0/RP0/cpu 0: router(config)# ipv4 access-list v4-acl-ingress
RP/0/RP0/cpu 0: router(config-ipv4-acl)# 10 permit tcp any 10.1.1.0/24 dscp cs6
RP/0/RP0/cpu 0: router(config-ipv4-acl)# 20 deny udp any any eq ssh
RP/0/RP0/cpu 0: router(config-ipv4-acl)# 30 permit ipv4 any any
RP/0/RP0/cpu 0: router(config-ipv4-acl)# commit
RP/0/RP0/cpu 0: router(config-ipv4-acl)# exit
```
**2.** IPv4 出力 ACL を設定します。

```
RP/0/RP0/cpu 0: router(config)# ipv4 access-list v4-acl-egress
RP/0/RP0/cpu 0: router(config-ipv4-acl)# 10 deny ipv4 any any fragments log
RP/0/RP0/cpu 0: router(config-ipv4-acl)# 20 deny tcp any any ack
RP/0/RP0/cpu 0: router(config-ipv4-acl)# 30 permit ipv4 any any
RP/0/RP0/cpu 0: router(config-ipv4-acl)# commit
RP/0/RP0/cpu 0: router(config-ipv4-acl)# exit
```
**3.** BVI にマップする必要があるギガビット イーサネット インターフェイスを設定し、レイ ヤ 2 トランスポートに対して有効にします。

```
RP/0/RP0/cpu 0: router(config)# interface GigabitEthernet 0/0/0/0
RP/0/RP0/cpu 0: router(config-if)# l2transport
RP/0/RP0/cpu 0: router(config-if-l2)# commit
```
**4.** 入力 ACL と出力 ACL を BVI に付加します。

```
RP/0/RP0/cpu 0: router(config)# interface BVI1
RP/0/RP0/cpu 0: router(config-if)# ipv4 access-group v4-acl-ingress ingress
RP/0/RP0/cpu 0: router(config-if)# ipv4 access-group v4-acl-egress egress
RP/0/RP0/cpu 0: router(config-if)# commit
RP/0/RP0/cpu 0: router(config-if)# exit
```
**5.** ギガビット イーサネット インターフェイスと BVI でブリッジ ドメインを設定します。

```
RP/0/RP0/cpu 0: router(config)# l2vpn
RP/0/RP0/cpu 0: router(config-l2vpn)# bridge group BG1
RP/0/RP0/cpu 0: router(config-l2vpn-bg)# bridge-domain B1
RP/0/RP0/cpu 0: router(config-l2vpn-bg-bd)# interface GigabitEthernet 0/0/0/0
RP/0/RP0/cpu 0: router(config-l2vpn-bg-bd-ac)# routed interface BVI1
RP/0/RP0/cpu 0: router(config-l2vpn-bg-bd)# commit
```
RP/0/RP0/cpu 0: router(config-l2vpn-bg-bd)# **exit** RP/0/RP0/cpu 0: router(config-l2vpn-bg)# **exit** RP/0/RP0/cpu 0: router(config-l2vpn)# **exit**

**6.** 設定が正常にコミットされていることを確認します。

```
RP/0/RP0/cpu 0: router(config)# show run
...
!
ipv4 access-list v4-acl-egress
10 deny ipv4 any any fragments log
 20 deny tcp any any ack
30 permit ipv4 any any
!
ipv4 access-list v4-acl-ingress
10 permit tcp any 10.1.1.0/24 dscp cs6
 20 deny udp any any eq ssh
30 permit ipv4 any any
!
interface GigabitEthernet0/0/0/0
l2transport
!
!
interface BVI1
ipv4 address 209.165.200.224/27
ipv4 access-group v4-acl-ingress ingress
ipv4 access-group v4-acl-egress egress
!
l2vpn
bridge group BG1
 bridge-domain B1
  interface GigabitEthernet0/0/0/0
   !
  routed interface BVI1
  !
!
!
end
```
**7.** エグゼクティブ特権モードに移行して、ACL が機能していることを確認します。

```
RP/0/RP0/cpu 0: router# show access-lists interface bvi1
Tue May 9 10:01:25.732 EDT
```
**Input ACL (common): GigabitEthernet 0/0/0/0 (interface): v4-acl-ingress Output ACL: v4-acl-egress** RP/0/RP0/cpu 0: router# **show access-lists summary** Tue May 9 10:02:01.167 EDT **ACL Summary: Total ACLs configured: 2 Total ACEs configured: 6** RP/0/RP0/cpu 0: router# **show access-lists ipv4 v4-acl-egress hardware egress location 0/0/CPU0** ipv4 access-list v4-acl-egress **10 deny ipv4 any any fragments log (15214 matches) 20 deny tcp any any ack (15214 matches) 30 permit ipv4 any any (15214 matches)**

```
設定した ACL、ACE の総数(ACL ごとに 3 つ)、およびハードウェア内の ACE の一致も
出力に明確に表示されます。
```
IPv4 の入力および出力 ACL が BVI 上に正常に設定されました。

# フラグメント制御を使用した **ACL** の設定

非フラグメント パケットとパケットの先頭フラグメントは、IP 拡張アクセス リストで処理さ れていましたが(このアクセスリストを適用した場合)、先頭以外のフラグメントはデフォル トで許可されていました。しかし、現在では、フラグメント制御機能付きの IP 拡張アクセス リストによって、パケットの先頭以外のフラグメントもさらにきめ細かく制御できるようにな りました。この機能を使用すると、IP 拡張アクセス リストを適用するときに、パケットの先 頭以外の IP フラグメントを調べるかどうかを指定できます。

先頭以外のフラグメントにはレイヤ 3 情報だけしか含まれていないので、レイヤ 3 情報のみを 含んでいるアクセスリスト エントリを先頭以外のフラグメントに適用できるようになりまし た。フラグメントにはフィルタリングに必要な情報がすべて含まれているため、アクセスリス ト エントリをパケットのフラグメントに適用できるのです。

この機能により、オプションの **fragments** キーワードが、IPアクセスリストコマンドの **deny** と **permit** に追加されます。アクセスリスト エントリに **fragments** キーワードを指定すると、 その特定のアクセスリストエントリはパケットの先頭以外のフラグメントにのみ適用され、指 定に応じてフラグメントが許可または拒否されます。

**fragments** キーワードの有無に応じたアクセスリストエントリの動作の概要は、以下のとおり です。

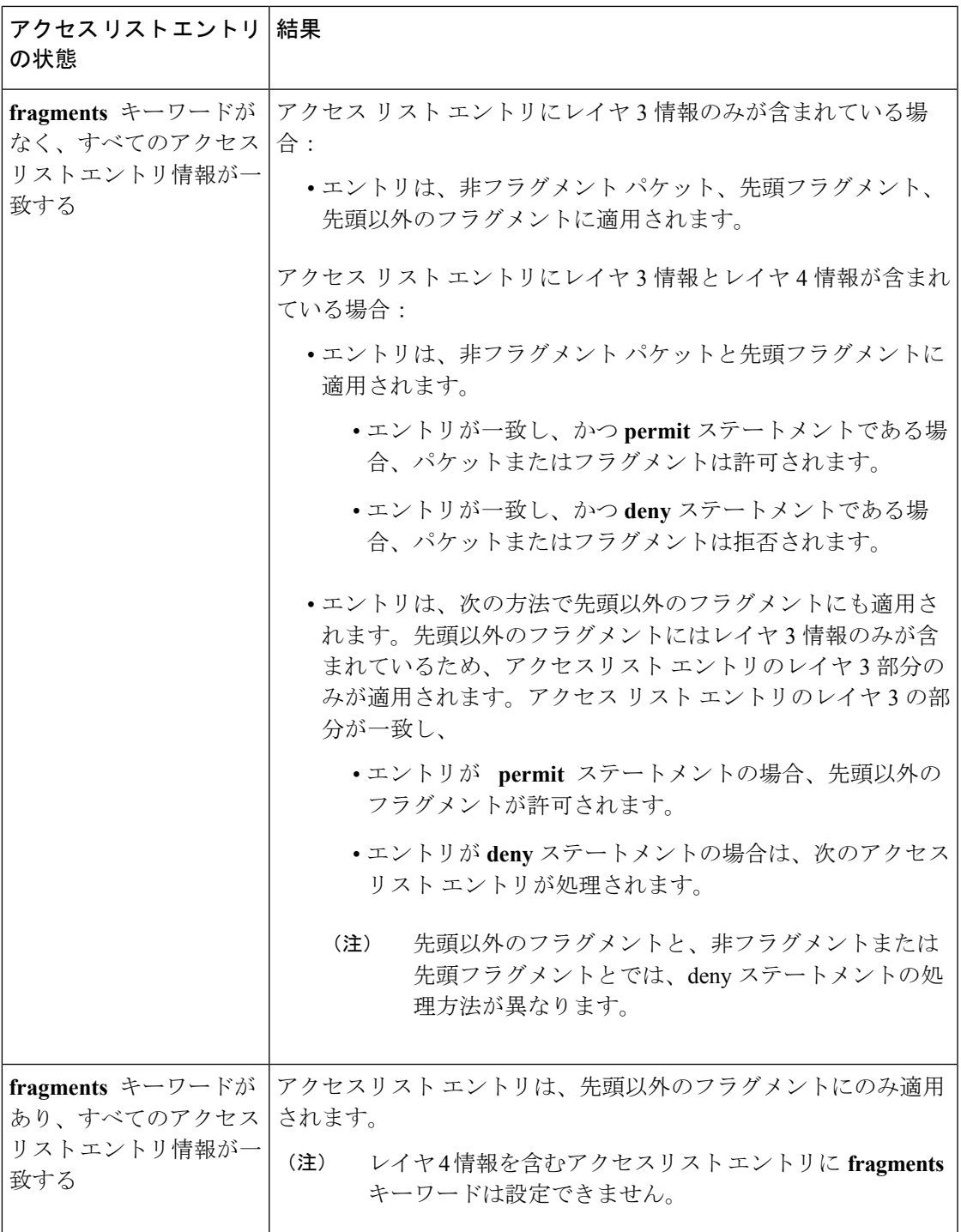

すべてのアクセスリストエントリに**fragments**キーワードを追加しないでください。IPパケッ トの先頭フラグメントは非フラグメントと見なされ、それ以降のフラグメントとは独立して扱 われるためです。先頭フラグメントは、**fragments** キーワードが含まれているアクセス リスト の permit または deny エントリとは一致しないため、パケットは次のアクセスリスト エントリ と比較されます。この比較は、**fragments** キーワードが含まれていないアクセスリスト エント

リによってパケットが許可または拒否されるまで続きます。したがって、deny エントリごと に、2 つのアクセス リスト エントリが必要になる場合があります。ペアの最初の deny エント リは **fragments** キーワードを含んでおらず、先頭フラグメントに適用されます。ペアの 2 番目 のdenyエントリは**fragments**キーワードを含んでおり、以降のフラグメントに適用されます。 同じホストに対して複数の **deny** アクセスリスト エントリがあり、それぞれのレイヤ 4 ポート が異なる場合は、そのホスト用として、**fragments** キーワードを含む deny アクセスリスト エ ントリを 1 つだけ追加する必要があります。このように、パケットのすべてのフラグメント は、アクセス リストによって同様に扱われます。

IP データグラムのパケット フラグメントは個々のパケットと見なされ、各フラグメントはア クセス リスト アカウンティングとアクセス リスト違反カウントの 1 つのパケットとして個別 にカウントされます。

 $\label{eq:1} \bigotimes_{\mathbb{Z}}\mathbb{Z}_{\mathbb{Z}}$ 

アクセス リストおよび IP フラグメントに関するあらゆるケースを **fragments** キーワードで解 決できるわけではありません。 (注)

 $\label{eq:1}$ 

ACL 処理の範囲内で、レイヤ 3 情報は IPv4 ヘッダー内のフィールド(送信元、宛先、プロト コルなど)を参照します。レイヤ 4 情報は、TCP または UDP の送信元ポートと宛先ポート、 TCP のフラグ、ICMP のタイプとコードなど、IPv4 ヘッダーの後ろに含まれるその他のデータ を参照します。 (注)

### フラグメント タイプでの照合を実行するための **IPv4 ACL** の設定

ほとんどのDoS(サービス妨害)攻撃は、フラグメント化されたパケットでネットワークをフ ラッディングさせることで機能します。ネットワーク内のパケットの着信フラグメントをフィ ルタリングすることで、このような攻撃に対する保護レイヤを余分に追加できます。

フラグメント タイプを照合する IPv4 ACL を設定し、適切なアクションを実行できます。次の 設定例ではさまざまなフラグメント オプションで使用できます。

/\* Enter the global configuraton mode and configure an IPv4 access list \*/ Router# **config** Router(config)# **ipv4 access-list TEST** Router(config-ipv4-acl)# **10 permit tcp any any**

/\* Configure an ACE to match on the dont-fragment flag (indicates a non-fragmented packet)

and forward the packet to the default (pre-configured) next hop  $*/$ Router(config-ipv4-acl)# **20 permit tcp any any fragment-type dont-fragment default**

/\* Configure an ACE to match on the is-fragment flag (indicates a fragmented packet) and forward the packet to a next hop of  $10.10.10.1$  \*/ Router(config-ipv4-acl)# **30 permit udp any any fragment-type is-fragment nexthop1 ipv4 10.10.10.1**

/\* Configure an ACE to match on the first-fragment flag (indicates the first fragment of a fragmented packet)

```
and forward the packet to a next hop of 20.20.20.1 */
Router(config-ipv4-acl)# 40 permit ospf any any fragment-type first-fragment nexthop1
ipv4 20.20.20.1
/* Configure an ACE to match on the last-fragment flag (indicates the last fragment of
a fragmented packet)
```

```
and forward the packet to a next hop of 30.30.30.1 */
Router(config-ipv4-acl)# 50 permit icmp any any fragment-type last-fragment nexthop1
ipv4 30.30.30.1
Router(config-ipv4-acl)# commit
```
### 使用例:最初のフラグメントと最後のフラグメントを照合する **IPv4 ACL** の設定

この項では、パケットの最初のフラグメントの場合はそのフラグメントを転送し、パケットの 最後のフラグメントの場合はそのフラグメントを破棄するように ACL を設定する使用例につ いて説明します。

この設定では、ACLがフラグメントオフセット値(最初のフラグメントの場合は「0」)を確 認します。そのフラグメントがパケットの最初のフラグメントの場合は、パケットが転送され ます。そのフラグメントがパケットの最後のフラグメントの場合は、インターフェイスでド ロップされます。

```
/* Enter the global configuraton mode and configure an IPv4 access list */
Router# config
Thu Jan 11 11:56:27.221 IST
Router(config)# ipv4 access-list ACLFIRSTFRAG
```
/\* Configure an ACE to match on the first fragment. If the fragment offset value equals 0, the fragment is forwarded to the 192.168.1.2 next hop \*/ Router(config-ipv4-acl)# **10 permit tcp any any fragment-type first-fragment nexthop1**

**ipv4 192.168.1.2**

/\* Configure an ACE to match on the last fragment, and drop the fragment at the interface. \*/ Router(config-ipv4-acl)# **20 deny tcp any any fragment-type last-fragment** Router(config-ipv4-acl)# **commit** Thu Jan 11 12:01:33.297 IST

```
/* Validate the configuration */
Router(config-ipv4-acl)# do show access-lists
Thu Jan 11 12:05:23.646 IST
ipv4 access-list ACLFIRSTFRAG
10 permit tcp any any fragment-type first-fragment nexthop1 ipv4 192.168.1.20
20 deny tcp any any fragment-type last-fragment
```
フラグメント タイプを照合する IPv4 ACL を正常に設定しました。

### **ACL** でのフラグメント オフセットによる一致

フラグメント オフセット値でパケットをフィルタリングするようにアクセス コントロール リ スト(ACL)のルールを作成できます。パケットが permit ステートメントまたは deny ステー トメントの条件に一致するかどうかにより、パケットはインターフェイスでそれぞれ処理され

るか、またはドロップされます。フラグメント オフセット フィルタリングは、圧縮モードの ACL を使用して入力方向でのみサポートされています。

この機能の詳細については、『 』の「*Implementing Access Lists and Prefix Lists*」の章を参照し てください。詳細なコマンド リファレンスについては、『 』の「*Access List Commands*」の章 を参照してください。

### フラグメント オフセットによる **ACL** 照合の設定

ACL でフラグメント オフセット一致を設定するには、IPv4 または IPv6 アクセスリスト コン フィギュレーション モードの **permit** コマンドまたは **deny** コマンドで **fragment-offset** オプショ ンを使用します。

フラグメント オフセット フィルタリングの場合は、特定の ACL を圧縮レベルが 3 のインター フェイスに付加する必要があります。そうしないと、設定が拒否されます。 (注)

### 設定

次に、IPv4 ヘッダーごとのフラグメント オフセットに基づいて ACL ルールを設定する例を示 します。ここでは、パケットの IPv4 ヘッダー内のフラグメント オフセットが 300 ~ 400 の範 囲内にある場合にのみ、パケットが許可されます。値 *300* ~ *400* は 8 バイトの単位に基づいて おり、これは *2400* ~ *3200* バイトのフラグメント オフセットと同じです。

```
/* Configure ACL */
Router# configure
Router(config)# ipv4 access-list fragment-offset-acl
Router(config-ipv4-acl)# 10 permit ipv4 any any fragment-offset range 300 400
Router# commit
```

```
/* Attach the ACL to the interface */
Router# configure
Router(config)# interface Bundle-Ether70
Router(config-if)# ipv4 access-group fragment-offset-acl ingress compress level 3
Router# commit
```
### 実行コンフィギュレーション

```
ipv4 access-list fragment-offset-acl
10 permit ipv4 any any fragment-offset range 300 400
!
interface Bundle-Ether70
ipv4 address 192.0.2.1 255.255.255.0
ipv6 address 2001:DB8::1:1::1/48
ipv4 access-group fragment-offset-acl ingress compress level 3
!
```
### **ACL** でのフラグメント オフセットの一致の確認

```
Router#
```
**show access-lists ipv4 fragment-offset-acl usage pfilter loc 0/0/CPU0**

Wed Apr 12 19:49:54.457 UTC Interface : Bundle-Ether70 Input ACL : Common-ACL : N/A ACL : fragment-offset-acl (comp-lvl 3) Output ACL : N/A

```
Router#
show access-lists ipv4 fragment-offset-acl hardware ing int Bundle-Ether70 loc 0/0/CPU0
```

```
Wed Apr 12 19:51:07.837 UTC
ipv4 access-list fragment-offset-acl
10 permit ipv4 any any fragment-offset range 300 400
```
### 関連コマンド

- ipv4 access-list
- ipv6 access-list
- deny  $(IPy4)$
- $\cdot$  deny (IPv6)
- fragment-offset
- permit  $(IPv4)$
- permit  $(IPy6)$

# **IP** パケット長による **ACL** フィルタリングの設定

入力インターフェイスでパケット長を使用してパケットをフィルタリングするようにアクセス コントロール リストを設定できます。パケットが permit ステートメントまたは deny ステート メントのパケット長条件と一致するかどうかに応じて、パケットはインターフェイスでそれぞ れ処理またはドロップされます。

ACL でパケット長フィルタリングを設定するには、IPv4 または IPv6 アクセスリスト コンフィ ギュレーション モードの **permit** コマンドまたは **deny** コマンドで **packet-length** オプションを 使用します。

### 制約事項

ACL でのパケット長フィルタ リング機能には次の制約事項があります。

• パケット長フィルタリングは、シンプル(非圧縮)ACL とハイブリッド(圧縮)ACL の 両方で入力方向のみがサポートされています。

- IPv6 のパケット長フィルタ リングは、ハイブリッド ACL でのみサポートされています。 シンプル ACL ではサポートされていません。
- IPv4 のシンプル ACL でサポートされているのは、量子化された(16 で割り切れる値)パ ケット長フィルタリングのみです。
- パケット長のフィルタリングはデフォルトのTCAMキーではサポートされていないため、 「設定」の項で説明されているように、hw-module profile tcam formatコマンドを使用す るユーザ定義の TCAM キー (UDK) が必要です。

## パケット長を使用してフィルタリングするためのシンプルな **IPv4 ACL** の設定

シンプルな ACL を設定して IPv4 ネットワーク内のパケット長でフィルタリングするには、次 のステップを実行します。

**1.** hw-module コマンドを使用して、グローバル コンフィギュレーション モードでパケット長 のフィルタリングをイネーブルにします。

```
Router# config
Router(/config)# hw-module profile tcam format access-list ipv4 dst-addr dst-port
proto packet-length frag-bit port-range
```
**2.** グローバル コンフィギュレーション モードを開始し、パケット長値でパケットをフィル タリングするシンプルな IPv4 アクセス リストを設定します。

次の特定の例では、指定したパケット長の条件に一致するパケットのみを処理する一連の ステートメントを設定します。その他のパケットは、この ACL が入力インターフェイス に適用された時点でドロップされます。

```
Router# config
Router(config)# ipv4 access-list pktlen-v4
Router(config-ipv4-acl)# 10 permit tcp any any packet-length eq 1664
Router(config-ipv4-acl)# 20 permit udp any any packet-length range 1600 2000
Router(config-ipv4-acl)# 30 deny ipv4 any any
```
**3.** ACL をコミットし、IPv4 ACL コンフィギュレーション モードを終了します。

```
Router(config-ipv4-acl)# commit
Router(config-ipv4-acl)# end
```
**4.** 必要なイーサネット インターフェイスに ACL を適用します。

Router(config)# **interface Te0/0/0/0** Router(config-if)# **ipv4 access-group pktlen-v4 ingress**

**5.** 設定をコミットし、インターフェイス コンフィギュレーション モードを終了します。

```
Router(config-if)# commit
Router(config-if)# end
```
**6.** 設定を確認します。

Router# **show access-lists pktlen-v4**

ipv4 access-list pktlen-v4 10 permit ipv4 host 10.0.0.10 any packet-length lt 1008 20 permit ipv4 host 10.0.0.9 any packet-length gt 992

**7.** ハードウェアで ACL の一致を確認します。

Router# **show access-lists pktlen-v4 hardware ingress location 0/0/CPU0**

ipv4 access-list pklen-v4 10 permit ipv4 host 10.0.0.10 any packet-length lt 1008 20 permit ipv4 host 10.0.0.9 any packet-length gt 992

パケット長でフィルタリングするためのシンプルな IPv4 ACL を正常に設定しました。

### パケット長を使用してフィルタリングするための拡張 **IPv4 ACL** の設定

拡張 ACL を設定して IPv4 ネットワーク内のパケット長でフィルタリングするには、次のス テップを実行します。

**1.** hw-module コマンドを使用して、グローバル コンフィギュレーション モードでパケット長 のフィルタリングをイネーブルにします。

Router# **config** Router(/config)# **hw-module profile tcam format access-list ipv4 dst-addr dst-port proto packet-length frag-bit port-range**

**2.** グローバル コンフィギュレーション モードを開始し、拡張 ACL を設定するオブジェクト グループを作成します。

Router(config)# **object-group network ipv4 netobject1** Router(config-object-group-ipv4)# **50.0.0.0/24** Router(config-object-group-ipv4)# **commit**

**3.** グローバル コンフィギュレーション モードから、パケット長値でパケットをフィルタリ ングする IPv4 アクセス リストを設定します。

次の特定の例では、指定したパケット長の条件に一致するパケットのみを処理するステー トメントを設定します。その他のパケットは、この ACL が入力インターフェイスに適用 された時点でドロップされます。

```
Router# configure
Router(config)# ipv4 access-list scaled_acl1
Router(config-ipv4-acl)# 10 permit ipv4 net-group netobject1 any packet-length eq
1000
```
**4.** ACL をコミットし、IPv4 ACL コンフィギュレーション モードを終了します。

```
Router(config-ipv4-acl)# commit
Router(config-ipv4-acl)# end
```
**5.** 必要なギガビット イーサネット インターフェイスに ACL を適用します。

Router(config)# **interface Te0/0/0/3** Router(config-if)#**ipv4 access-group scaled\_acl1 ingress**

- **6.** 設定をコミットし、インターフェイス コンフィギュレーション モードを終了します。 Router(config-if)# **commit** Router(config-if)# **end**
- **7.** 設定を確認します。

```
Router# show access-lists scaled_acl1
ipv4 access-list scaled_acl1
10 permit ipv4 net-group netobject1 any packet-length eq 1000
```
**8.** ハードウェアで ACL の一致を確認します。

Router# **show access-lists scaled\_acl1 hardware ingress location 0/0/CPU0** ipv4 access-list scaled\_acl1 10 permit ipv4 net-group netobject1 any packet-length eq 1000 (**1500 hw matches**)

パケット長でフィルタリングするための拡張 IPv4 ACL を正常に設定しました。

### パケット長を使用してフィルタリングするための拡張 **IPv6 ACL** の設定

拡張 ACL を設定して IPv6 ネットワーク内のパケット長でフィルタリングするには、次のス テップを実行します。

**1.** hw-module コマンドを使用して、グローバル コンフィギュレーション モードでパケット長 のフィルタリングをイネーブルにします。

```
Router# config
Router(/config)# hw-module profile tcam format access-list ipv4 dst-addr dst-port
proto packet-length frag-bit port-range
```
**2.** グローバル コンフィギュレーション モードを開始し、拡張 ACL を設定するオブジェクト グループを作成します。

Router(config)# **object-group network ipv6 netobject2** Router(config-object-group-ipv6)# **2001::0/128** Router(config-object-group-ipv6)# **commit**

**3.** グローバル コンフィギュレーション モードから、パケット長値でパケットをフィルタリ ングする拡張 IPv6 アクセス リストを設定します。

次の特定の例では、指定したパケット長の条件に一致するパケットのみを処理するステー トメントを設定します。その他のパケットは、この ACL が入力インターフェイスに適用 された時点でドロップされます。

```
Router(config)# ipv6 access-list scaled_acl2
Router(config-ipv6-acl)# 10 permit ipv6 net-group netobject2 any packet-length eq
```
**1000**

Router(config-ipv6-acl)# **commit**

**4.** ACL をコミットし、IPv6 ACL コンフィギュレーション モードを終了します。

Router(config-ipv6-acl)# **commit** Router(config-ipv6-acl)# **end**

**5.** 必要なギガビット イーサネット インターフェイスに ACL を適用します。

Router# **config** Router(config)# **interface Te/0/0/0/3** Router(config-if)# **ipv6 access-group scaled\_acl2 ingress**

**6.** 設定をコミットし、インターフェイス コンフィギュレーション モードを終了します。

Router(config-if)# **commit** Router(config-if)# **end**

**7.** 設定を確認します。

Router# **show access-lists ipv6 scaled\_acl2** ipv6 access-list scaled\_acl2 10 permit ipv6 net-group netobject2 any packet-length eq 1000

**8.** ハードウェアで ACL の一致を確認します。

Router# **show access-lists ipv6 scaled\_acl2 hardware ingress location 0/0/CPU0** ipv6 access-list scaled\_acl2 10 permit ipv6 net-group netobject2 any packet-length eq 1000 **(2000 hw matches)**

パケット長でフィルタリングするための拡張 IPv6 ACL を正常に設定しました。

## オブジェクトグループ **ACL** の概要

オブジェクトグループ ACL を使用すると、ユーザ、デバイス、またはプロトコルをグループ に分類できるため、グループ レベルのアクセス コントロール ポリシーを設定できます。個別 の IP アドレス、プロトコル、およびポート番号を複数の ACE に指定する代わりに、単一の ACL にオブジェクト グループを指定できます。

この機能は、現在、数百ものACLが含まれている大規模なネットワークには非常に有益です。 オブジェクトグループACL機能を使用することで、ACLあたりのACEの数が大幅に削減しま す。また、オブジェクトグループ ACL は判読性が高く、従来の ACL よりも簡単に管理できま す。従来の ACL の代わりに オブジェクトグループ ACL を使用することで、TCAM に必要な ストレージが最適化されます。

### オブジェクトグループ **ACL** のタイプ

Cisco IOS XR では 2 つのタイプの オブジェクトグループ ACL を作成できます。

- ネットワーク オブジェクトグループ **ACL**:ホスト IP アドレスとネットワーク IP アドレ スから構成されます。
- ポート オブジェクトグループ **ACL**:ポートとサポートしているレイヤ 3/レイヤ 4 プロト コルのグループから構成されます。

#### **ACL** の圧縮

オブジェクトグループACLは圧縮を使用して多数のACEに対応します。圧縮は、ACEの次の 3 つのフィールドを圧縮することで実行されます。

- 送信元 IP プレフィックス
- 送信先 IP プレフィックス
- 送信元ポート番号

入力インターフェイス上の ACL のアクセスグループ設定には、次の 2 つの圧縮レベルしかあ りません。

• 圧縮レベル **0**:圧縮は ACE フィールドでは実行されません。

このモードでは、オブジェクトグループ ACL は従来の ACL のように動作します。内部 TCAM リソースを利用するため、ACL の処理に必要なシステム リソースと時間に膨大な 影響を与えます。

• 圧縮レベル **3**:ACE の 3 つフィールド(送信元 IP、送信先 IP、および送信元ポート)す べてが圧縮されます。

このモードでは、プレフィックスのルックアップには外部 TCAM 、ACE のルックアップ には内部 TCAM を使用します。このモードは、16 ビット ベースのパケット長フィルタリ ングとフラグメント オフセット フィルタリングをサポートしています。

## オブジェクトグループ **ACL** の設定

### はじめる前に

オブジェクトグループ ACL に適用される次の情報を把握しておく必要があります。

- 従来の ACL とオブジェクトグループ ACL の両方を含む ACL を設定できます。
- オブジェクト グループや、そのオブジェクト グループを参照する ACE を定義し直すこと なく、オブジェクト グループ内のオブジェクトをダイナミックに変更できます。
- オブジェクトグループ ACL は、送信元グループまたは送信先グループ、あるいは送信元 と送信先のグループの両方を使用して複数回設定できます。

#### 制約事項

オブジェクトグループ ACL の設定には、次の制約事項があります。

- オブジェクトグループ ACL は、インターフェイスにのみ設定できます。SSH、SNMP、 NTP などのアプリケーションで使用または参照することはできません。
- オブジェクトグループを削除するには、最初にすべての ACL から削除する必要がありま す。
- QoS ポリシーとともにオブジェクトグループ ACL を設定することはできません。
- オブジェクトグループ ACL は、ポリシー ベースの設定ではサポートされません。
- リリース 6.2.1 以降、ネストされたオブジェクトグループはサポートされていません。

### ネットワーク オブジェクトグループ **ACL** の設定

ネットワーク オブジェクト グループには単一または複数のネットワーク オブジェクトを含め ることができます。

### 設定

次の一連の設定ステートメントを使用して、IPv4アドレスのネットワークオブジェクトグルー プ ACL を設定します。

```
/* From the global configuration mode, create a network object group. */
Router(config)# object-group network ipv4 netobj1
Router(config-object-group-ipv4)# description my-network-object
Router(config-object-group-ipv4)# host 10.1.1.1
Router(config-object-group-ipv4)# 10.2.1.0 255.255.255.0
Router(config-object-group-ipv4)# range 10.3.1.10 10.3.1.50
```
/\* Create an access list referencing the object group. \*/ Router(config)# **ipv4 access-list network-object-acl permit ipv4 net-group netobj1 any**

**/\* Apply the access list containing the object group to the desired interface and commit your configuration. \*/** Router(config)# **interface TenGigE0/0/0/10/3**

Router(config-if)# **ipv4 address 1.1.1.1/24** Router(config-if)# **no shut** Router(config-if)# **ipv4 access-group network-object-acl ingress compress level 3** Router(config-if)# **commit** Tue Mar 28 10:23:34.106 IST

RP/0/0/CPU0:Mar 28 10:37:48.570 : ifmgr[397]: %PKT\_INFRA-LINK-3-UPDOWN : Interface TenGigE0/0/0/10/3 , changed state to Down RP/0/0/CPU0:Mar 28 10:37:48.608 : ifmgr[397]: %PKT\_INFRA-LINK-3-UPDOWN : Interface TenGigE0/0/0/10/3 , changed state to Up

Router(config-if)# **exit**

次の一連の設定ステートメントを使用して、IPv6アドレスのネットワークオブジェクトグルー プ ACL を設定します。

**/\* From the global configuration mode, create a network object group. \*/** Router(config)# **object-group network ipv6 netobj1** Router(config-object-group-ipv6)# **description my-network-object** Router(config-object-group-ipv6)# **host 2001:DB8:1::1** Router(config-object-group-ipv6)# **2001:DB8::1 2001:DB8:0:ABCD::1** Router(config-object-group-ipv6)# **range 2001:DB8::2 2001:DB8::5**

/\* Create an access list referencing the object group. \*/ Router(config)# **ipv6 access-list network-object-acl permit ipv6 net-group netobj1 any**

**/\* Apply the access list containing the object group to the desired interface and commit**

```
your configuration. */
Router(config)# interface TenGigE0/0/0/10/3
Router(config-if)# ipv6 address 2001:DB8::1/32
Router(config-if)# no shut
Router(config-if)# ipv6 access-group network-object-acl ingress compress level 3
Router(config-if)# commit
Tue Mar 28 10:23:34.106 IST
RP/0/0/CPU0:Mar 28 10:37:48.570 : ifmgr[397]: %PKT_INFRA-LINK-3-UPDOWN : Interface
TenGigE0/0/0/10/3 , changed state to Down
RP/0/0/CPU0:Mar 28 10:37:48.608 : ifmgr[397]: %PKT_INFRA-LINK-3-UPDOWN : Interface
TenGigE0/0/0/10/3 , changed state to Up
Router(config-if)# exit
実行コンフィギュレーション
設定を確認します。
Router(config)# show run
Tue Mar 28 10:37:55.737 IST
Building configuration...
!! IOS XR Configuration 0.0.0
...
!
object-group network ipv4 netobj1
10.2.1.0/24
host 10.1.1.1
 range 10.3.1.10 10.3.1.50
description my-network-object
!
!
ipv4 access-list network-object-acl
10 permit ipv4 net-group netobj1 any
!
interface Te0/0/0/0/3
ipv4 address 1.1.1.1 255.255.255.0
 ipv4 access-group network-object-acl ingress compress level 3
!
```
ネットワーク オブジェクトグループ ACL は正常に設定されました。

### ポート オブジェクトグループ **ACL** の設定

ポート オブジェクト グループには単一または複数のポート オブジェクトを含めることができ ます。

### 設定

次の一連の設定ステートメントを使用して、ポートオブジェクトグループACLを設定します。

```
/* From the global configuration mode, create a port object group, and commit your
configuration. */
RP/0/RP0/cpu 0: router(config)# object-group port portobj1
RP/0/RP0/cpu 0: router(config-object-group-ipv4)# description my-port-object
RP/0/RP0/cpu 0: router(config-object-group-ipv4)# eq bgp
```

```
RP/0/RP0/cpu 0: router(config-object-group-ipv4)# commit
RP/0/RP0/cpu 0: router(config-object-group-ipv4)# exit
/* Create an access list referencing the object group. */
RP/0/RP0/cpu 0: router(config)# ipv4 access-list port-object-acl permit ipv4 net-group
portobj1
/* Apply the access list containing the object group to the desired interface and commit
your configuration. */
RP/0/RP0/cpu 0: router(config)# interface Te0/0/0/3
RP/0/RP0/cpu 0: router(config-if)# ipv4 address 2.2.2.2/24
```
RP/0/RP0/cpu 0: router(config-object-group-ipv4)# **range 100 200**

```
RP/0/RP0/cpu 0: router(config-if)# ipv4 access-group port-obj-acl ingress compress level
3
RP/0/RP0/cpu 0: router(config-if)# no shut
RP/0/RP0/cpu 0: router(config-if)# commit
Tue Mar 28 10:23:34.106 IST
```
RP/0/0/CPU0:Mar 28 10:37:48.570 : ifmgr[397]: %PKT\_INFRA-LINK-3-UPDOWN : Interface TenGigE0/0/0/10/3 , changed state to Down RP/0/0/CPU0:Mar 28 10:37:48.608 : ifmgr[397]: %PKT\_INFRA-LINK-3-UPDOWN : Interface TenGigE0/0/0/10/3 , changed state to Up

RP/0/RP0/cpu 0: router(config-if)# **exit**

### 実行コンフィギュレーション

```
設定を確認します。
RP/0/RP0/cpu 0: router(config)# show run
Tue Mar 28 10:37:55.737 IST
Building configuration...
!! IOS XR Configuration 0.0.0
...
object-group port portobj1
eq bgp
range 100 200
!
ipv4 access-list port-object-acl
10 permit tcp net-group portobj1
!
interface Te/0/0/0/3
ipv4 access-group port-obj-acl ingress compress level 3
!
end
!
```
ポート オブジェクトグループ ACL が正常に設定されました。

## オブジェクトグループ **ACL** 圧縮の確認

動作中の設定済みオブジェクトグループ ACL と ACL 内の AEC の圧縮を確認するには、この 項で説明するコマンドを使用します。

この項に示す出力はこの項のみのサンプルであり、前の項で示した設定に関連するものではあ りません。 (注)

#### 確認

オブジェクトグループ ACL の圧縮を確認するには、次の一連の verification コマンドを使用し ます。

**/\* Verify the entries of the ACL in operation. \*/**

RP/0/RP0/cpu 0: router# **show access-lists ipv4 network-object-acl hardware ingress location 0/0/CPU0** ipv4 access-list network-object-acl 40 permit ospf net-group n\_192.168.0.0\_16 any (20898463272 matches) 70 permit tcp any net-group CORP ALL V4 established 100 permit udp net-group INTERNAL port-group KERBEROS\_UDP net-group CORP\_ALL\_V4 130 permit udp net-group INTERNAL port-group DNS\_UDP net-group CORP\_ALL\_V4 160 permit udp net-group INTERNAL port-group NTP net-group CORP\_ALL\_V4 190 permit udp net-group INTERNAL port-group LDAP\_UDP net-group CORP\_ALL\_V4 ... 1500 permit udp net-group VLAN60\_SECURITY net-group h\_192.168.77.242 port-group UDP\_50000-50100 1530 deny ipv4 net-group VLAN60\_SECURITY any log (20891956640 matches) ...

```
/* Verify the ACE compression in the ACL. */
```
RP/0/RP0/cpu 0: router# **show access-lists ipv4 network-object-acl hardware ingress verify location 0/0/CPU0**

Verifying TCAM entries for network-object-acl Please wait...

INTF NPU lookup ACL # intf Total compression Total result failed(Entry) TCAM entries type ID shared ACES prefix-type Entries ACE SEQ # verified ---------- --- ------- --- ------ ------ ----------- ------- ------ ------------- ------------

TenGigE0\_0\_0\_10\_3 (ifhandle: 0x1c8)

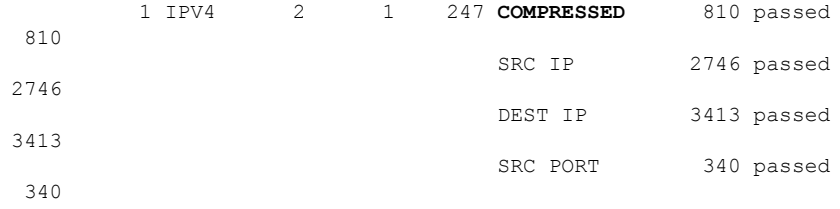

ACL 内の ACE の圧縮を正常に確認しました。

## **IPv4 ACL** での **TTL** の照合および書き換えの設定

IPv4 ヘッダーに指定されている TTL 値で照合するように ACL を設定できます。TTL 一致条件 を単一の値か、または複数の値に基づくように指定できます。また、**set ttl** コマンドを使用し て、IPv4 ヘッダー内の TTL 値を書き換えることもできます。

### **IPv4 ACL** での **TTL** の照合および書き換えの使用に関する制限事項

IPv4 ACL での TTL の照合および書き換えの使用には、次の制限事項があります。

- TTL の照合は、入力 ACL でのみサポートされています。
- ユーザ定義の TCAM キー(UDK)に **enable set ttl** オプションを設定すると、入力 ACL で ACL ロギングがサポートされません。
- TTL の書き換えを IP-in-IP ヘッダーの外側の IPv4 ヘッダーに適用する場合は、GRE カプ セル化解除により外側の IPv4 ヘッダーのカプセル化が解除されると、内部 IPv4 ヘッダー にも TTL の書き換えが適用されます。
- TTL の照合はデフォルトの TCAM キーではサポートされていないため、「設定」の項で 説明されているように、**hw-module profile tcam format** コマンドを使用するユーザ定義の TCAM キー(UDK)が必要です。

#### 設定

IPv4 ACL に TTL の照合および書き換えを設定するには、次のステップを実行します。

/\* Enable TTL matching and rewriting in the global configuration mode by using the hw-module command \*/ Router(config)# **hw-module profile tcam format access-list ipv4 dst-addr dst-port proto port-range enable-set-ttl ttl-match**

/\* Configure an IPv4 ACL with the TTL parameters \*/ Router(config)# **ipv4 access-list acl-v4** Router(config-ipv4-acl)# **10 deny tcp any any ttl eq 100** Router(config-ipv4-acl)# **20 permit tcp any any ttl range 1 50 set ttl 200** Router(config-ipv4-acl)# **30 permit tcp any any ttl neq 100 set ttl 255** Router(config-ipv4-acl)# **commit** Thu Nov 2 12:22:58.948 IST

/\* Attach the IPv4 ACL to the GigE interface \*/ Router(config)# **interface Te0/0/0/0** Router(config-if)# **ipv4 address 15.1.1.1 255.255.255.0** Router(config-if)# **ipv4 access-group acl-v4 ingress** Router(config-if)# **commit**

### 実行コンフィギュレーション

**show run** コマンドを使用して設定を検証します。

Router(config)# **show run** Thu Nov 2 14:01:53.376 IST Building configuration...

```
!! IOS XR Configuration 0.0.0
!! Last configuration change at Thu Nov 2 12:22:59 2017 by annseque
!
hw-module profile tcam format access-list ipv4 dst-addr dst-port proto port-range
enable-set-ttl ttl-match
!
ipv4 access-list acl-v4
10 deny tcp any any ttl eq 100
 20 permit tcp any any ttl range 1 50 set ttl 200
 30 permit tcp any any ttl neq 100 set ttl 255
!
interface Te0/0/0/0
 ipv4 address 15.1.1.1 255.255.255.0
 ipv4 access-group acl-v4 ingress
!
```
IPv4 ACL に TTL の照合および書き換えが正常に設定されています。

## インターフェイス ベースの一意の **IPv4 ACL** の設定

インターフェイス間で共有され、同じ TCAM スペースを使用する ACL は共有 ACL と呼ばれ ています。ただし、設定できる一意の共有 ACL は 31 個のみです。それ以上の ACL を設定す るには、**interface-based** コマンドを使用して ACL 共有を無効にする必要があります。ACL を インターフェイスに一意にすることによって、31 個を超える ACL を作成できます。

#### 設定

一意のインターフェイスベースの IPv4 ACL を作成するには、次の設定を使用します。

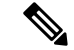

(注)

- **hw-module profile** コマンドを入力した後は、コマンドをアクティブにするためにライン カードを再起動する必要があります。
	- TCAM はインターフェイス上の各 ACL に割り当てられ、ACL 間で共有されることはあり ません。したがって、たとえば 10 の TCAM エントリを使用する ACL が 100 のインター フェイスに適用されている場合、TCAM エントリの合計数は 1000 になります。

```
/* Enable interface-based, unique IPv4 ACLs */
Router(config)# hw-module profile tcam format access-list ipv4 src-addr src-port dst-addr
dst-port interface-based
```

```
/* Configure an IPv4 ACL with the TTL parameters */
Router(config)# ipv4 access-list acl-v4
Router(config-ipv4-acl)# 10 deny tcp any any ttl eq 100
Router(config-ipv4-acl)# 20 permit tcp any any ttl range 1 50 set ttl 200
Router(config-ipv4-acl)# 30 permit tcp any any ttl neq 100 set ttl 255
Router(config-ipv4-acl)# commit
Thu Nov 2 12:22:58.948 IST
/* Attach the IPv4 ACL to the GigE interface */
Router(config)# interface Te0/0/0/0
Router(config-if)# ipv4 address 15.1.1.1 255.255.255.0
```
Router(config-if)# **ipv4 access-group acl-v4 ingress**

```
Router(config-if)# commit
```
実行コンフィギュレーション

**show run** コマンドを使用して設定を検証します。

```
Router(config)# show run
Thu Nov 2 14:01:53.376 IST
Building configuration...
!! IOS XR Configuration 0.0.0
!! Last configuration change at Thu Nov 2 12:22:59 2017 by annseque
!
hw-module profile tcam format access-list ipv4 src-addr src-port dst-addr dst-port
interface-based
!
ipv4 access-list acl-v4
10 deny tcp any any ttl eq 100
20 permit tcp any any ttl range 1 50 set ttl 200
30 permit tcp any any ttl neq 100 set ttl 255
!
interface Te0/0/0/0
ipv4 address 15.1.1.1 255.255.255.0
ipv4 access-group acl-v4 ingress
!
```
一意のインターフェイスベースの IPv4 ACL が正常に設定されています。

## **IPv6 ACL** での **TTL** の照合および書き換えの設定

IPv6 ヘッダーに指定されている TTL 値で照合するように ACL を設定できます。TTL 一致条件 を単一の値か、または複数の値に基づくように指定できます。また、**set ttl** コマンドを使用し て、IPv6 ヘッダー内の TTL 値を書き換えることもできます。

(注)

**hw-moduleprofile**コマンドを入力した後は、コマンドをアクティブにするためにラインカード を再起動する必要があります。

### **IPv6 ACL** での **TTL** の照合および書き換えの使用に関する制限

IPv6 ACL での TTL の照合および書き換えの使用には、次の制限事項があります。

- TTL の照合は、入力 ACL でのみサポートされています。
- ユーザ定義の TCAM キー(UDK)に **enable set ttl** オプションを設定すると、入力 ACL で ACL ロギングがサポートされません。
- TTL の書き換えを IP-in-IP ヘッダーの外側の IPv6 ヘッダーに適用する場合は、GRE カプ セル化解除により外側の IPv6 ヘッダーのカプセル化が解除されると、内部 IPv6 ヘッダー にも TTL の書き換えが適用されます。

• TTL の照合はデフォルトの TCAM キーではサポートされていないため、「設定」の項で 説明されているように、**hw-module profile tcam format** コマンドを使用するユーザ定義の TCAM キー (UDK) が必要です。

### 設定

IPv6 ACL に TTL の照合および書き換えを設定するには、次のステップを実行します。

```
/* Enable TTL matching and rewriting in the global configuration mode by using the
hw-module command */
Router(config)# hw-module profile tcam format access-list ipv6 dst-addr dst-port src-port
next-hdr enable-set-ttl ttl-match
```

```
/* Configure an IPv6 ACL with the TTL parameters */
Router(config)# ipv6 access-list acl-v6
Router(config-ipv6-acl)# 10 deny tcp any any ttl eq 50
Router(config-ipv6-acl)# 20 permit tcp any any ttl lt 50 set ttl 255
Router(config-ipv6-acl)# 30 permit tcp any any ttl gt 50 set ttl 200
Router(config-ipv6-acl)# commit
Thu Nov 2 12:22:58.948 IST
```

```
/* Attach the IPv6 ACL to the GigE interface */
Router(config)# interface Te0/0/0/0
Router(config-if)# ipv6 address 2001:2:1::1/64
Router(config-if)# ipv6 access-group acl-v6 ingress
Router(config-if)# commit
```
### 実行コンフィギュレーション

**show run** コマンドを使用して設定を検証します。

```
Router(config)# show run
Thu Nov 2 14:01:53.376 IST
Building configuration...
!! IOS XR Configuration 0.0.0
!! Last configuration change at Thu Nov 2 12:22:59 2017 by annseque
!hw-module profile tcam format access-list ipv6 dst-addr dst-port src-port next-hdr
enable-set-ttl ttl-match
!
ipv6 access-list acl-v6
10 deny tcp any any ttl eq 50
20 permit tcp any any ttl lt 50 set ttl 255
30 permit tcp any any ttl gt 50 set ttl 200
!
interface Te0/0/0/0
ipv6 address 2001:2:1::1/64
ipv6 access-group acl-v6 ingress
!
```
IPv6 ACL に TTL の照合および書き換えが正常に設定されています。

# インターフェイス ベースの一意の **IPv6 ACL** の設定

インターフェイス間で共有され、同じ TCAM スペースを使用する ACL は共有 ACL と呼ばれ ています。ただし、設定できる一意の共有 ACL は 31 個のみです。それ以上の ACL を設定す るには、**interface-based** コマンドを使用して ACL 共有を無効にする必要があります。ACL を インターフェイスに一意にすることによって、31 個を超える ACL を作成できます。

### 設定

一意のインターフェイスベースの IPv6 ACL を作成するには、次の設定を使用します。

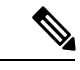

(注)

- hw-moduleprofileコマンドを入力した後は、コマンドをアクティブにするためにラインカー ドを再起動する必要があります。
- TCAM はインターフェイス上の各 ACL に割り当てられ、ACL 間で共有されることはあり ません。したがって、たとえば 10 の TCAM エントリを使用する ACL が 100 のインター フェイスに適用されている場合、TCAM エントリの合計数は 1000 になります。

```
/* Enable interface-based, unique IPv6 ACLs */
Router(config)# hw-module profile tcam format access-list ipv6 src-addr src-port dst-addr
dst-port next-hdr interface-based
```

```
/* Configure an IPv6 ACL with the TTL parameters */
Router(config)# ipv6 access-list acl-v6
Router(config-ipv6-acl)# 10 deny tcp any any ttl eq 100
Router(config-ipv6-acl)# 20 permit tcp any any ttl range 1 50 set ttl 200
Router(config-ipv6-acl)# 30 permit tcp any any ttl neq 100 set ttl 255
Router(config-ipv6-acl)# commit
Thu Nov 2 12:22:58.948 IST
```

```
/* Attach the IPv6 ACL to the GigE interface */
Router(config)# interface Te0/0/0/0
Router(config-if)# ipv6 address 2001:2:1::1/64
Router(config-if)# ipv6 access-group acl-v6 ingress
Router(config-if)# commit
```
### 実行コンフィギュレーション

**show run** コマンドを使用して設定を検証します。

```
Router(config)# show run
Thu Nov 2 14:01:53.376 IST
Building configuration...
!! IOS XR Configuration 0.0.0
!! Last configuration change at Thu Nov 2 12:22:59 2017 by annseque
!
hw-module profile tcam format access-list ipv6 src-addr src-port dst-addr dst-port
next-hdr interface-based
!
ipv6 access-list acl-v6
10 deny tcp any any ttl eq 100
20 permit tcp any any ttl range 1 50 set ttl 200
30 permit tcp any any ttl neq 100 set ttl 255
!
interface Te0/0/0/0
ipv6 address 2001:2:1::1/64
ipv6 access-group acl-v6 ingress
!
```
一意のインターフェイスベースの IPv6 ACL が正常に設定されています。

# **IP** アクセス リスト ロギング メッセージの概要

Cisco IOS XR ソフトウェアでは、標準 IP アクセス リストで許可または拒否されたパケットに 関するログ メッセージが表示されます。つまり、パケットがアクセス リストに一致すると、 そのパケットに関するログメッセージ情報がコンソールに送信されます。ログをコンソールに 送信するメッセージのレベルは、グローバルコンフィギュレーションモードの**logging console** コマンドで制御します。

最初にパケットがアクセスリストをトリガーすると、すぐにログメッセージが生成されます。 その後、5分間隔でパケットが収集されて表示または記録されます。ログメッセージにはアク セス リスト番号、パケットの許可または拒否に関する状況、パケットの送信元 IP アドレス、 および直前の 5 分間に許可または拒否された送信元からのパケット数が示されます。

ただし、{ **ipv4 | ipv6** } **access-list log-update threshold** コマンドを使用すれば、アクセス リス トに一致する(許可または拒否される)場合にシステムでログメッセージを生成するパケット の数を設定できます。この手順は、5分間隔よりも短い頻度でログメッセージを受信する場合 に実行することを推奨します。

 $\sqrt{N}$ 

*number-of-matches* 引数を 1 に設定すると、ログ メッセージはキャッシュされずにただちに送 信されます。この場合、アクセス リストに一致するすべてのパケットについてログ メッセー ジが生成されます。大量のログメッセージでシステムが過負荷になる可能性があるため、1に 設定することは推奨されません。 注意

{ **ipv4 | ipv6} access-list log-update threshold** コマンドを使用する場合も 5 分タイマーは有効な ままなので、各キャッシュのメッセージ数に関係なく、5 分が経過すると各キャッシュは空に なります。ログメッセージを送信するタイミングに関係なく、しきい値が指定されていない場 合と同様に、ログ メッセージのキャッシュは消去され、カウントは 0 にリセットされます。

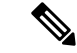

ログメッセージが多すぎて処理できない場合や、1秒以内に2つ以上のログメッセージを処理 した場合には、ログ メッセージ パケットの一部がドロップされることがあります。この動作 により、ログを生成するパケットの数が多くなっても、ルータが CPU サイクルを過度に使用 することはありません。したがって、ロギング機能は課金ツールや、アクセスリストとの一致 数を正確に把握するための情報源として使用しないでください。 (注)

# プレフィックス リストの概要

プレフィックス リストはルート マップおよびルート フィルタリング操作に使用されるほか、 ボーダー ゲートウェイ プロトコル(BGP)の多くのルート フィルタリング コマンドではアク セス リストの代わりに使用できます。プレフィックスは IP アドレスの一部であり、左端のオ

クテットの左端のビットから始まります。アドレスの何ビットがプレフィックスに属するかを 正確に指定すると、プレフィックスを使用してアドレスを集約し、そのアドレスに対して再配 布(フィルタ ルーティング アップデート)などの機能を実行できるようになります。

### プレフィックス リストを使用した **BGP** フィルタリング

プレフィックスリストは、BGPルートフィルタリングコマンドの多くでアクセスリストの代 わりに使用できます。これは BGP プロトコルのグローバル コンフィギュレーションで設定さ れます。プレフィックス リストを使用した場合の利点は次のとおりです。

- サイズの大きなリストをロードしてルートルックアップを実施する場合のパフォーマンス が大幅に向上します。
- 差分更新がサポートされます。
- CLI の使い勝手が向上します。アクセス リストを使用して BGP 更新をフィルタリングす るための CLI は、パケット フィルタリング形式を使用しているため、わかりにくく使い 勝手もよくありません。
- 柔軟性が高まります。

コマンドでプレフィックス リストを使用するには、あらかじめプレフィックス リストをセッ トアップしておく必要があります。プレフィックスリストのエントリには、シーケンス番号を 割り当ててください。

### プレフィックス リストでトラフィックをフィルタリングする仕組み

プレフィックスリストによるフィルタリングでは、ルートのプレフィックスが、プレフィック スリストに記載されているプレフィックスと照合されます。一致すると、一致したルートが使 用されます。具体的には、プレフィックスを許可するか、拒否するかは次のルールに基づきま す。

- 空のプレフィックス リストはすべてのプレフィックスを許可します。
- 特定のプレフィックスがプレフィックスリストのどのエントリとも一致しなかった場合、 暗黙の deny が適用されます。
- プレフィックスリストの複数のエントリが特定のプレフィックスと一致したときは、最も 長く、最も具体的な一致が選択されます。

シーケンス番号は自動的に生成されます。ただし、この自動生成をディセーブルにしている場 合を除きます。シーケンス番号の自動生成をディセーブルにしている場合は、IPv4のプレフィッ クス リスト コンフィギュレーション コマンドで、**permit** と **deny** コマンドの *sequence-number* 引数を使用して、各エントリのシーケンス番号を指定する必要があります。プレフィックスリ ストのエントリを削除するには、permit または deny コマンドの **no** 形式を使用して、 *sequence-number* 引数を指定します。

show コマンドの出力には、シーケンス番号が含まれます。

# プレフィックス リストの設定

### 設定例

「Deny all routes with a prefix of 10/8」というコメントが付いたプレフィックス リスト「pfx\_2」 を作成します。このプレフィックス リストは、128.0.0.0/8 の /24 に一致するプレフィックスを すべて拒否します。

Router#**configure** Router(config)#**ipv4 prefix-list pfx\_2**

```
Router(config-ipv4_pfx)#10 remark Deny all routes with a prefix of 10/8
Router(config-ipv4_pfx)#20 deny 128.0.0.0/8 eq 24
/* Repeat the above step as necessary. Use the no sequence-number command to delete an
entry. */
```
Router(config-ipv4\_pfx)#**commit**

### 実行コンフィギュレーション

```
Router#show running-config ipv4 prefix-list pfx_2
ipv4 prefix-list pfx_2
10 remark Deny all routes with a prefix of 10/8
20 deny 128.0.0.0/8 eq 24
!
```
### 確認

許可とコメントの設定が設定されているコンフィギュレーションに合致していることを確認し ます。

Router# **show prefix-list pfx\_2** ipv4 prefix-list pfx\_2 10 remark Deny all routes with a prefix of 10/8 20 deny 128.0.0.0/8 eq 24 RP/0/RP0/CPU0:ios#

関連コマンド

# プレフィックスリストエントリの順序付けとプレフィッ クス リストの変更

### 設定例

名前付きプレフィックス リストのエントリにシーケンス番号を割り当て、プレフィックス リ ストに対してエントリを追加または削除する方法を示します。プレフィックスリストを変更す ることを前提に説明します。プレフィックス リストの並べ替えは任意です。

```
Router#config
Router(config)#ipv4 prefix-list cl_1
```
Router(config)#**10 permit 172.16.0.0 0.0.255.255** /\* Repeat the above step as necessary adding statements by sequence number where you planned; use the no sequence-number command to delete an entry \*/

```
Router(config)#commit
end
Router#resequence prefix-list ipv4 cl_1 20 15
```
### 実行コンフィギュレーション

```
/*Before resequencing/*
Router#show running-config ipv4 prefix-list cl_1
ipv4 prefix-list cl_1
10 permit 172.16.0.0/16
!
/* After resequencing using the resequence prefix-list ipv4 cl_1 20 15 command: */
Router#show running-config ipv4 prefix-list cl_1
ipv4 prefix-list cl_1
35 permit 172.16.0.0/16
!
```
### 確認

プレフィックス リストが並べ替えられたことを確認します。

Router#**show prefix-list cl\_1** ipv4 prefix-list cl\_1 35 permit 172.16.0.0/16

関連コマンド

**Cisco NCS 560** シリーズ ルータ(**IOS XR** リリース **7.0.x**)**IP** アドレスおよびサービス コンフィギュレーション ガイド

I

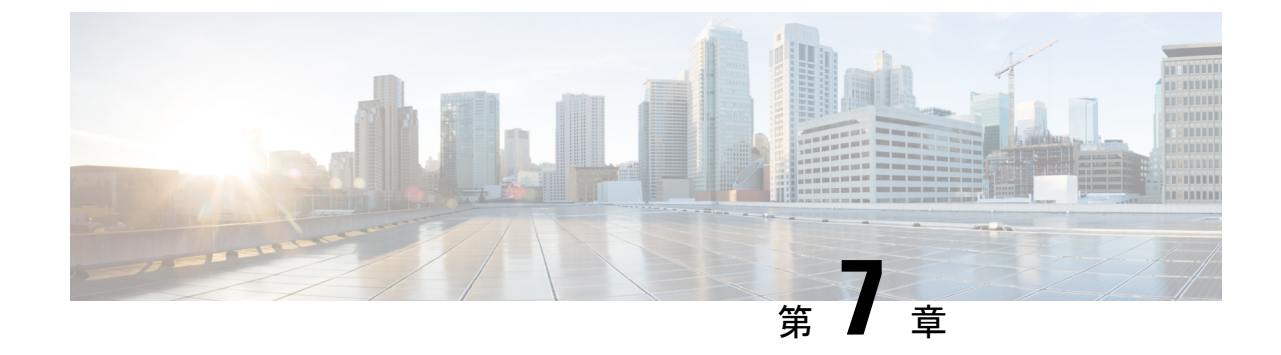

# シスコ エクスプレス フォワーディングの 実装

• シスコ エクスプレス [フォワーディングの実装](#page-134-0) (127 ページ)

# <span id="page-134-0"></span>シスコ エクスプレス フォワーディングの実装

Cisco Express Forwarding (CEF) は、拡張レイヤ 3 IP スイッチング テクノロジーです。CEF に よって、インターネットや、Webベースのアプリケーションまたは対話型セッションが集中的 に使用されるネットワークなどの、大規模でダイナミックなトラフィックパターンを持つネッ トワークのパフォーマンスおよびスケーラビリティが最適化されます。CEFは内蔵されている 機能であり、イネーブルにするために設定を行う必要はありません。必要に応じて、デフォル トのルート パージ遅延とスタティック ルートを変更できます。

コンポーネント

Cisco IOS XR ソフトウェアの CEF は常に、次の 2 種類のコンポーネントとともに CEF モード で動作します。

- 転送情報ベース(FIB)データベース:プロトコル依存の FIB プロセスは、ルート プロ セッサに IPv4 および IPv6 ユニキャストの転送テーブルを保持します。各ノード上の FIB はルーティング情報ベース (RIB) を更新し、ルート解決を実行してルートプロセッサに 個別にFIBテーブルを保持します。各ノード上のFIBテーブルに格納されている情報は、 テーブルによって若干異なることがあります。
- 隣接関係テーブル:プロトコルに依存しない隣接情報ベース(AIB)

CEF は、Cisco IOS XR ソフトウェアのプライマリ IP パケット転送データベースです。CEF の 役割は次の機能を果たすことです。

- ソフトウェア スイッチング パス
- ソフトウェアおよびハードウェア転送エンジンの転送テーブルおよび隣接関係テーブルの メンテナンス(AIB によるメンテナンス)

Cisco IOS XR ソフトウェア上の CEF では、次の機能をサポートしています。

- バンドル インターフェイスのサポート
- マルチパス サポート
- ルート整合性
- パッケージング、再起動性、リソース不足 (OOR)処理などのハイ アベイラビリティ機 能
- OSPFv2 SPF プレフィックス優先順位付け
- BGP 属性ダウンロード

### **CEF** の利点

- パフォーマンス向上:CEF は、高速スイッチング ルート キャッシングよりも CPU を消費 しません。より多くの CPU 処理能力を Quality of Service (QoS) や暗号化などのレイヤ 3 サービスに向けることができます。
- スケーラビリティ:CEF では、各ライン カードでスイッチング機能を最大限に活用でき ます。
- 復元力:CEFでは、大規模な動的ネットワーク上で比類ないレベルのスイッチング一貫性 と安定性を実現します。動的ネットワークでは、ルーティング変更のために、高速にス イッチングされるキャッシュ エントリが頻繁に無効化されます。ルーティング変更によ り、ルート キャッシュを使用した高速スイッチングではなく、ルーティング テーブルを 使用したトラフィックのプロセススイッチングが行われることがあります。転送情報ベー ス(FIB)ルックアップテーブルにはルーティングテーブルに存在する既知のルートがす べて含まれているため、ルートキャッシュのメンテナンスが不要になるほか、高速スイッ チングまたはプロセススイッチングフォワーディングのシナリオも必要ありません。CEF では、一般的なデマンド キャッシング スキームよりも効率よくトラフィックを切り替え ることができます。

Cisco IOS XR ソフトウェアでは、次の CEF 転送テーブルがメンテナンスされます。

- IPv4 CEF データベース:IPv4 ユニキャスト パケット転送用の IPv4 ユニキャスト ルートが 保存されます。
- IPv6 CEF データベース:IPv6 ユニキャスト パケット転送用の IPv6 ユニキャスト ルートが 保存されます。
- MPLS LFD データベース:MPLS パケット転送用の MPLS ラベル テーブルが保存されま す。

### **CEF** の確認

IPv4 または IPv6 CEF テーブルの詳細を表示するには、次のコマンドを使用します。

• show cef {*ipv4 address* | *ipv6 address*} hardware egress

IPv4 または IPv6 CEF テーブルを表示します。ネクスト ホップおよび転送インターフェイスが プレフィックスごとに表示されます。**show cef** コマンドの出力は、場所によって異なります。

Router# **show cef 203.0.1.2 hardware egress** 203.0.1.2/32, version 0, internal 0x1020001 0x0 (ptr 0x8d7db7f0) [1], 0x0 (0x8daeedf0),

0x0 (0x0) Updated Nov 20 13:33:23.557 local adjacency 203.0.1.2 Prefix Len 32, traffic index 0, Adjacency-prefix, precedence n/a, priority 15 via 203.0.1.2/32, HundredGigE0/9/0/0, 3 dependencies, weight 0, class 0 [flags 0x0] path-idx 0 NHID 0x0 [0x8cfc81a0 0x0] next hop 203.0.1.2/32 local adjacency

• show cef {ipv4 | ipv6} summary

IPv4 または IPv6 CEF テーブルのサマリーを表示します。

Router#**show cef ipv4 summary** Fri Nov 20 13:50:45.239 UTC

Router ID is 216.1.1.1

IP CEF with switching (Table Version 0) for node0\_RP0\_CPU0

Load balancing: L4 Tableid 0xe0000000 (0x8cf5b368), Vrfid 0x60000000, Vrid 0x20000000, Flags 0x1019 Vrfname default, Refcount 4129 routes, 0 protected, 0 reresolve, 0 unresolved (0 old, 0 new), 7616 bytes rib, 0 lsd, 0:27 aib, 1 internal, 10 interface, 4 special, 1 default routes load sharing elements, 24304 bytes, 1 references shared load sharing elements, 432 bytes exclusive load sharing elements, 23872 bytes route delete cache elements local route bufs received, 1 remote route bufs received, 0 mix bufs received local routes, 0 remote routes total local route updates processed total remote route updates processed pkts pre-routed to cust card pkts pre-routed to rp card pkts received from core card CEF route update drops, 0 revisions of existing leaves CEF route update drops due to version mis-match Resolution Timer: 15s prefixes modified in place deleted stale prefixes prefixes with label imposition, 0 prefixes with label information LISP EID prefixes, 0 merged, via 0 rlocs next hops incomplete next hop

0 PD backwalks on LDIs with backup path

• show cef { ipv4 address | ipv6 address } detail

IPv4 または IPv6 CEF テーブルの詳細を表示します。

```
Router#show cef 203.0.1.2 detail
203.0.1.2/32, version 0, internal 0x1020001 0x0 (ptr 0x8d7db7f0) [1], 0x0 (0x8daeedf0),
0x0 (0x0)
Updated Nov 20 13:33:23.556
local adjacency 203.0.1.2
```
Prefix Len 32, traffic index 0, Adjacency-prefix, precedence n/a, priority 15 gateway array (0x8d84beb0) reference count 1, flags 0x0, source aib (10), 0 backups [2 type 3 flags 0x8401 (0x8d99a598) ext 0x0 (0x0)] LW-LDI[type=3, refc=1, ptr=0x8daeedf0, sh-ldi=0x8d99a598] gateway array update type-time 1 Nov 20 13:33:23.556 LDI Update time Nov 20 13:33:23.556 LW-LDI-TS Nov 20 13:33:23.556 via 203.0.1.2/32, HundredGigE0/9/0/0, 3 dependencies, weight 0, class 0 [flags 0x0] path-idx 0 NHID 0x0 [0x8cfc81a0 0x0] next hop 203.0.1.2/32 local adjacency Load distribution: 0 (refcount 2) Hash OK Interface Address 0 Y HundredGigE0/9/0/0 203.0.1.2

• show adjacency detail

インターフェイスごとのレイヤ 2 情報など詳細な隣接情報を表示します。show adjacency コマ ンドの出力は、場所によって異なります。

Router#**show adjacency detail**

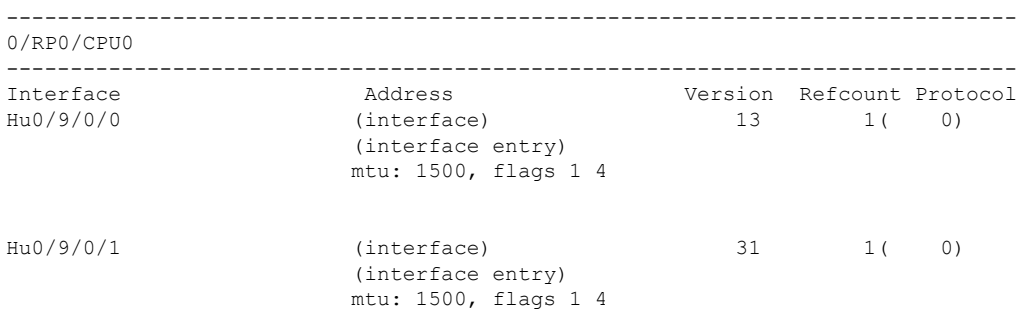

## フロー単位ロード バランシング

システムは基本的に 7 タプル ハッシュ アルゴリズムをサポートしています。ロード バランシ ングでは、レイヤ 3(ネットワーク層)およびレイヤ 4 (トランスポート層) のルーティング 情報に基づいてパケットを複数のリンクに分散させるルータ機能について説明します。ルータ が宛先に至るパスを複数検出した場合は、その宛先の複数のエントリでルーティングテーブル が更新されます。

フロー単位のロード バランシングでは、以下の機能が実行されます。

- 着信データ トラフィックは、複数の等コスト接続に均等に分散されます。
- 着信データ トラフィックは、バンドル インターフェイス内の複数の等コスト接続メンバ リンクに均等に分散されます。
- レイヤ 2 バンドルとレイヤ 3(ネットワーク レイヤ)のロード バランシングの決定は、 IPv4、IPv6、およびMPLSフローで行われます。IPv4またはIPv6のペイロードの場合は、 7 タプル ハッシングが実行されます。3 つ以下のラベルが設定された MPLS ペイロードの 場合は、ハードウェアが下部のペイロードを解析し、そのペイロードに IPv4 または IPv6 ヘッダーがあるかどうかを特定します。IPv4 または IPv6 ヘッダーの場合は、IP 送信元、

IP 送信先、ルータ ID、およびラベル スタックの基づいて 4 タプル ハッシングが実行され ます。それ以外の場合は、MPLS ラベル ベースのハッシングが実行されます。MPLS ラベ ル ベースのハッシングの場合は、上位 4 ラベルがハッシュの計算に使用されます。 ただ し、J2 ライン カードの場合は、すべてのラベルが MPLS ラベルベースのハッシングに使 用されます。

- 7 タプル ハッシュ アルゴリズムはより細かなロード バランシングを実現し、複数の等コ ストレイヤ3(ネットワーク層)パス全体でのロードバランシングに使用されます。レイ ヤ3(ネットワーク層)パスは、物理インターフェイスまたはバンドルインターフェイス 上にあります。また、メンバ リンクに対するロード バランシングが、レイヤ 2 バンドル インターフェイス内で行われることがあります。
- 7 タプル ロードバランス ハッシュ計算には以下が含まれます。
	- 送信元 IP アドレス
	- 宛先 IP アドレス
	- IP プロトコル タイプ
	- ルータ ID
	- 送信元ポート
	- 宛先ポート
	- 入力インターフェイス

入力インターフェイスはロードバランスハッシュ計算のパラメータとして考慮されないため、 J2 ラインカードでは、6 タプルのロードバランス ハッシュ計算がサポートされています。 (注)

#### 宛先別ロード バランシング

再帰 MPLS パス (BGP 3107 を通じて学習したパスなど) を介して遷移するパケットには、宛 先別ロード バランシングが使用されます。宛先別ロード バランシングとは、ルートの宛先に 基づいてルータがパケットを分散します。同じネットワークへのパスが 2 つある場合、その ネットワーク上の宛先1へのすべてのパケットが最初のパスを介して移動し、そのネットワー ク上の宛先 2 へのすべてのパケットが 2 番目のパスを介して移動するという具合になります。 これにより、パケットの順序は保持されますが、リンクの使用が不等になる可能性がありま す。1 つのホストがトラフィックの大部分を受け取る場合は、すべてのパケットが 1 つのリン クを使用し、他のリンクの帯域幅は使用されないままとなります。宛先アドレスが多数ある場 合は、より均等にリンクが使用されます。

### スタティック ルートの設定

ルータは、ユーザが手動で設定したルート テーブル エントリのルート情報を使用するか、ま たはダイナミック ルーティング アルゴリズムで計算されたルート情報を使用して、パケット

を転送します。スタティックルートは、2つのルータ間の明示パスを定義するものであり、自 動的にはアップデートされません。ネットワークに変更があった場合は、ユーザが手動でスタ ティック ルートを再設定する必要があります。スタティック ルートは、ダイナミック ルート に比べて使用する帯域幅が少なくなります。スタティックルートは、ネットワークトラフィッ クが予測可能で、ネットワーク設計がシンプルな環境で使用します。スタティック ルートは ネットワークの変化に対応できないので、大規模でたえず変化しているネットワークでは、ス タティックルートを使用すべきではありません。大部分のネットワークは、ルータ間の通信に ダイナミック ルートを使用しますが、特殊な状況でスタティック ルートを 1 つか 2 つ設定す る場合があります。スタティックルートは、最終手段としてのゲートウェイ(ルーティング不 能なすべてのパケットの送信先となるデフォルト ルータ)を指定する場合にも便利です。

### 設定例

HundredGigE インターフェイスを介してルータ A とルータ B 間にスタティック ルートを作成 します。宛先 IP アドレスは 203.0.1.2/32、ネクストホップ アドレスは 1.0.0.2 です。

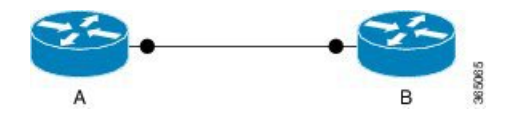

Router(config)#**router static address-family ipv4 unicast** Router(config-static-afi)#203.0.1.2/32 HundredGigE 0/9/0/0 1.0.0.2 Router(config-static-afi)#**commit**

### 実行コンフィギュレーション

Router#**show running-config router static address-family ipv4 unicast** router static address-family ipv4 unicast 203.0.1.2/32 HundredGigE 0/9/0/0 1.0.0.2 ! !

#### 確認

Next Hop Flags のフィールドに COMPLETE と表示され、設定が適切に機能していることを確 認してください。

```
Router#show cef 203.0.1.2/32 hardware egress detail location 0/RP0/CPU0
203.0.1.2/32, version 0, internal 0x1020001 0x0 (ptr 0x8d7db7f0) [1], 0x0 (0x8daeedf0),
0x0 (0x0)
 Updated Nov 20 13:33:23.557
 local adjacency 203.0.1.2
 Prefix Len 32, traffic index 0, Adjacency-prefix, precedence n/a, priority 15
  via 203.0.1.2/32, HundredGigE0/9/0/0, 3 dependencies, weight 0, class 0 [flags 0x0]
   path-idx 0 NHID 0x0 [0x8cfc81a0 0x0]
   next hop 1.0.0.2
   local adjacency
```
### 関連コマンド

- router static
- [show](https://www.cisco.com/c/en/us/td/docs/iosxr/ncs5500/ip-addresses/b-ncs5500-ip-addresses-cli-reference/b-ncs5500-ip-addresses-cli-reference_chapter_011.html#reference_1EA2291575C348DB94D3018573B2E98C) cef

### **BGP** 属性ダウンロード

BGP属性ダウンロード機能を使用すると、CEFにインストールしたBGP属性を表示できます。

- **show cef bgp-attribute** コマンドは、CEF にインストールした BGP 属性を表示します。
- 属性 ID とローカル属性 ID で特定の BGP 属性を表示するには、**show cef bgp-attribute** *attribute-id* コマンドと **show cef bgp-attribute** *local-attribute-id* コマンドを使用します。

#### 確認

Router# **show cef bgp-attribute** Router ID is 216.1.1.1 IP CEF with switching (Table Version 0) for node0\_RP0\_CPU0 Load balancing: L4 Tableid 0xe0000000 (0x8cf5b368), Vrfid 0x60000000, Vrid 0x20000000, Flags 0x1019 Vrfname default, Refcount 4129 routes, 0 protected, 0 reresolve, 0 unresolved (0 old, 0 new), 7616 bytes rib, 0 lsd, 0:27 aib, 1 internal, 10 interface, 4 special, 1 default routes load sharing elements, 24304 bytes, 1 references shared load sharing elements, 432 bytes exclusive load sharing elements, 23872 bytes route delete cache elements local route bufs received, 1 remote route bufs received, 0 mix bufs received local routes, 0 remote routes total local route updates processed total remote route updates processed pkts pre-routed to cust card pkts pre-routed to rp card pkts received from core card CEF route update drops, 0 revisions of existing leaves CEF route update drops due to version mis-match Resolution Timer: 15s prefixes modified in place deleted stale prefixes prefixes with label imposition, 0 prefixes with label information LISP EID prefixes, 0 merged, via 0 rlocs next hops incomplete next hop PD backwalks on LDIs with backup path

VRF: default

Table ID: 0xe0000000. Total number of entries: 0 OOR state: GREEN. Number of OOR attributes: 0

### 関連コマンド

• show cef [bgp-attribute](https://www.cisco.com/c/en/us/td/docs/iosxr/ncs5500/ip-addresses/b-ncs5500-ip-addresses-cli-reference/b-ncs5500-ip-addresses-cli-reference_chapter_011.html#reference_9AB1789B094749EF8718927BB4294A24)

### プロアクティブなアドレス解決プロトコルおよびネイバー探索

CEF は、レイヤ 2 隣接関係情報がないルートをインストールすると、不完全なレイヤ 3 ネクス トホップを作成してハードウェアにプログラムします。この不完全なプログラミングが原因と なり、最初のパケットはソフトウェア転送パスに転送されます。次に、ソフトウェア転送では レイヤ 2 隣接関係情報を解決するために、パケットからレイヤ 2 ヘッダーを除去して、ARP (アドレス解決プロトコル)または ND(ネイバー探索)に転送します。このようなパケット でレイヤ 2 ヘッダー内に機能固有の情報が含まれていると、ソフトウェア転送パスがレイヤ 2 ヘッダーを完全に除去できないため、ARP または ND は欠落しているレイヤ 2 隣接関係情報を 解決できずに、トラフィックがドロップされる結果になります。

プロアクティブな ARP および ND 機能は、欠落しているレイヤ 2 隣接関係情報を解決するた めに CEF が ARP または ND をプロアクティブにトリガーするようにし、ネクストホップ情報 が解決されるまで 15 秒ごとに再試行することで上記の問題を解決します。したがって、不完 全なネクストホップ情報を含むスタティック ルートを設定すると、この機能によって ARP ま たは ND の解決が自動的にトリガーされます。

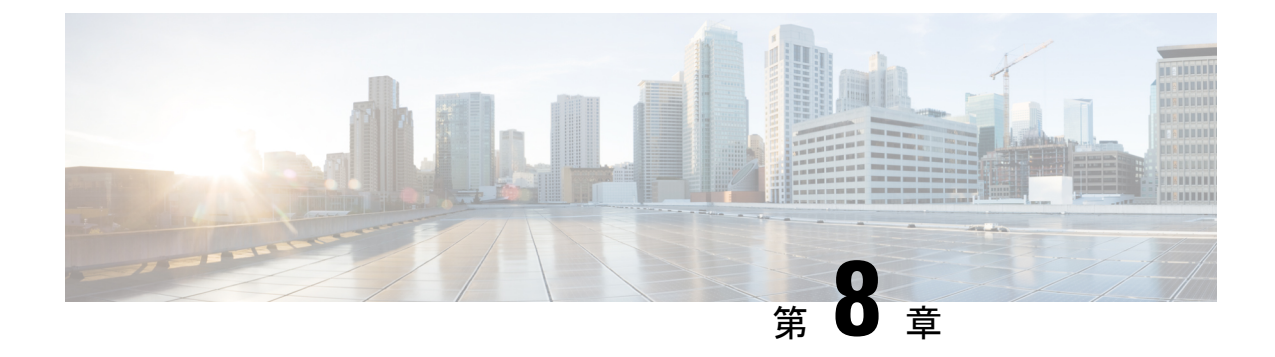

# **LPTS** の実装

- LPTS の概要 (135 [ページ\)](#page-142-0)
- LPTS [ポリサー](#page-142-1) (135 ページ)
- [ダイナミック](#page-147-0) LPTS フロー タイプの定義 (140 ページ)

## <span id="page-142-0"></span>**LPTS** の概要

Local Packet Transport Services (LPTS) では、セキュア ドメイン ルータ (SDR) 宛てのすべて のパケットフローを記述するテーブルを保持し、これにより、意図した宛先に確実にパケット が配信されます。

LPTS では、ポート アービトレータおよびフロー マネージャという 2 つのコンポーネントを使 用して、このタスクを実行します。ポートアービトレータおよびフローマネージャは、Internal Forwarding Information Base(IFIB)と呼ばれる、論理ルータ用のパケット フローを記述する テーブルを保持するプロセスです。IFIBは、受信したパケットを適切なルートプロセッサに ルーティングして処理するために使用します。

LPTSは、ルータ外からパケットを受信するすべてのアプリケーションと内部的にインターフェ イスします。LPTS は、カスタマー設定の必要なく機能します。ただし、ポリサー値は、必要 に応じてカスタマイズできます。カスタマーがLPTSフローマネージャとポートアービトレー タのアクティビティやパフォーマンスをモニタリングできるように、LPTSのshowコマンドが 用意されています。

# <span id="page-142-1"></span>**LPTS** ポリサー

Cisco IOS XR では、ルートプロセッサ (RP) 宛ての制御パケットは、着信ポートで一連の入 力ポリサーを使用してポリシングされます。これらのポリサーは、ブートアップ時に LPTS コ ンポーネントによって静的にプログラミングされます。これらのポリサーは、着信制御トラ フィックのフロー タイプに基づいて適用されます。フロー タイプは、パケット ヘッダーを調 べることで決定されます。これらの静的入力ポリサーのポリサーレートは、コンフィギュレー ションファイルで定義され、ブートアップ時にルートプロセッサにプログラミングされます。

これらの一連の入力ポリサーのフロータイプに基づいて、ポリサー値を変更できます。各ノー ドのポリサーごとにレートを設定できます。

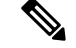

デフォルトのポリサー値とフロー タイプの現在のレートは、次の show コマンドの出力で確認 できます。 (注)

show lpts pifib hardware police

### 設定例

次の値をすべてのノードにグローバルに使用して、OSPF および BGP フロータイプに LPTS ポ リサーを設定します。

- ospf unicast default rate 3000
- bgp default rate 4000

```
Router#configure
Router(config)#lpts pifib hardware police
Router(config-pifib-policer-global)#flow ospf unicast default rate 3000
Router(config-pifib-policer-global)#flow bgp default rate 4000
Router (config-pifib-policer-global)#commit
```
### 実行コンフィギュレーション

```
lpts pifib hardware police
flow ospf unicast default rate 3000
flow bgp default rate 4000
!
```
### 確認

Router#**show run lpts pifib hardware police** lpts pifib hardware police flow ospf unicast default rate 3000 flow bgp default rate 4000

### 設定例

次の値を個々のノード 0/RP0/CPU0 に使用して、OSPF および BGP フロー タイプに LPTS ポリ サーを設定します。

- ospf unicast default rate 3000
- flow bgp default rate 4000

Router#**configure**

```
Router(config)#lpts pifib hardware police location 0/RP0/CPU0
Router(config-pifib-policer-per-node)#flow ospf unicast default rate 3000
Router(config-pifib-policer-per-node)#flow bgp default rate 4000
Router(config-pifib-policer-per-node)#commit
```
#### 実行コンフィギュレーション

lpts pifib hardware police location 0/RP0/CPU0 flow ospf unicast default rate 3000 flow bgp default rate 4000

#### 確認

**show lpts pifib hardware police location 0/RP0/CPU0** コマンドは、指定したノードの Pre-Internal Forwarding Information Base(IFIB)情報を表示します。

Router#**show lpts pifib hardware police location 0/**RP0**/CPU0**

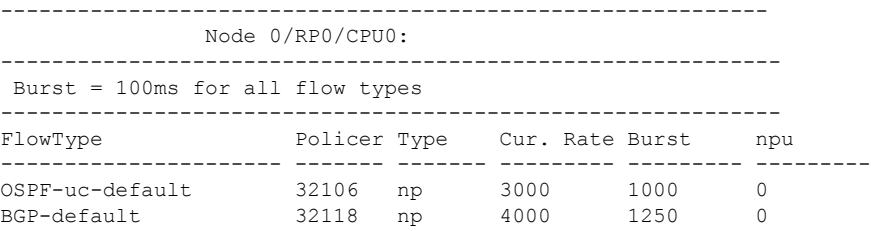

#### 確認

**show controllers npu stats traps-all instance all location 0/RP0/CPU0** コマンドは、ローカルで処 理されたパケットと、CPU によってドロップされたパケットを表示します。

Router# **show controllers npu stats traps-all instance all location 0/**RP0**/CPU0**

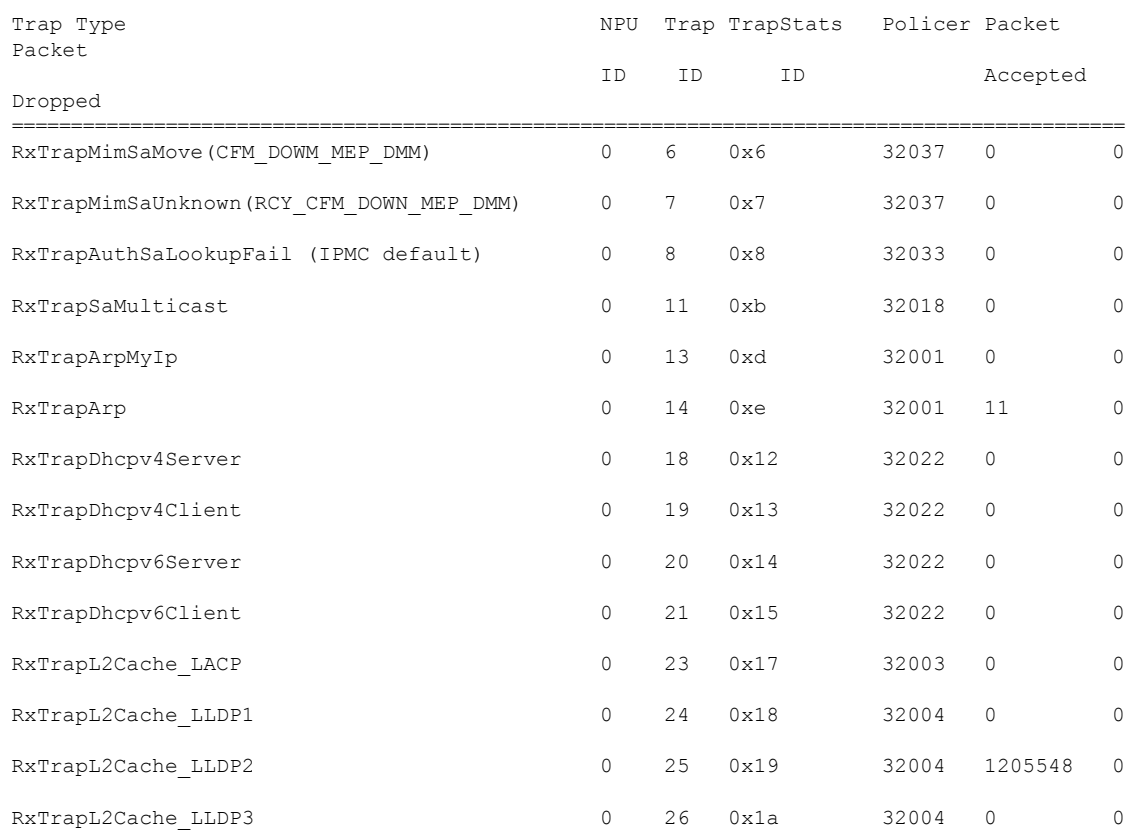

 $\mathbf I$ 

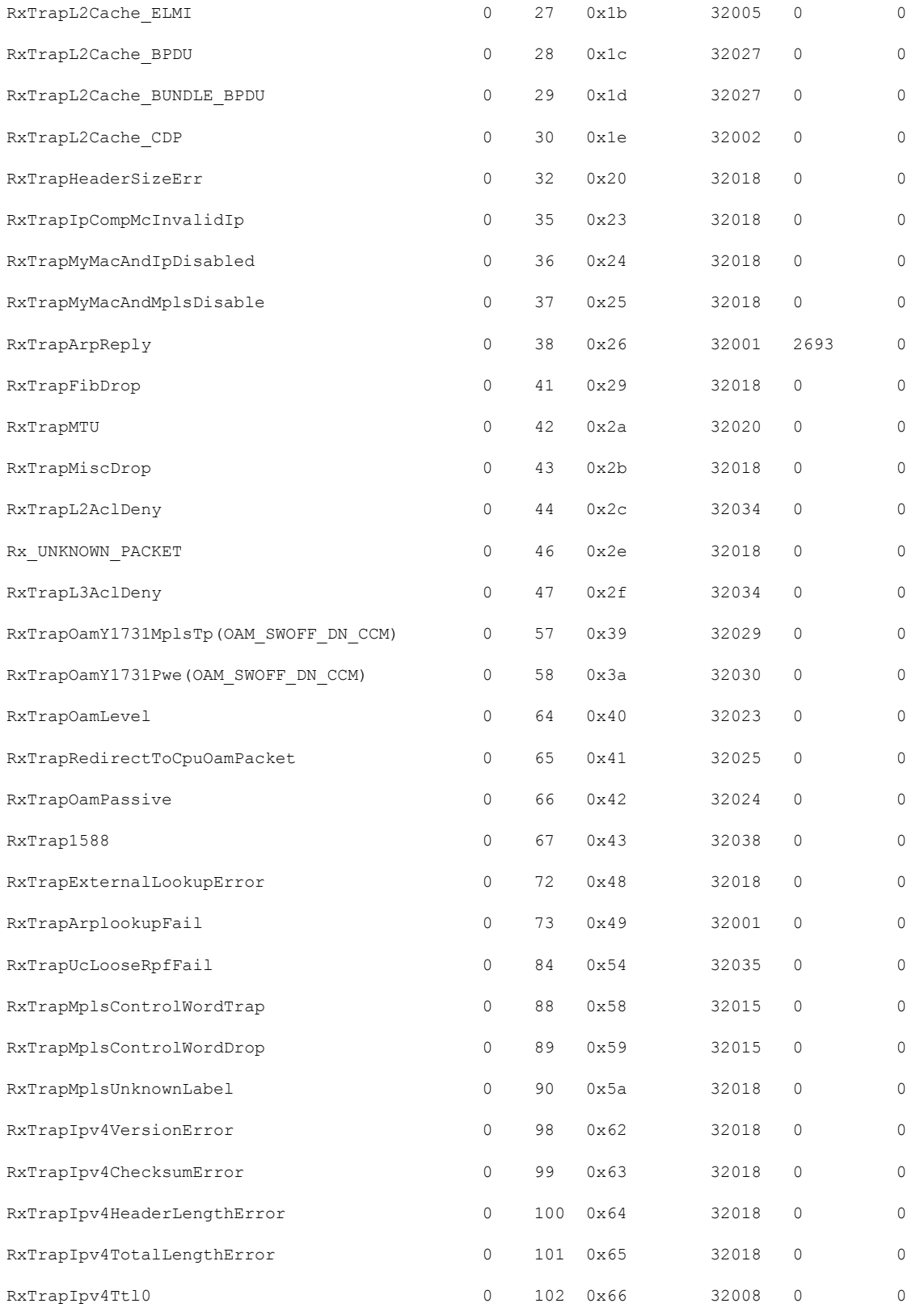

 $\mathbf I$ 

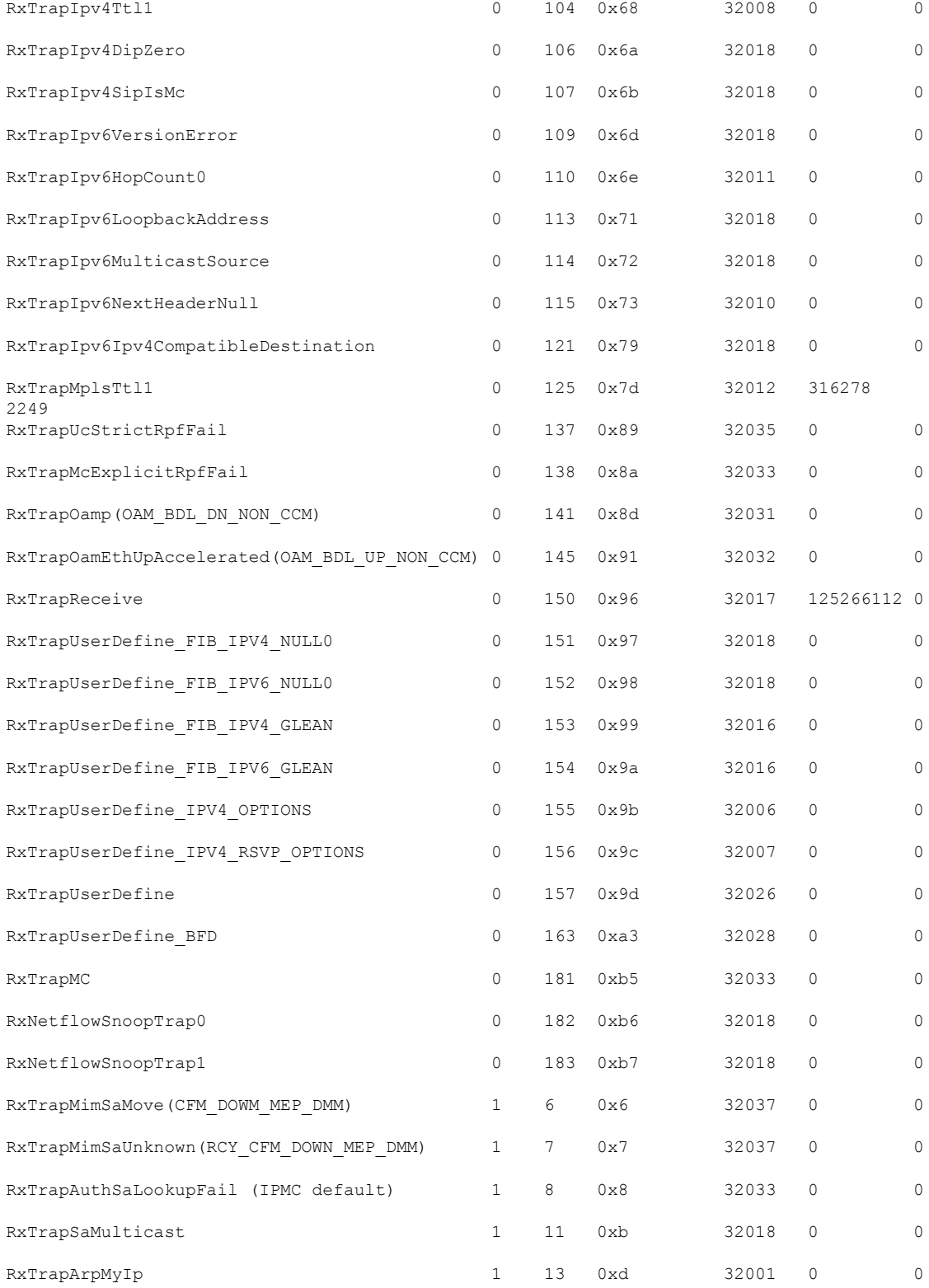

関連コマンド

- lpts pifib hardware police
- flow ospf
- flow bgp
- show lpts pifib hardware police

# ダイナミック **LPTS** フロー タイプの定義

ダイナミック LPTS フロー タイプ機能を使用すると、LPTS フロー タイプを設定できるととも に、TCAM 内の各フロー タイプの最大 LPTS エントリ数を定義できます。ダイナミック LPTS フロー タイプの設定はライン カードごとに行うため、複数のライン カードにわたって複数の プロファイルを設定できます。

ルータが起動すると、デフォルトのLPTSフロータイプがTCAMでプログラミングされます。 フロー タイプそれぞれに、最大フロー エントリ数が事前に定義されています。後で、実行時 にネットワーク要件に基づいてフロー タイプを選択し、最大フロー エントリ値も設定するオ プションがあります。最大フロー エントリ値ゼロは、フロー タイプが設定されていないこと を示します。

設定可能なフローと設定不能なフローの両方のデフォルト最大フロー値は、次の show コマン ドの出力で確認できます。 (注)

show lpts pifib dynamic-flows statistics location <location specification>

設定可能なフロー タイプと設定不能なフロー タイプのリストを次の表に示します。また、設 定可能なフロー タイプと設定不能なフロー タイプのリストを表示するには、**show lpts pifib dynamic-flows statistics location** コマンドも使用できます。

すべてのフロー タイプに設定される最大 LPTS エントリの総数は、ライン カードあたり 8,000 エントリを超えないものとします。 (注)

#### 設定例

次の例では、TCAM に BGP-known と ISIS-known の LPTS フロー タイプを設定し、ノード ロ ケーション 0/1/CPU0 に最大フロー エントリ 1800 と 500 を定義します。新しい最大値がデフォ ルト値を超えているため、他のフロー タイプを無効にして TCAM 内にスペースを作成し、ラ インカードあたりのすべてのフロータイプの最大エントリ総数を8,000エントリを超えないよ うにする必要があります。そのため、次の例では RSVP-known フロー タイプがゼロに設定さ れています。

#### Router#**configure**

```
Router(config)#lpts pifib hardware dynamic-flows location 0/1/CPU0
Router(config-pifib-flows-per-node)#flow bgp-known max 1800
Router(config-pifib-flows-per-node)#flow ISIS-known max 500
Router(config-pifib-flows-per-node)#flow RSVP-known max 0
Router(config-pifib-flows-per-node)#commit
```
#### 実行コンフィギュレーション

Router#**show run lpts pifib hardware dynamic-flows location 0/1/CPU0** flow bgp known max 1800 flow isis-known 500 flow RSVP-known 0

#### 確認

次の show コマンドは、ダイナミック フローの統計情報を表示します。フロー タイプの BGP-known と ISIS-known が新たに設定した最大フロー エントリ値で TCAM に設定されている ことを確認できます。また、RSVP-knownフロータイプが無効になっていることも確認できま す。

Router#**show lpts pifib dynamic-flows statistics location 0/1/CPU0**

```
Dynamic-flows Statistics:
 -------------------------
(C - Configurable, T - TRUE, F - FALSE, * - Configured)
Def Max - Default Max Limit
Conf Max - Configured Max Limit
HWCnt - Hardware Entries Count
ActLimit - Actual Max Limit
SWCnt - Software Entries Count
P, (+) - Pending Software Entries
```
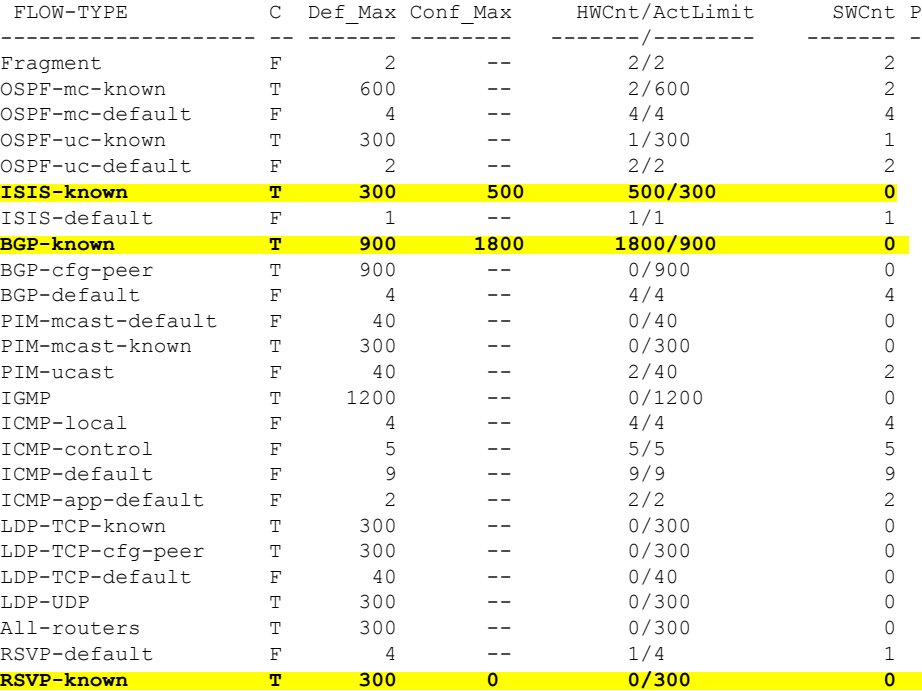

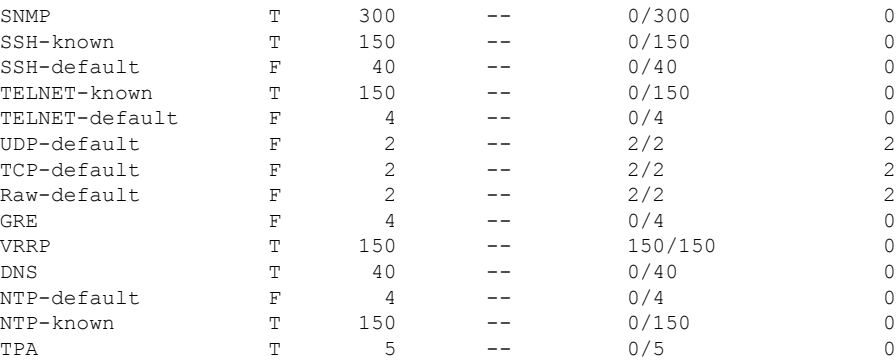

---------------------------

Local Limit : **7960**/8000 /\*The sum of maximum flow entries configured for all flow types

per line card is less than 8000\*/

HWCnt/SWCnt : 45/51 ---------------------------

上記の show コマンド出力では、最後の列の **P** でそのフロー タイプの保留中ソフトウェア フ ロー エントリを指定します。

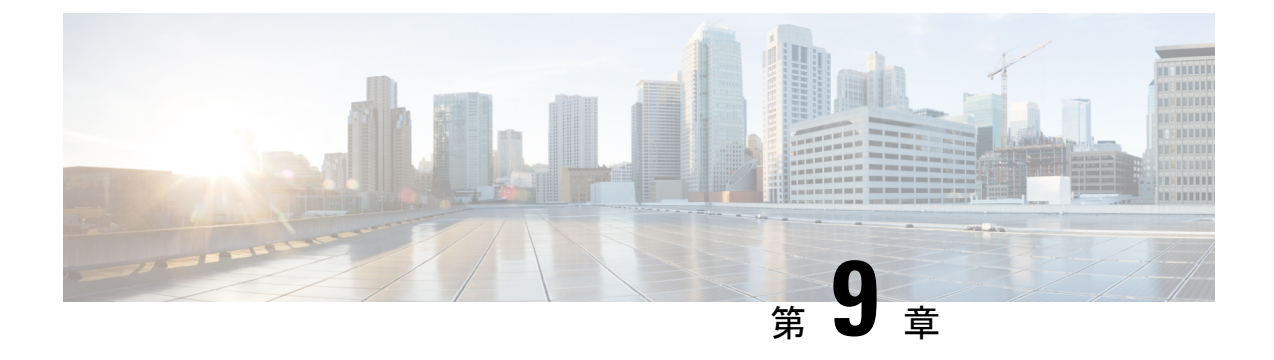

# **VRRP** の実装

- VRRP の設定 (143 [ページ\)](#page-150-0)
- VRRP のマルチ グループ オプティマイゼーション (MGO) の有効化 (156ページ)
- VRRP [イベントに関する](#page-164-0) SNMP サーバ通知の設定 (157 ページ)

## <span id="page-150-0"></span>**VRRP** の設定

仮想ルータ冗長プロトコル(VRRP)機能を使用すると、ファーストホップIPルータでの透過 的なフェールオーバーが可能になり、ルータグループが単一の仮想ルータを形成できるように なります。VRRP と関連する概念の詳細については、VRRP の概要 (144[ページ\)を](#page-151-0)参照して ください。

#### **VRRP** 設定の制約事項

- ルータでコマンド hw-module vrrpscale enable を設定すると、IPv4 と IPv6 を合わせて最大 255 の VRRP グループが、Cisco NCS 5500 シリーズ ルータおよび Cisco NCS 540 シリーズ ルータでサポートされます。デフォルトでは、IPv4 と IPv6 を合わせて最大 16 の VRRP グ ループが、Cisco NCS 5500 シリーズ ルータでサポートされています。
- ルータでコマンド hw-module vrrpscale enable を設定せず、BFD を BVI とともに設定し、す べての BVI が同じシャーシ(デフォルト)MAC を共有している場合、VRRP スケールは 13 に減少します。VRRP スケールが 11 に減少するまで、このモードでカスタム BVI MAC を使用することはできません。
- BFD を BVI とともに設定し、すべての BVI に 1 つのカスタム MAC、または 1 つのカスタ ムMACとシャーシ(デフォルト)MACの組み合わせが設定されている場合は、VRRPス ケールが 11 に減少します。
- ICMP リダイレクトはサポートされていません。

### <span id="page-151-0"></span>**VRRP** の概要

仮想ルータ冗長プロトコル(VRRP)機能を使用すると、ファーストホップIPルータでの透過 的なフェールオーバーが可能になり、ルータグループが単一の仮想ルータを形成できるように なります。

(注) VRRP は VRF でサポートされています。

#### **VRRP** の概要

LAN クライアントは、動的プロセスまたは静的設定を使用して、特定のリモート宛先への最 初のホップとなるルータを決定します。次に、ダイナミック ルータ ディスカバリのクライア ント例を示します。

- プロキシARP:クライアントはアドレス解決プロトコル(ARP)を使用して到達すべき宛 先を取得します。ルータは独自の MAC アドレスで ARP 要求に応答します。
- ルーティング プロトコル:クライアントはダイナミック ルーティング プロトコルのアッ プデートを(ルーティング情報プロトコル (RIP) などから)受信し、独自のルーティン グ テーブルを形成します。
- IRDP(ICMP Router Discovery Protocol)クライアント: クライアントはインターネット制 御メッセージ プロトコル(ICMP)ルータ ディスカバリ クライアントを実行します。

ダイナミック ディスカバリ プロトコルには、LAN クライアントにおいて、設定および処理の オーバーヘッドが発生するという短所があります。また、ルータが機能を停止したときに、別 のルータへの切り替え処理が遅くなる可能性があります。

ダイナミック ディスカバリ プロトコルの代わりに、クライアント上でデフォルト ルータをス タティックに設定することもできます。このアプローチでは、クライアントの設定と処理は簡 略化されますが、単一障害点が生じます。デフォルト ゲートウェイで障害が発生した場合、 LAN クライアントの通信はローカル IP ネットワーク セグメントに限定され、ネットワークの 他の部分から切り離されます。

仮想ルータ冗長プロトコル(VRRP)機能により、この静的設定の問題を解決できます。VRRP は、ファーストホップ IP ルータの透過的なフェールオーバーを可能にするように設計された IP ルーティング冗長プロトコルです。VRRP を使用すると、ルータのグループで 1 つの仮想 ルータを形成できます。 これにより、仮想ルータをデフォルト ゲートウェイとして使用する ように、LANクライアントを設定できます。ルータのグループを表す仮想ルータは、*VRRP*グ ループとも呼ばれます。

例として、図 12 : 基本的な VRRP トポロジ (145 [ページ\)に](#page-152-0)、VRRP が設定された LAN トポロ ジを示します。この例では、ルータ A、B、および C は仮想ルータで構成される *VRRP* ルータ (VRRP を実行するルータ)です。仮想ルータの IP アドレスは、ルータ A のインターフェイ スに設定されたアドレス (10.0.0.1) と同じです。

#### <span id="page-152-0"></span>図 **12 :** 基本的な **VRRP** トポロジ

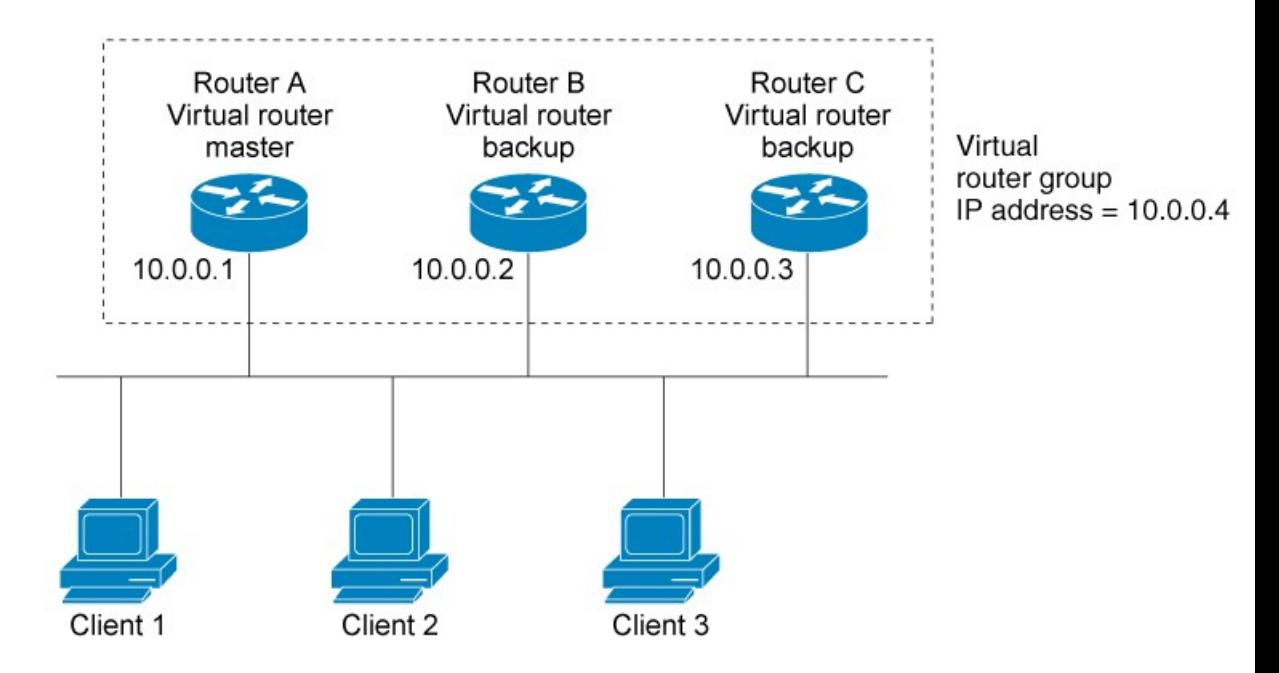

仮想ルータはルータ A の物理インターフェイスの IP アドレスを使用するため、ルータ A はマ スター仮想ルータのロールを担い、*IP*アドレス所有者とも呼ばれます。ルータAは、マスター 仮想ルータとして、仮想ルータの IP アドレスを管理し、この IP アドレスに送信されたパケッ トの転送を行います。クライアント1~3には、デフォルトゲートウェイのIPアドレス10.0.0.1 が設定されています。

ルータ B および C は、バックアップ仮想ルータとして機能します。マスター仮想ルータに障 害が発生すると、高いプライオリティが設定されているルータがマスター仮想ルータになり、 LAN ホストに対して中断なくサービスが提供されます。ルータ A は、回復すると、再びマス ター仮想ルータになります。

(注)

仮想ルータが接続されているスイッチ ポートでは、スパニング ツリー プロトコル(STP)を 無効にすることをお勧めします。スイッチがこれらのプロトコルをサポートしている場合に、 RSTP または rapid-PVST を有効にします。

#### 複数の仮想ルータのサポート

ルータ インターフェイスには、最大 100 の仮想ルータを設定できます。ルータ インターフェ イスには、最大256の仮想ルータを設定できます。ルータインターフェイスがサポートできる 実際の仮想ルータの数は、次の要因によって異なります。

- ルータの処理能力
- ルータのメモリの能力
- 複数の MAC アドレスのルータ インターフェイス サポート

1つのルータインターフェイス上に複数の仮想ルータが設定されているトポロジでは、そのイ ンターフェイスは 1 つ以上の仮想ルータのマスター、および 1 つ以上の仮想ルータのバック アップとして動作することができます。

#### **VRRP** ルータ プライオリティ

VRRP 冗長性スキームの重要な一面に、VRRP ルータ プライオリティがあります。プライオリ ティにより、各VRRPルータが果たすロールと、マスター仮想ルータが機能を停止したときに どのようなことが起こるかが決定されます。

VRRP ルータが仮想ルータの IP アドレスと物理インターフェイスの IP アドレスのオーナーで ある場合には、このルータがマスター仮想ルータとして機能します。

IP アドレスのオーナーである VRRP ルータが存在しない場合は、VRRP ルータのプライオリ ティおよびプリエンプション設定の組み合わせにより、VRRPルータがマスターとして機能す るか、またはバックアップ仮想ルータとして機能するかが決まります。デフォルトでは、最高 のプライオリティを持つVRRPルータがマスターとして機能し、その他のすべてがバックアッ プとして機能します。プライオリティにより、マスター仮想ルータが機能を停止した場合にマ スター仮想ルータになる優先順位も決まります。vrrp priority コマンドを使用して 1 ~ 254 の値 を設定し、各バックアップ仮想ルータのプライオリティを設定できます。

たとえば、LAN トポロジのマスター仮想ルータであるルータ A が機能を停止した場合、選択 プロセスが実行されて、バックアップ仮想ルータ B または C が引き継ぐかどうかが決定され ます。ルータ B とルータ C がそれぞれプライオリティ 101 と 100 に設定されている場合、プ ライオリティの高いルータ B がマスター仮想ルータになります。ルータ B とルータ C が両方 ともプライオリティ100に設定されている場合、IPアドレスがより高いバックアップ仮想ルー タが選択されてマスター仮想ルータになります。

デフォルトでは、プリエンプティブスキームが有効になっており、使用可能になった高いプラ イオリティのバックアップ仮想ルータが、現在のマスター仮想ルータから引き継ぎます。この プリエンプティブ スキームを無効にするには、vrrp preempt disable コマンドを使用します。プ リエンプションが無効になっている場合、元のプライオリティがより高いマスターの障害時に マスターになるように選択されたバックアップ仮想ルータは、元のマスター仮想ルータが回復 して再び使用可能になっても、マスターのままとなります。

#### **VRRP** のアドバタイズメント

マスター仮想ルータは、同じグループ内の他のVRRPルータにVRRPアドバタイズメントを送 信します。アドバタイズメントでは、マスター仮想ルータのプライオリティと状態を伝えま す。VRRPアドバタイズメントはIPパケットにカプセル化され、VRRPグループに割り当てら れたIPバージョン4マルチキャストアドレスに送信されます。アドバタイズメントは、デフォ ルトで 1 秒に 1 回送信されますが、この間隔は設定可能です。

#### **VRRP** の利点

VRRP の利点は、次のとおりです。

• 冗長性:VRRP により、複数のルータをデフォルト ゲートウェイ ルータとして設定でき るようになるため、ネットワークに単一障害点が生じる可能性を低減できます。

- ロード シェアリング:LAN クライアントとの間のトラフィックを複数のルータで共有す るようにVRRPを設定できるため、利用可能なルータ間でより均等にトラフィックの負荷 を分散できます。
- 複数の仮想ルータ:プラットフォームが複数のMACアドレスをサポートする場合、VRRP は、ルータのインターフェイス上で最大 100の仮想ルータ (VRRP グループ) をサポート します。ルータインターフェイスには、最大256の仮想ルータを設定できます。複数の仮 想ルータをサポートすることで、LAN トポロジ内で冗長化とロード シェアリングを実装 できます。
- 複数の IP アドレス:仮想ルータは、セカンダリ IP アドレスを含む、複数の IP アドレスを 管理できます。そのため、イーサネットインターフェイスに複数のサブネットを設定した 場合、サブネットごとに VRRP を設定できます。
- プリエンプション:VRRPの冗長性スキームにより、障害が発生したマスター仮想ルータ を引き継いだバックアップ仮想ルータを、使用可能になった高いプライオリティのバック アップ仮想ルータに切り替えることができます。
- テキスト認証:簡易テキスト パスワードを設定して、仮想ルータを構成している VRRP ルータから受信した VRRP メッセージが認証されたことを確認できます。
- アドバタイズメント プロトコル:VRRP では、VRRP アドバタイズメントに、専用のイン ターネット割り当て番号局 (IANA) 規格マルチキャストアドレス (224.0.0.18) を使用し ます。このアドレッシング方式によって、マルチキャストを提供するルータ数が最小限に なり、テスト機器でセグメント上のVRRPパケットを正確に識別できるようになります。 IANA では VRRP に IP プロトコル番号 112 を割り当てています。

#### **VRRP** のホット リスタート

1 つのグループで VRRP プロセスの障害が発生した場合には、ピア VRRP マスター ルータ グ ループで強制的にフェールオーバーが行われないようにする必要があります。ホットリスター トはウォームRPフェールオーバーをサポートしており、ピアVRRPルータへの強制的なフェー ルオーバーは発生しません。

### **BVI** を介した **VRRP** の概要

Virtual Router Redundancy Protocol(VRRP)プロトコルは、デフォルト ゲートウェイの冗長性 を提供します。これにより、ルータのグループを、1台のルータがマスタールータ、他のルー タがバックアップ ルータとして機能する単一の仮想デフォルト ゲートウェイ ルータとして動 作させることができます。

BVI (ブリッジグループ仮想インターフェイス)は、ブリッジ グループに L3 またはルーテッ ド機能を提供する仮想インターフェイスです。L2機能はブリッジグループに含まれるインター フェイスに適用され、BVI はそのブリッジ グループのルーテッド インターフェイスになりま す。

通常、VRRPセッションは同じホームネットワーク内にある複数のルータのインターフェイス 上で実行されます。ただし、BVIを介したVRRPセッションを設定することは可能です。した がって、物理インターフェイスではなく、複数のルータの BVI インターフェイス間で VRRP セッションを実行できます。

### **IPv4** ネットワーク用 **VRRP** の設定

ここでは、IPv4 ネットワークの VRRP を設定および確認する手順を説明します。

設定

IPv4 ネットワークに VRRP を設定するには、次の設定を使用します。

(注)

ルータ上で VRRP 設定をコミットする際、VRRP グループの動作を制御する特定のカスタマイ ズ(後述)が推奨されます。以下のカスタマイズを設定しない場合、ルータがVRRPグループ を制御してただちにマスター仮想ルータの役割を担います。

```
/* Enter the interface configuration mode and configure an IPv4 address for the interface.
*/
Router(config)# interface gigabitEthernet 0/0/0/1
Router(config-if)# ipv4 address 10.10.10.1 255.255.255.0
Router(config-if)# no shut
Router(config-if)# commit
Fri Dec 8 13:49:24.142 IST
Router:Dec 8 13:49:24.285 : ifmgr[402]: %PKT_INFRA-LINK-3-UPDOWN : Interface
GigabitEthernet0/0/0/1, changed state to Down
Router:Dec 8 13:49:24.711 : ifmgr[402]: %PKT_INFRA-LINK-3-UPDOWN : Interface
GigabitEthernet0/0/0/1, changed state to Up
Router(config-if)# exit
Router(config)# do show ip int brief
Fri Dec 8 13:50:05.505 IST
Interface IP-Address Status Protocol Vrf-Name
GigabitEthernet0/0/0/0 unassigned Shutdown Down default
GigabitEthernet0/0/0/1 10.10.10.1 Up Up default
GigabitEthernet0/0/0/2 unassigned Shutdown Down default
GigabitEthernet0/0/0/3 unassigned Shutdown Down default
GigabitEthernet0/0/0/4 unassigned Shutdown Down default
/* Enter the VRRP configuration mode and add the configured interface. */
Router(config)# router vrrp
Router(config-vrrp)# interface GigabitEthernet 0/0/0/1
/* CUSTOMIZATION: Configure a delay for the startup of the state machine when the interface
comes up. */
Router(config-vrrp)# delay minimum 2 reload 10 */
/* Configure VRRP version 3 for IPv4 */
Router(config-vrrp-if)# address-family ipv4 vrrp 100 version 3
Router(config-vrrp-virtual-router)# address 10.10.10.1
/* CUSTOMIZATION: Disable the installation of routes for the VRRP virtual addresses. */
Router(config-vrrp-virtual-Router)# accept-mode disable
```

```
/* CUSTOMIZATION: Set a priority for the virtual Router. */
Router(config-vrrp-virtual-Router)# priority 254
```

```
/* CUSTOMIZATION: Configure a preempt delay value that controls the selection of the
master virtual Router. */
Router(config-vrrp-virtual-Router)# preempt delay 15
/* CUSTOMIZATION: Configure the interval between successive advertisements by the master
virtual Router. */
Router(config-vrrp-virtual-Router)#timer 4
/* CUSTOMIZATION: Configure VRRP to track an interface. */
Router(config-vrrp-virtual-Router)# track interface GigabitEthernet0/0/0/1 30
 /* Commit the configuration */
```
–––––––––––––––––––––––––––––––––––––––––––––––––––––––––––––––––––––––––––––––––––––––––––––––––––––––––––––––––-

```
Router(config-vrrp-virtual-Router)# commit
```
IPv4 ネットワークに VRRP が正常に設定されました。

#### 検証

次のコマンドを使用して設定を検証します。

```
/* Validate the configuration */
Router(config-vrrp-virtual-router)# do show run interface GigabitEthernet 0/0/0/1
Fri Dec 8 15:04:38.140 IST
interface GigabitEthernet0/0/0/1
ipv4 address 10.10.10.1 255.255.255.0
!
```
–––––––––––––––––––––––––––––––––––––––––––––––––––––––––––––––––––––––––––––––––––––––––––––––––––––––––––––––--

```
Router(config)# show running-config router vrrp
Fri Dec 8 13:50:18.959 IST
router vrrp
interface GigabitEthernet0/0/0/1
  delay minimum 2 reload 10
  address-family ipv4
   vrrp 100 version 3
   priority 254
   preempt delay 15
   timer 4
    track interface GigabitEthernet0/0/0/2 30
    address 10.10.10.1
   accept-mode disable
   !
  !
 !
```
Router(config-vrrp-virtual-router)# **do show vrrp ipv4 interface gigabitEthernet 0/0/0/1** Fri Dec 8 15:02:56.952 IST IPv4 Virtual Routers: A indicates IP address owner | P indicates configured to preempt  $\|$ **Interface vrID Prio A P State Master addr VRouter addr**

––––––––––––––––––––––––––––––––––––––––––––––––––––––––––––––––––––––––––––––––––––––––––––––––––––––––––––––––––––––--

–––––––––––––––––––––––––––––––––––––––––––––––––––––––––––––––––––––––––––––––––––––––––––––––––––––––––––––––––––––––--

```
Gi0/0/0/1 100 255 A P Master local 10.10.10.1
```
Router(config-vrrp-virtual-router)# **end** Router# **show vrrp detail** Fri Dec 8 15:08:36.469 IST **GigabitEthernet0/0/0/1 - IPv4 vrID 100** State is Master, IP address owner

```
1 state changes, last state change 01:19:06
  State change history:
 Dec 8 13:49:30.147 IST Init -> Master Delay timer expired
Last resign sent: Never
Last resign received: Never
Virtual IP address is 10.10.10.1
Virtual MAC address is 0000.5E00.0164, state is active
Master router is local
Version is 3
Advertise time 1 secs
 Master Down Timer 3.003 (3 x 1 + (1 x 1/256))
Minimum delay 1 sec, reload delay 5 sec
Current priority 255
  Configured priority 100, may preempt
    minimum delay 0 secs
```
IPv4 ネットワークの VRRP が正常に検証されました。

### **IPv6** ネットワーク用 **VRRP** の設定

ここでは、IPv6 ネットワークの VRRP を設定および確認する手順を説明します。

#### 設定

次のサンプルには、IPv6 ネットワークの VRRP の設定とカスタマイズが含まれています。

$$
\mathscr{A}
$$

(注)

ルータ上で VRRP 設定をコミットする際、VRRP グループの動作を制御する特定のカスタマイ ズ(後述)が推奨されます。以下のカスタマイズを設定しない場合、ルータがVRRPグループ を制御してただちにマスター仮想ルータの役割を担います。

```
/* Enter the interface configuration mode and configure an IPv6 address */
Router# interface GigabitEthernet 0/0/0/2
Router(config-if)# ipv6 address 10::1/64
Router(config-if)# no shut
/* Exit the interface configuration mode and enter the vrrp configuration mode */
Router(config-if)# exit
Router(config)# Router vrrp
/* Add the configured interface for VRRP */
Router(config-vrrp)# interface GigabitEthernet 0/0/0/2
/* CUSTOMIZATION: Configure a delay for the startup of the state machine when the interface
comes up. */
Router(config-vrrp)# delay minimum 2 reload 10 */
/* Enable the IPv6 global and link local address family on the interface */
Router(config-vrrp-if)# address-family ipv6 vrrp 50
Router(config-vrrp-virtual-Router)# address linklocal autoconfig
/* CUSTOMIZATION: Disable the installation of routes for the VRRP virtual addresses. */
Router(config-vrrp-virtual-Router)# accept-mode disable
```

```
/* CUSTOMIZATION: Set a priority for the virtual Router. */
```
Router(config-vrrp-virtual-Router)# **priority 254**

/\* CUSTOMIZATION: Configure a preempt delay value that controls the selection of the master virtual Router. \*/ Router(config-vrrp-virtual-Router)# **preempt delay 15**

/\* CUSTOMIZATION: Configure the interval between successive advertisements by the master virtual Router. \*/ Router(config-vrrp-virtual-Router)#**timer 4**

```
/* CUSTOMIZATION: Configure VRRP to track an interface. */
Router(config-vrrp-virtual-Router)# track interface GigabitEthernet0/0/0/2 30
```

```
/* Commit the configuration */
Router(config-vrrp-virtual-Router)# commit
```
IPv6 ネットワークに VRRP が正常に設定されました。

#### 検証

次のコマンドを使用して設定を検証します。

```
/* Validate the configuration */
Router(config-vrrp-virtual-router)# do show run interface GigabitEthernet 0/0/0/2
Fri Dec 8 14:55:48.378 IST
interface GigabitEthernet0/0/0/2
ipv6 address 10::1/64
!
```
––––––––––––––––––––––––––––––––––––––––––––––––––––––––––––––––––––––––––––––––––––––––––––––––––––––––––––––-

```
Router(config-vrrp-virtual-router)# do show running-config router vrrp
...
router vrrp
interface GigabitEthernet0/0/0/2
  delay minimum 2 reload 10
  address-family ipv6
   vrrp 50
    priority 254
    preempt delay 15
    timer 4
    track interface GigabitEthernet0/0/0/2 30
    address linklocal autoconfig
    accept-mode disable
   !
  !
 !
!
––––––––––––––––––––––––––––––––––––––––––––––––––––––––––––––––––––––––––––––––––––––––––––––––––––––––––––––––––––-
Router(config-vrrp-virtual-router)# do show vrrp ipv6 interface gigabitEthernet 0/0/0/2
Fri Dec 8 14:59:25.547 IST
IPv6 Virtual Routers:
                       A indicates IP address owner
                       | P indicates configured to preempt
                        | |
Interface vrID Prio A P State Master addr VRouter addr
Gi0/0/0/2 50 254 P Master local
                                                  fe80::200:5eff:fe00:203
––––––––––––––––––––––––––––––––––––––––––––––––––––––––––––––––––––––––––––––––––––––––––––––––––––––––––––––––––––––-
Router(config-vrrp-virtual-router)# end
```
Router# **show vrrp detail** Fri Dec 8 15:08:36.469 IST **GigabitEthernet0/0/0/2 - IPv6 vrID 50**

```
State is Master
 2 state changes, last state change 00:18:01
 State change history:
 Dec 8 14:50:23.326 IST Init -> Backup Virtual IP configured
 Dec 8 14:50:35.365 IST Backup -> Master Master down timer expired
Last resign sent: Never
Last resign received: Never
Virtual IP address is fe80::200:5eff:fe00:203
Virtual MAC address is 0000.5E00.0203, state is active
Master router is local
Advertise time 4 secs
 Master Down Timer 12.031 (3 x 4 + (2 x 4/256))
Minimum delay 2 sec, reload delay 10 sec
Current priority 254
 Configured priority 254, may preempt
   minimum delay 15 secs
 Tracked items: 1/1 up: 0 decrement
   Object name State Decrement
   GigabitEthernet0/0/0/2 Up 30
```
IPv6 ネットワークの VRRP が正常に検証されました。

## **BVI** を介した **VRRP** の設定

BVI を介した VRRP セッションを設定するには、次の設定を完了する必要があります。

- **1.** 一連のインターフェイスを L2 インターフェイスとして設定します。
- **2.** ブリッジ グループを設定します。
- **3.** BVI を設定します。
- **4.** BVI を介した VRRP を設定します。

#### 設定例

/\* Enter the global configuration mode and Configure a set of interfaces as L2 interfaces  $\star$  /

```
Router# configure
Router(config)# interface HundredGigE0/0/0/0.1 l2transport
Router(config-subif)# exit
Router(config)# interface HundredGigE0/0/0/1.1 l2transport
Router(config-subif)# commit
Router(config-subif)# exit
/* Enter the Layer 2 VPN configuration mode and Configure a bridge group */
Router(config)# l2vpn
Router(config-l2vpn)# bridge group 5
Router(config-l2vpn-bg)# bridge-domain 5
Router(config-l2vpn-bg-bd)# interface HundredGigE 0/0/0/0.1
Router(config-l2vpn-bg-bd-ac)# exit
Router(config-l2vpn-bg-bd)# interface HundredGigE 0/0/0/1.1
Router(config-l2vpn-bg-bd-ac)# exit
Router(config-l2vpn-bg-bd)# routed interface BVI 10
Router(config-l2vpn-bg-bd-bvi)# commit
Router(config-l2vpn-bg-bd-bvi)# exit
```

```
/* Configure a BVI in the global configuration mode*/
Router(config-l2vpn-bg-bd)# interface BVI 10
Router(config-if)# ipv4 address 209.165.200.225 255.255.255.0
Router(config-if)# ipv6 address 2001:DB8:A:B::1/64
Router(config-if)# commit
/* Configure VRRP over BVI in the global configuration mode for IPv4 address*/
Router(config)# router VRRP
Router(config-vrrp)# interface BVI 10
Router(config-vrrp-if)# address-family ipv4
Router(config-vrrp-address-family)# VRRP 10
Router config-vrrp-virtual-router)# priority 101
Router config-vrrp-virtual-router)# 209.165.200.226
Router (config-vrrp-virtual-router)# commit
/* Configure VRRP over BVI in the global configuration mode for IPv6 address*/
Router(config)# router VRRP
Router(config-vrrp)# interface BVI 10
Router(config-vrrp-if)# address-family ipv6
```

```
Router(config-vrrp-address-family)# VRRP 11
Router config-vrrp-virtual-router)# address global 2001:DB8:A:B::2/64
Router config-vrrp-virtual-router)# address linklocal autoconfig
Router (config-vrrp-virtual-router)# commit
```
#### 確認

ブリッジ ドメインの詳細を確認するには、次のコマンドを使用します。

```
Router# show l2vpn bridge-domain detail
```

```
Legend: pp = Partially Programmed.
Bridge group: 10, bridge-domain: 10, id: 0, state: up, ShgId: 0, MSTi: 0
  Coupled state: disabled
  VINE state: BVI Resolved
 MAC learning: enabled
 MAC withdraw: enabled
   MAC withdraw for Access PW: enabled
   MAC withdraw sent on: bridge port up
   MAC withdraw relaying (access to access): disabled
  Flooding:
   Broadcast & Multicast: enabled
   Unknown unicast: enabled
  MAC aging time: 300 s, Type: inactivity
  MAC limit: 64000, Action: none, Notification: syslog
  MAC limit reached: no, threshold: 75%
  MAC port down flush: enabled
  MAC Secure: disabled, Logging: disabled
  Split Horizon Group: none
  Dynamic ARP Inspection: disabled, Logging: disabled
  IP Source Guard: disabled, Logging: disabled
  DHCPv4 Snooping: disabled
  DHCPv4 Snooping profile: none
  IGMP Snooping: disabled
  IGMP Snooping profile: none
  MLD Snooping profile: none
  Storm Control: disabled
  Bridge MTU: 1500
  MIB cvplsConfigIndex: 1
  Filter MAC addresses:
  P2MP PW: disabled
  Create time: 25/07/2018 19:04:41 (3w5d ago)
```

```
No status change since creation
 ACs: 2 (2 up), VFIs: 0, PWs: 0 (0 up), PBBs: 0 (0 up), VNIs: 0 (0 up)
  List of ACs:
   AC: BVI10, state is up
   Type Routed-Interface
     MTU 1514; XC ID 0x80000002; interworking none
     BVI MAC address:
       008a.9651.e0e0
     Split Horizon Group: Access
   AC: Bundle-Ether10.1, state is up
     Type VLAN; Num Ranges: 1
     Rewrite Tags: []
     VLAN ranges: [10, 10]
     MTU 1500; XC ID 0xa0000001; interworking none
     MAC learning: enabled
     Flooding:
       Broadcast & Multicast: enabled
       Unknown unicast: enabled
     MAC aging time: 300 s, Type: inactivity
     MAC limit: 64000, Action: none, Notification: syslog
     MAC limit reached: no, threshold: 75%
     MAC port down flush: enabled
     MAC Secure: disabled, Logging: disabled
     Split Horizon Group: none
     Dynamic ARP Inspection: disabled, Logging: disabled
     IP Source Guard: disabled, Logging: disabled
     DHCPv4 Snooping: disabled
     DHCPv4 Snooping profile: none
     IGMP Snooping: disabled
     IGMP Snooping profile: none
     MLD Snooping profile: none
     Storm Control: bridge-domain policer
     Static MAC addresses:
     Statistics:
       packets: received 0 (multicast 0, broadcast 0, unknown unicast 0, unicast 0),
sent 4429828
       bytes: received 0 (multicast 0, broadcast 0, unknown unicast 0, unicast 0), sent
 344854904
       MAC move: 0
     Storm control drop counters:
       packets: broadcast 0, multicast 0, unknown unicast 0
       bytes: broadcast 0, multicast 0, unknown unicast 0
     Dynamic ARP inspection drop counters:
       packets: 0, bytes: 0
     IP source guard drop counters:
      packets: 0, bytes: 0
  List of Access PWs:
  List of VFIs:
 List of Access VFIs:
VRRP の詳細を表示するには、次のコマンドを使用します。
```
Router# **show vrrp ipv4 detail**

```
BVI10 - IPv4 vrID 10
 State is Master
   63 state changes, last state change 5d20h
   State change history:
   Aug 15 20:30:47.986 UTC Backup -> Init Interface Down update
   Aug 15 20:30:50.642 UTC Init -> Backup Delay timer expired
   Aug 15 20:30:51.304 UTC Backup -> Init Interface Down update
   Aug 15 20:31:44.957 UTC Init -> Backup Delay timer expired
   Aug 15 20:31:48.562 UTC Backup -> Master Master down timer expired
Last resign sent: Aug 15 20:30:20.700 UTC
```

```
Last resign received: Jul 25 19:04:21.466 UTC
 Virtual IP address is 209.165.200.226
 Virtual MAC address is 0000.5E00.010a, state is active
 Master router is local
 Version is 2
 Advertise time 1 secs
   Master Down Timer 3.605 (3 x 1 + (155 x 1/256))
 Minimum delay 1 sec, reload delay 5 sec
  Current priority 101
   Configured priority 101, may preempt
     minimum delay 0 secs
Router# show vrrp ipv6 detail
BVI10 - IPv6 vrID 11
State is Master
 63 state changes, last state change 5d20h
 State change history:
 Aug 15 20:30:48.032 UTC Backup -> Init Interface Down update
   Aug 15 20:30:50.517 UTC Init -> Backup Delay timer expired
   Aug 15 20:30:51.348 UTC Backup -> Init Interface Down update
   Aug 15 20:31:44.996 UTC Init -> Backup Delay timer expired
   Aug 15 20:31:48.605 UTC Backup -> Master Master down timer expired
  Last resign sent: Aug 15 20:30:20.702 UTC
 Last resign received: Never
 Virtual IP address is fe80::200:5eff:fe00:20b
   Secondary Virtual IP address is 2001:DB8:A:B::2/64
  Virtual MAC address is 0000.5E00.020b, state is active
  Master router is local
  Version is 3
 Advertise time 1 secs
   Master Down Timer 3.609 (3 x 1 + (156 x 1/256))
 Minimum delay 1 sec, reload delay 5 sec
  Current priority 100
    Configured priority 100, may preempt
     minimum delay 0 secs
```
### 状態変更ロギングのディセーブル化

#### 設定例

syslog を介して VRRP 状態変更イベントをロギングするタスクをディセーブルにします。

Router#**configure** Router(config)#**router vrrp** router(config-vrrp)#**message state disable** router(config-vrrp)#**commit**

# <span id="page-163-0"></span>**VRRP**のマルチグループオプティマイゼーション(**MGO**) の有効化

#### 設定例

Virtual Router Redundancy Protocol(VRRP)のマルチ グループ オプティマイゼーションは、多 くのサブインターフェイスから構成される導入環境で制御トラフィックを削減するためのソ リューションです。VRRP 制御トラフィックの実行を 1 つのセッションに制限することによ り、冗長性要求が同一のサブインターフェイスに対して制御トラフィックが減少します。他の すべてのセッションはこのプライマリ セッションのスレーブになり、プライマリ セッション から状態を継承します。

#### **VRRP** セッション名

```
Router#configure
Router(config)#router vrrp
router(config-vrrp)#interface TenGigE 0/0/0/2
router(config-vrrp-if)#address-family ipv4
router(config-vrrp-address-family)#vrrp 1
/* Enables VRRP group configuration mode on a specific interface. */
```

```
router(config-vrrp-vritual-router)#name s1
/* Specifies the VRRP session name. */
```
router(config-vrrp-gp)#**commit**

#### **Slave Follow**

```
Router#configure
Router(config)#router vrrp
router(config-vrrp)#interface TenGigE 0/0/0/2
router(config-vrrp-if)#address-family ipv4
```

```
router(config-vrrp-address-family)#vrrp 2 slave
/* Enables VRRP slave configuration mode on a specific interface. */
```
router(config-vrrp-slave)#**follow m1** /\* Configures a slave follow. Instructs the slave group to inherit its state from the specified group, m1 (MGO session name). \*/

```
router(config-vrrp-slave)#address 10.2.3.2
/* Specifies the primary virtual IPv4 address for slave group. */
```
router(config-vrrp-slave)#**address 10.2.3.3 secondary** /\* Specifies the secondary virtual IPv4 address for slave group. \*/

router(config-vrrp-gp)#**commit**

スレーブ グループのライマリおよびセカンダリの仮想 **IPv4**アドレス

```
Router#configure
Router(config)#router vrrp
router(config-vrrp)#interface TenGigE 0/0/0/2
router(config-vrrp-if)#address-family ipv4
```

```
router(config-vrrp-address-family)#vrrp 2 slave
```

```
/* Enables VRRP slave configuration mode on a specific interface. */
```

```
router(config-vrrp-slave)#address 10.2.3.2
/* Specifies the primary virtual IPv4 address for slave group. */
```
router(config-vrrp-slave)#**address 10.2.3.3 secondary** /\* Specifies the secondary virtual IPv4 address for slave group. \*/

router(config-vrrp-slave)#**commit**

#### 実行コンフィギュレーション

```
Router#show running-config router vrrp 1
router vrrp
interface TenGigE 0/0/0/2
address-family ipv4
vrrp 1
name s1
!
/* Slave group */
Router#show running-config router vrrp 2
router vrrp
interface TenGigE 0/0/0/2
address-family ipv4
vrrp 2 slave
follow m1
address 10.2.3.2
address 10.2.3.3 secondary
!
```
## <span id="page-164-0"></span>**VRRP** イベントに関する **SNMP** サーバ通知の設定

#### **MIB** の **VRRP** サポート

VRRPを使用すると、障害が発生したとき、ルータが1つ以上のIPアドレスを引き継ぐことが できます。たとえば、障害の発生したルータがデフォルトゲートウェイであったために、ホス トからの IP トラフィックがそのルータに到達した場合、そのトラフィックは制御を引き継い だ VRRP ルータによって透過的に転送されます。VRRP を使用する場合、ダイナミック ルー ティングやルータディスカバリプロトコルの設定を各エンドホストで行う必要はありません。 仮想ルータに割り当てる IP アドレスを制御する VRRP ルータはマスターと呼ばれ、送信され たパケットをそれらの IP アドレスに転送します。この選択プロセスにより、マスターが使用 不可になった場合の転送責任のダイナミック フェールオーバー(スタンバイ)が提供されま す。これにより、LAN 上の仮想ルータ IP アドレスをデフォルトの最初のホップ ルータとして エンドホストが使用するようにできます。

VRRP を使用することで得られるメリットは、ダイナミック ルーティングや Router Discovery Protocol をエンドホストごとに設定する必要なく、デフォルト パスの可用性が向上することで す。Simple Network Management Protocol(SNMP)トラップは、仮想ルータ(スタンバイ)が マスター状態に移行した場合、またはスタンバイルータがマスターになった場合に、状態変更 に関する情報を提供します。

#### 設定例

VRRP に対して SNMP サーバ通知(トラップ)を有効にします。

Router#**configure** Router(config)#**snmp-server traps vrrp events** router(config)#**commit**

SNMP サーバ通知の詳細を表示するには、**show snmp traps details** コマンドを使用します。

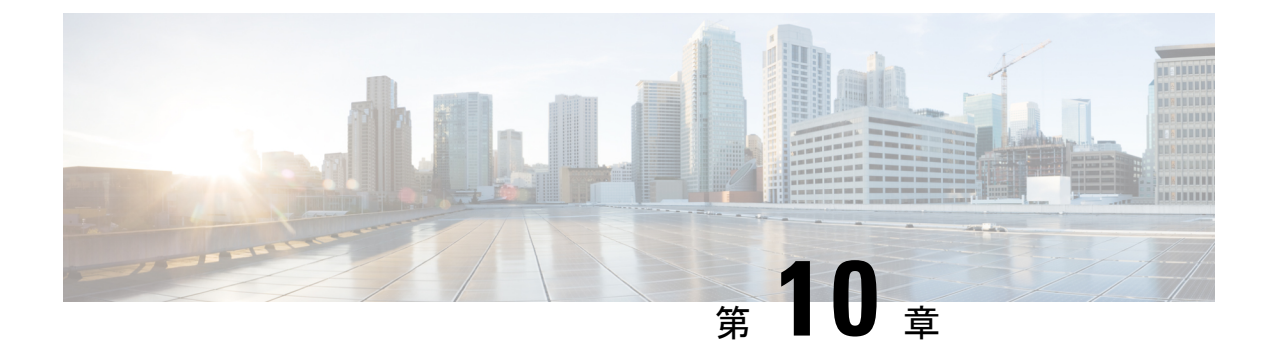

# **TCP** 転送、**UDP** 転送の設定に関する情報

TCP 転送、UDP 転送、および RAW 転送を設定するには、次の概念を理解しておく必要があり ます。

- [グレースフル](#page-166-0) リスタート (159 ページ)
- TCP の概要 (160[ページ\)](#page-167-0)
- UDP の概要 (160 [ページ\)](#page-167-1)

# <span id="page-166-0"></span>グレースフル リスタート

BGPルーティングプロトコル情報がフェールオーバー後に復元されている間に、転送情報ベー ス (FIB) 内の既知のルートでデータパケットを転送するように、BGPの無停止フォワーディ ング(NSF)を使用できます。NSF では、BGP ピアはルーティング フラップと無縁です。 フェールオーバー時に、データトラフィックはインテリジェントモジュール経由で転送され、 スタンバイ スーパーバイザがアクティブになります。

シスコ ルータでコールド リブートが発生した場合、ネットワークはルータへのトラフィック 転送を中止し、ネットワーク トポロジからルータを削除します。この状況では、BGP は非グ レースフル リスタートになり、すべてのルートが削除されます。シスコ オペレーティング シ ステムがスタートアップ コンフィギュレーションを適用すると、BGP はピアリング セッショ ンを再確立して、ルートを再学習します。

デュアル スーパーバイザ構成のシスコ ルータでは、ステートフル スーパーバイザ スイッチ オーバーが実行されます。スイッチオーバーの間、BGPは無停止フォワーディングを使用し、 FIBの情報に基づいてトラフィックを転送します。システムがネットワークトポロジから取り 除かれることはありません。ネイバーが再起動しているルータは、「ヘルパー」と呼ばれま す。スイッチオーバー後、グレースフルリスタート動作が開始されます。この処理が進行中の 際、2 つのルータはネイバー関係を再確立し、これらの BGP ルートを交換します。このネイ バー関係が再起動中でも、ヘルパーは再起動中のピアを指すプレフィックスの転送を続け、再 起動中のルータはピアにトラフィックを転送し続けます。再起動中のルータがグレースフルリ スタート可能なすべての BGP ピアを持つ場合、グレースフル リスタートが完了し、BGP は再 び動作可能なネイバーを通知します。

## <span id="page-167-0"></span>**TCP** の概要

TCPは、2つのコンピュータシステムがデータを転送するために交換する、データおよび確認 応答の形式が指定されたコネクション型プロトコルです。また、TCPでは、データを正しく到 達させるために、コンピュータが使用する手順も指定されています。TCP では、アプリケー ション プログラム間の着信トラフィックのすべての逆多重化を処理するため、TCP を使用す ると、1 つのシステム上の複数のアプリケーションが同時に通信できます。

## <span id="page-167-1"></span>**UDP** の概要

ユーザ データグラム プロトコル (UDP) は、IP ファミリに属するコネクションレス型トラン スポートレイヤ プロトコルです。UDP は、ネットワーク ファイル システム(NFS)、簡易 ネットワーク管理プロトコル(SNMP)、ドメイン ネーム システム(DNS)、TFTP などの一 般的なアプリケーション層プロトコルのための、トランスポート プロトコルです。

TCP および UDP 以外のすべての IP プロトコルは、RAW プロトコルと考えられています。

ほとんどのサイトでは、TCP、UDP、および RAW トランスポートのデフォルト設定を変更す る必要はありません。